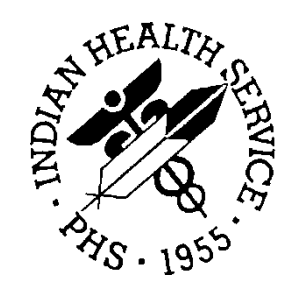

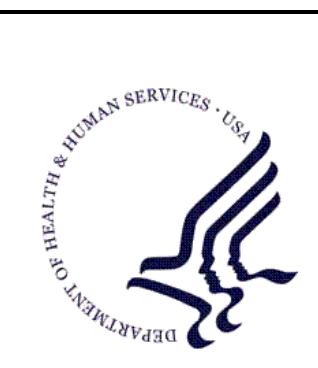

#### RESOURCE AND PATIENT MANAGEMENT SYSTEM

## **Electronic Dental Interface**

# **(EDRI)**

## **Installation Guide & Release Notes**

Version 1.0 February 2010

Office of Information Technology (OIT) Division of Information Resource Management Albuquerque, New Mexico

#### Document Revision History

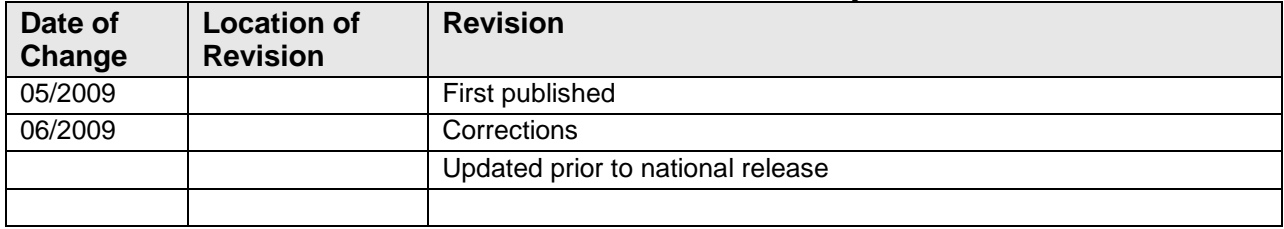

### Preface

The purpose of this document is to provide the user with information about the import, export, configuration, and function of the IHSProduction. The IHSProduction has a package name of BADE and allows for the transportation of messages between the EDR and RPMS systems. Included with the production is a portal for monitoring and managing the production.

### Table of Contents

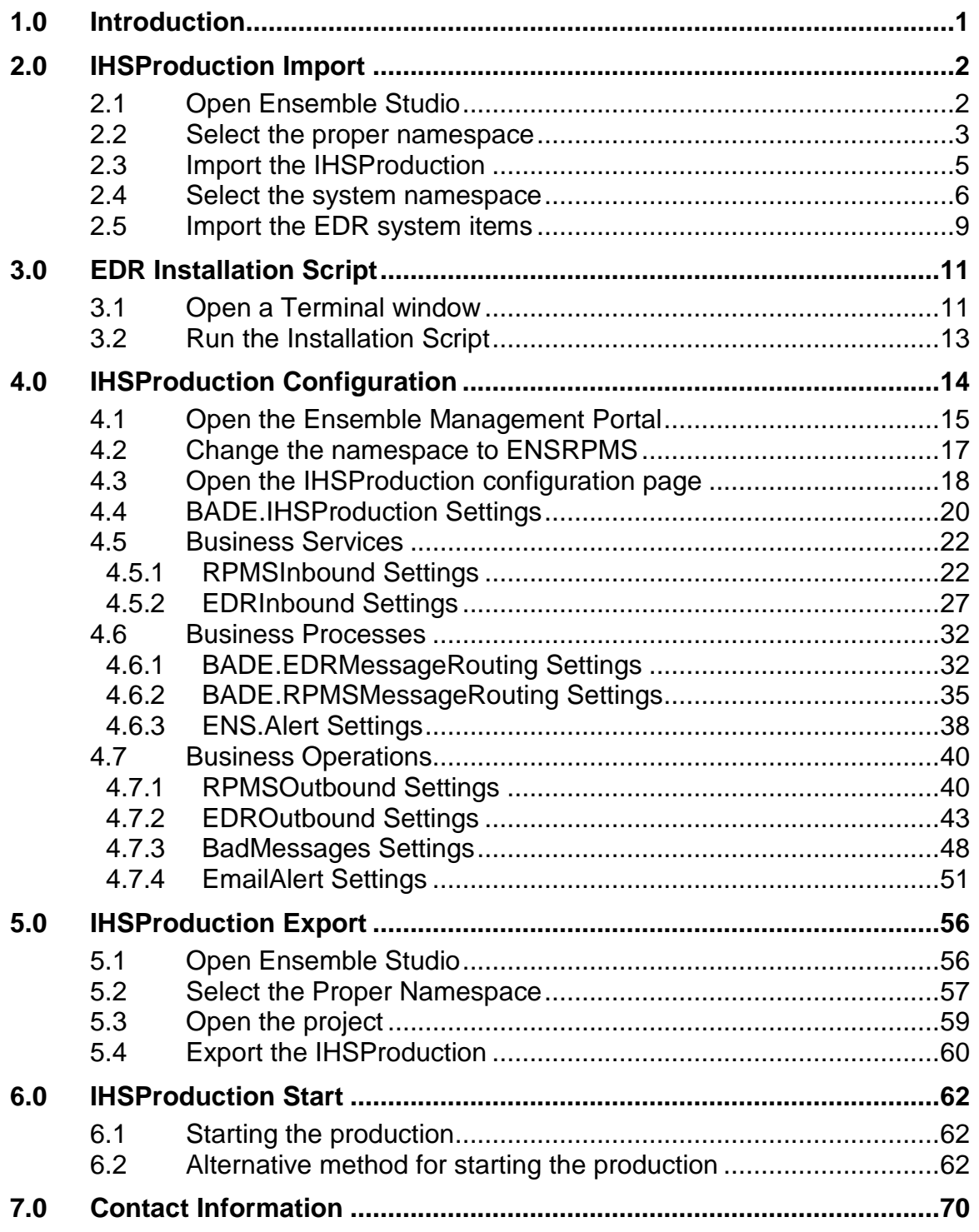

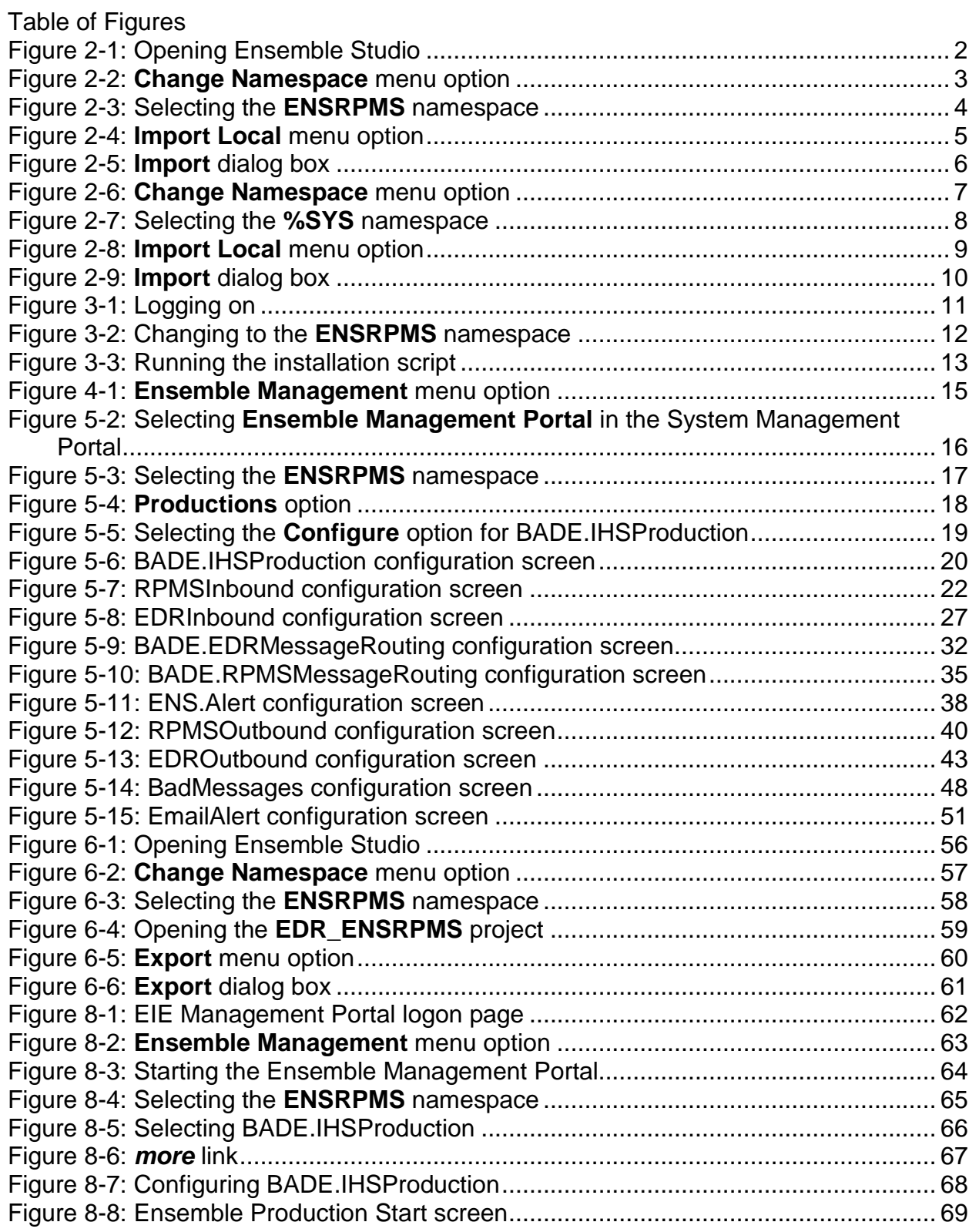

### <span id="page-5-0"></span>**1.0 Introduction**

For over a decade, hospitals and health centers of the Indian Health Service (IHS) and numerous tribal health programs have utilized an information system called the Resource and Patient Management System (RPMS). The RPMS is a highly integrated system consisting of some fifty health care and administrative applications. Virtually all of these applications directly interact with one or more, and sometimes many, of the other RPMS applications.

During this same period, IHS and tribal dental programs have made use of the RPMS Dental Data System (DDS) as their primary system for maintaining a history of individual patient services; contributing dental data to the RPMS electronic clinical record; producing provider and department workload data; and contributing statistical data to the national data center located in Albuquerque, New Mexico. At many sites, data captured in the DDS has also been utilized in the RPMS Third Party Billing System.

With the replacement of the RPMS Dental Data System with an Electronic Dental Record (EDR), it is required that RPMS applications interact with the EDR to meet the needs of both the Dental Department and the local health program as a whole.

The IHSProduction for the Ensemble Interface Engine (EIE) provides transportation of messages between the RPMS system and the EDR system. It accepts DFT\_P03 messages from the EDR system and delivers them to the RPMS system. It accepts MFN\_M02, ADT\_A31 and ADT\_A28 messages from the RPMS system and delivers them to the EDR system.

If an error occurs in receiving a valid EDR or RPMS HL7 message, if there is a connection issue between EIE and either system, or if any other error occurs, an alert is sent from the EIE to the appropriate administrators.

### <span id="page-6-0"></span>**2.0 IHSProduction Import**

This section describes the process of importing the IHSProduction into Ensemble Studio from an XML document.

### <span id="page-6-1"></span>2.1 Open Ensemble Studio

• In a Windows environment, right-click the Ensemble Cube in the lower right corner and click **Studio**. Type your login ID and password.

<span id="page-6-2"></span>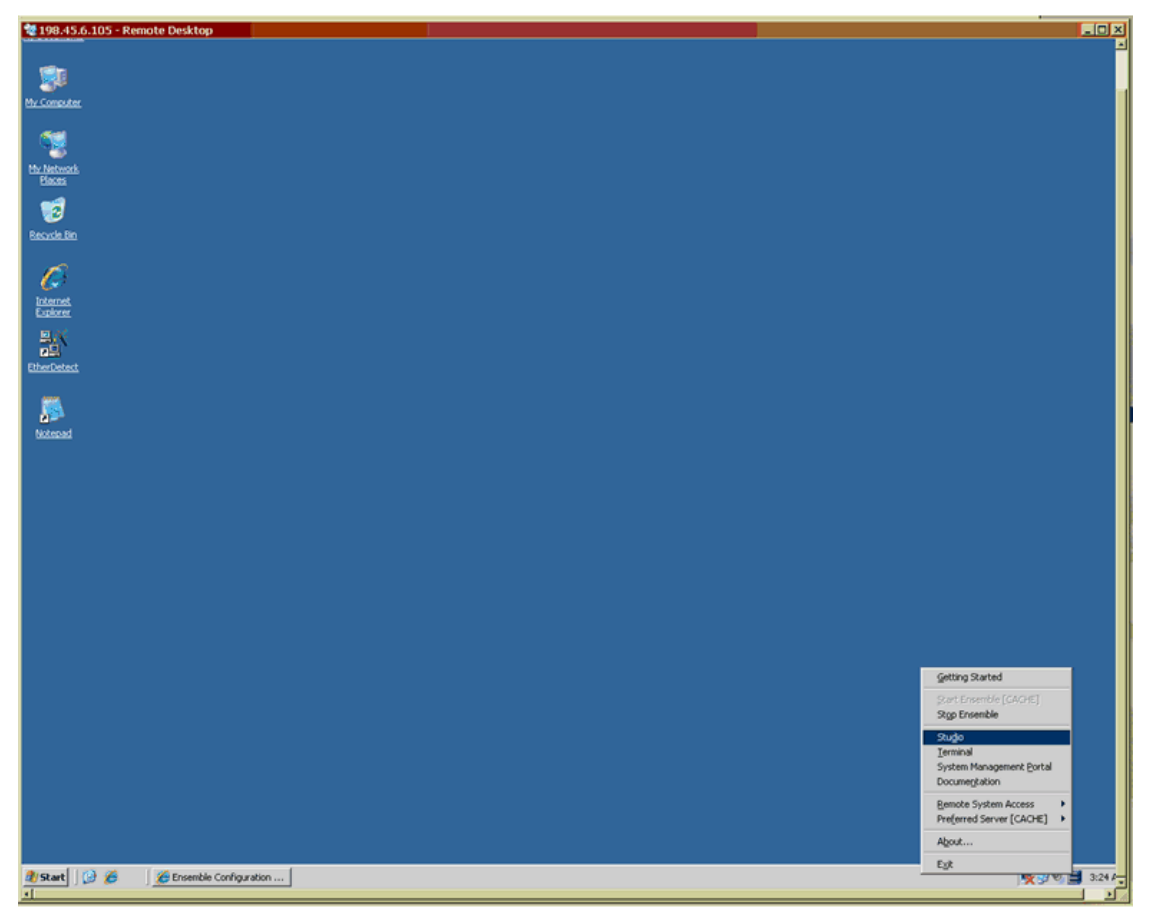

Figure 2-1: Opening Ensemble Studio

#### <span id="page-7-0"></span>2.2 Select the proper namespace

The namespace should be ENSRPMS.

1. On the **File** menu, click **Change NameSpace**.

<span id="page-7-1"></span>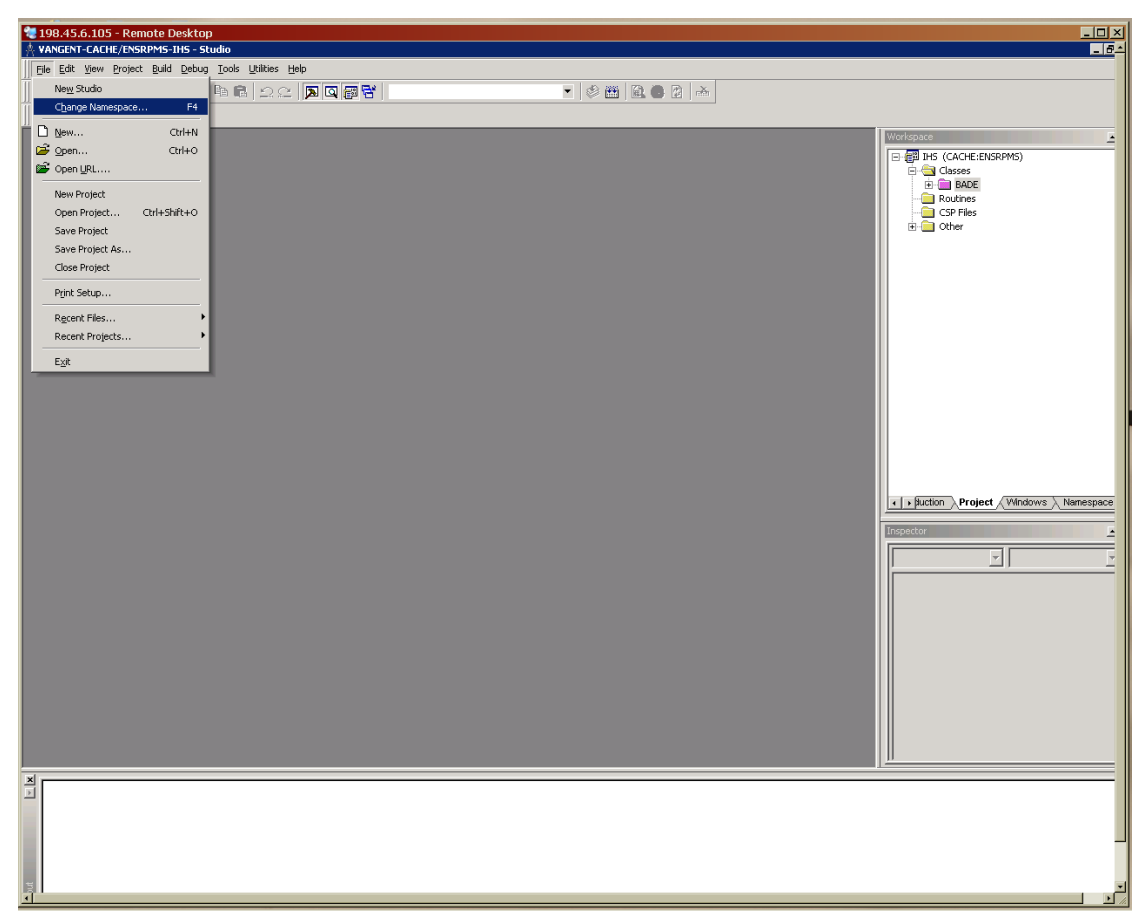

Figure 2-2: **Change Namespace** menu option

2. In the **Namespace** list, click **ENSRPMS**.

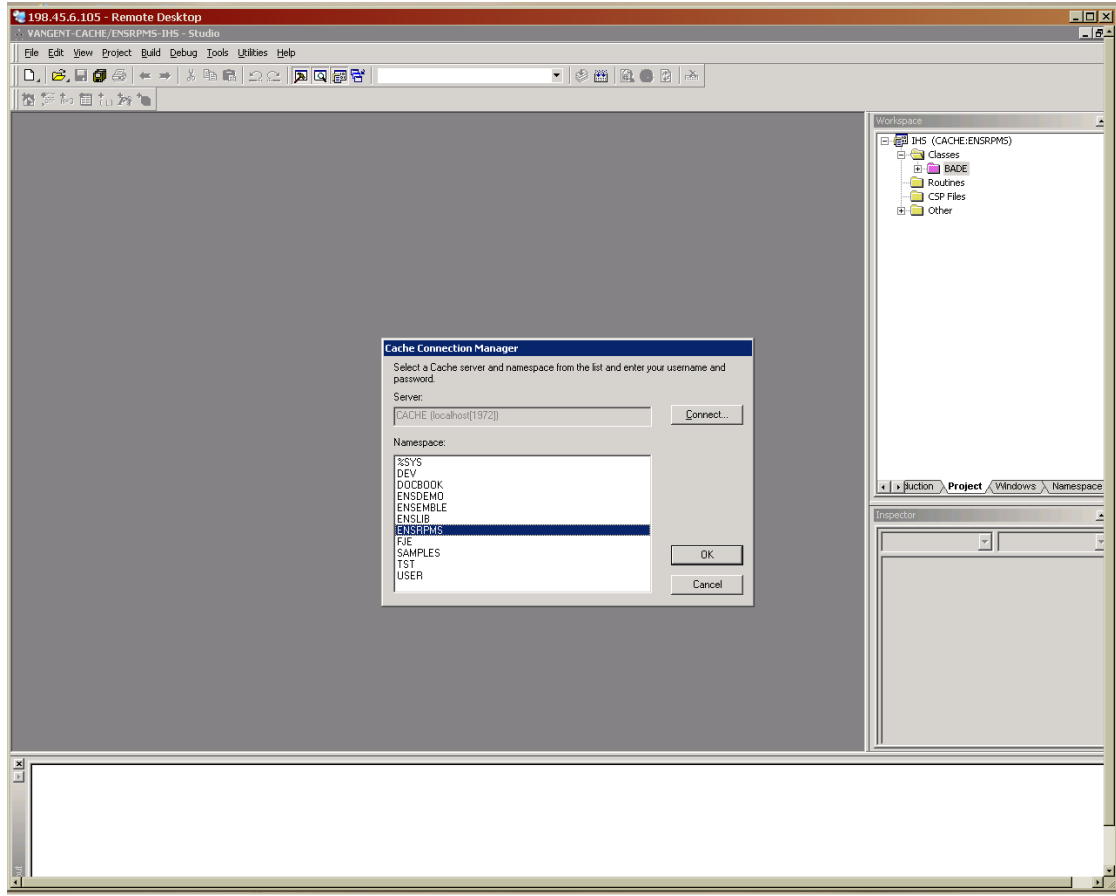

<span id="page-8-0"></span>Figure 2-3: Selecting the **ENSRPMS** namespace

### <span id="page-9-0"></span>2.3 Import the IHSProduction

1. On the **Tools** menu, click **Import Local**.

<span id="page-9-1"></span>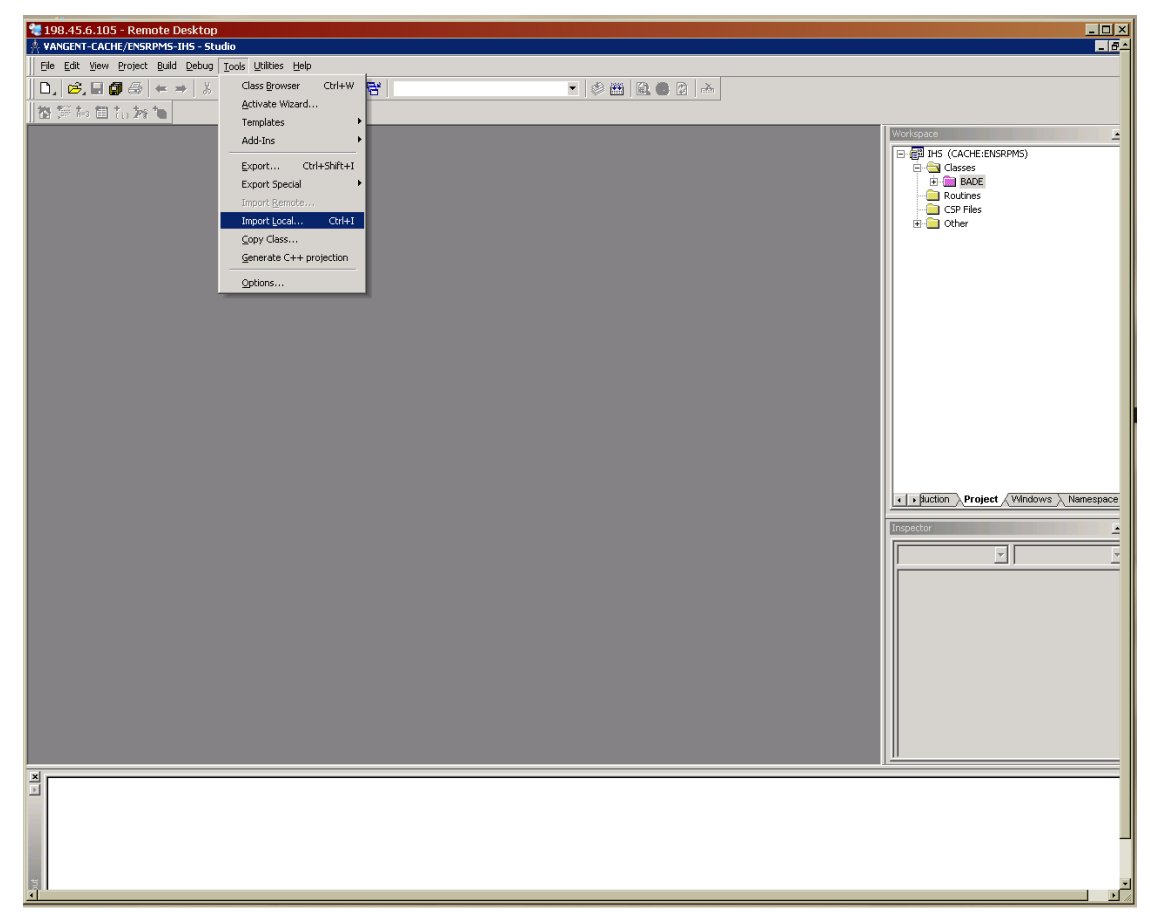

Figure 2-4: **Import Local** menu option

- 2. Select the file named EDR\_ENSRPMS.xml on your network or local machine and click **Open**.
- 3. In the **Import** dialog box, ensure that all items in the list are selected and that both the **Add Imported Items to Project** and **Compile Imported Items** options are selected.

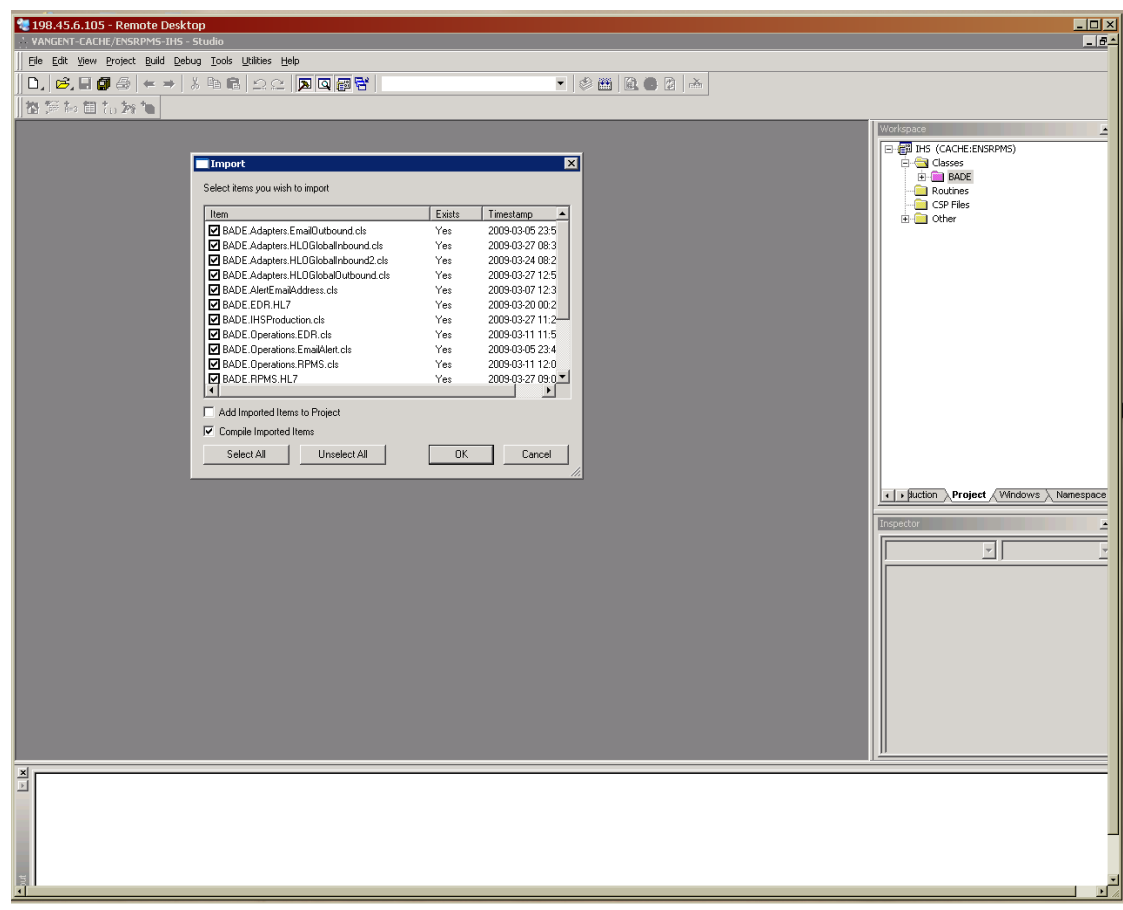

<span id="page-10-1"></span>Figure 2-5: **Import** dialog box

4. Click **OK.**

When the system finishes compiling, "Compilation finished successfully in..." is displayed in the **Result** pane.

### <span id="page-10-0"></span>2.4 Select the system namespace

1. On the **File** menu, click **Change Namespace**.

<span id="page-11-0"></span>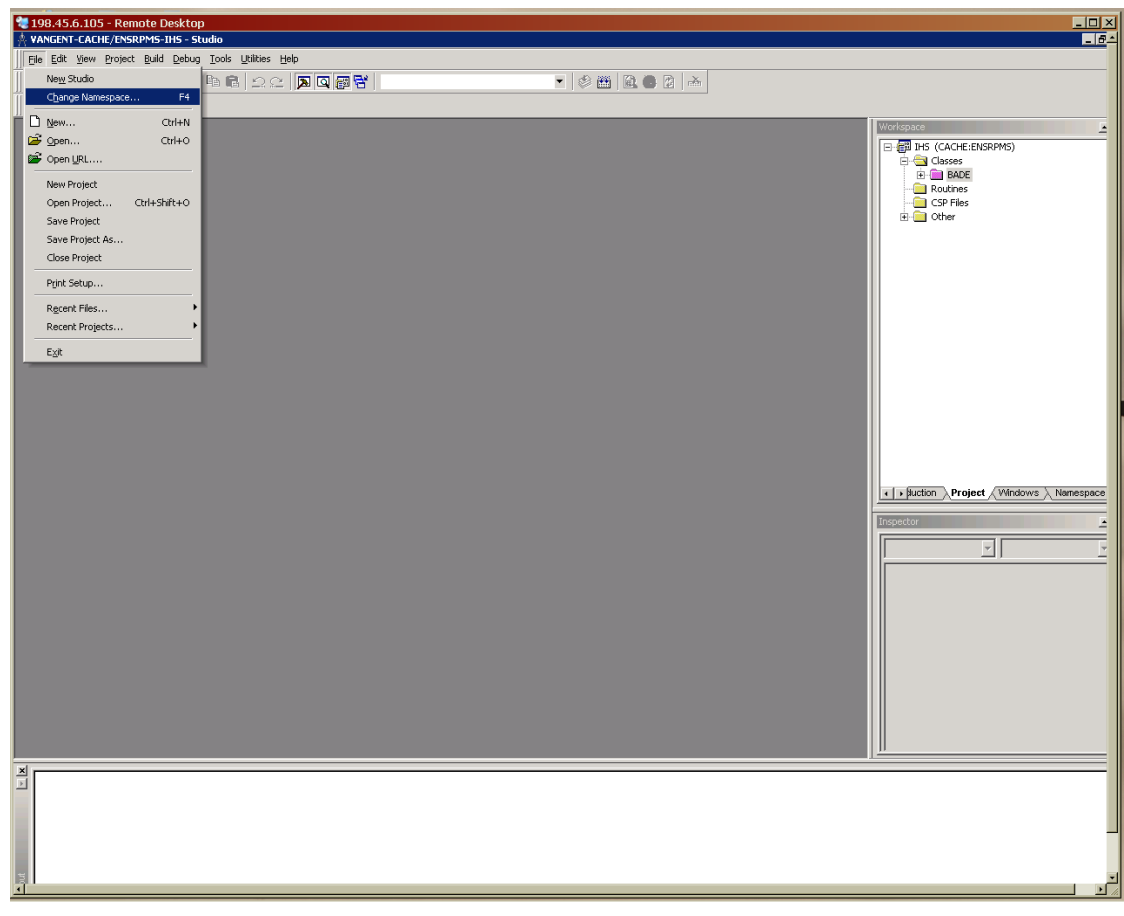

Figure 2-6: **Change Namespace** menu option

2. In the **Namespace** list, click **%SYS.**

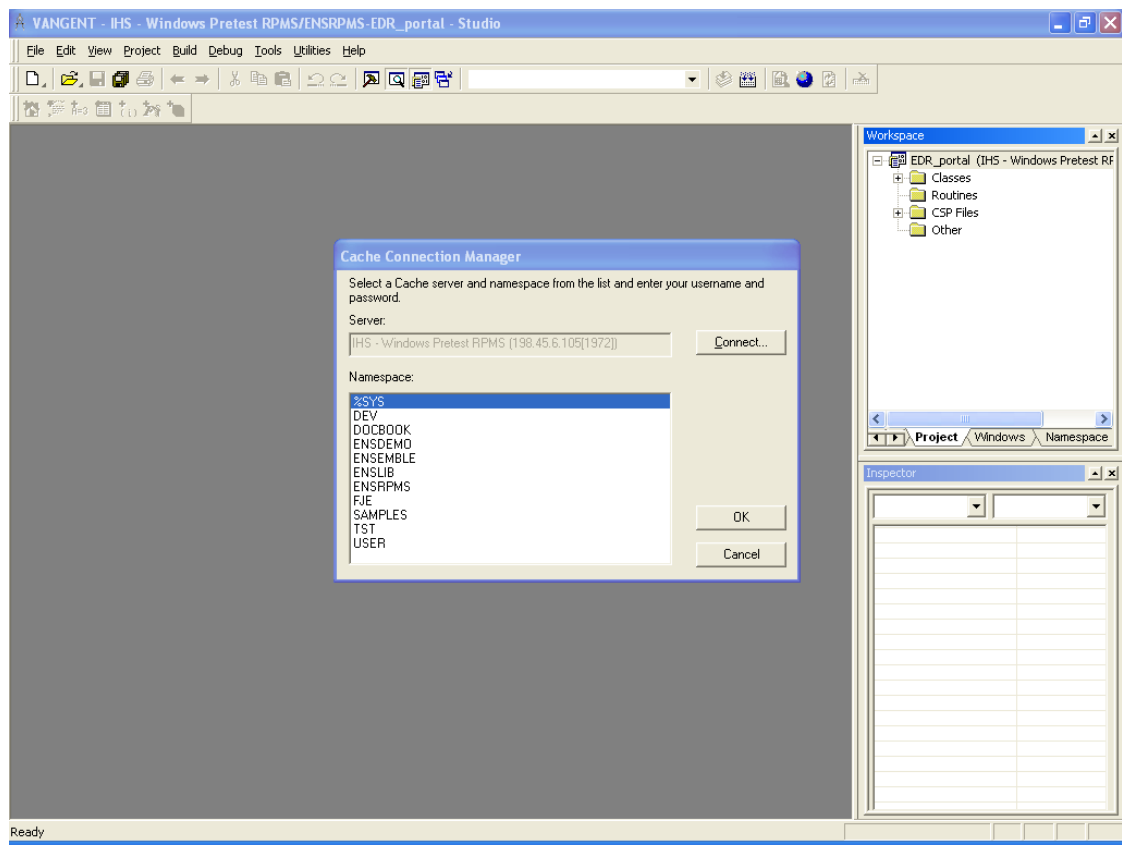

<span id="page-12-0"></span>Figure 2-7: Selecting the **%SYS** namespace

### <span id="page-13-0"></span>2.5 Import the EDR system items

1. On the **Tools** menu, click **Import Local**.

<span id="page-13-1"></span>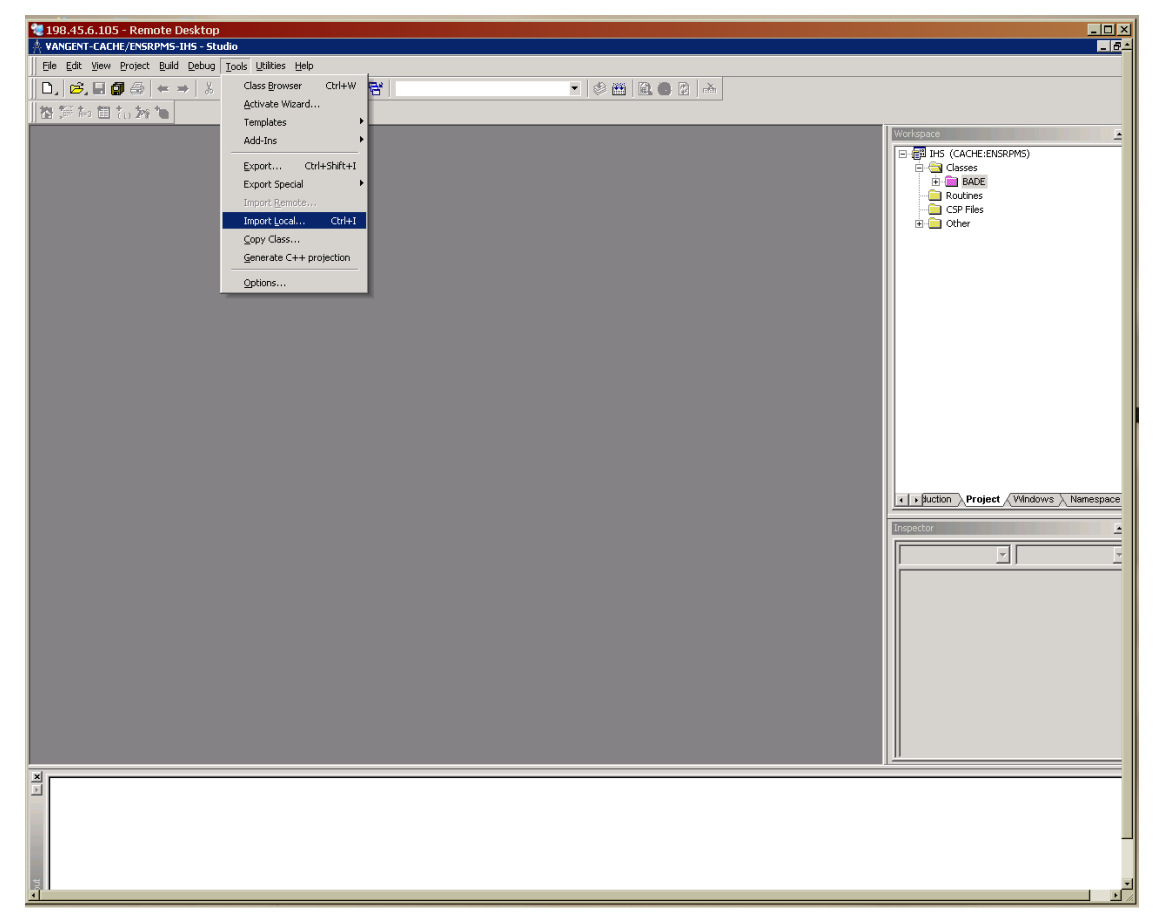

Figure 2-8: **Import Local** menu option

- 2. On your network or local machine, select the EDR\_SYS.xml file and click **Open**.
- 3. In the **Import** dialog box, ensure that all items within the list are selected and that both the **Add Imported items to Project** and **Compile Imported Items** options are selected.

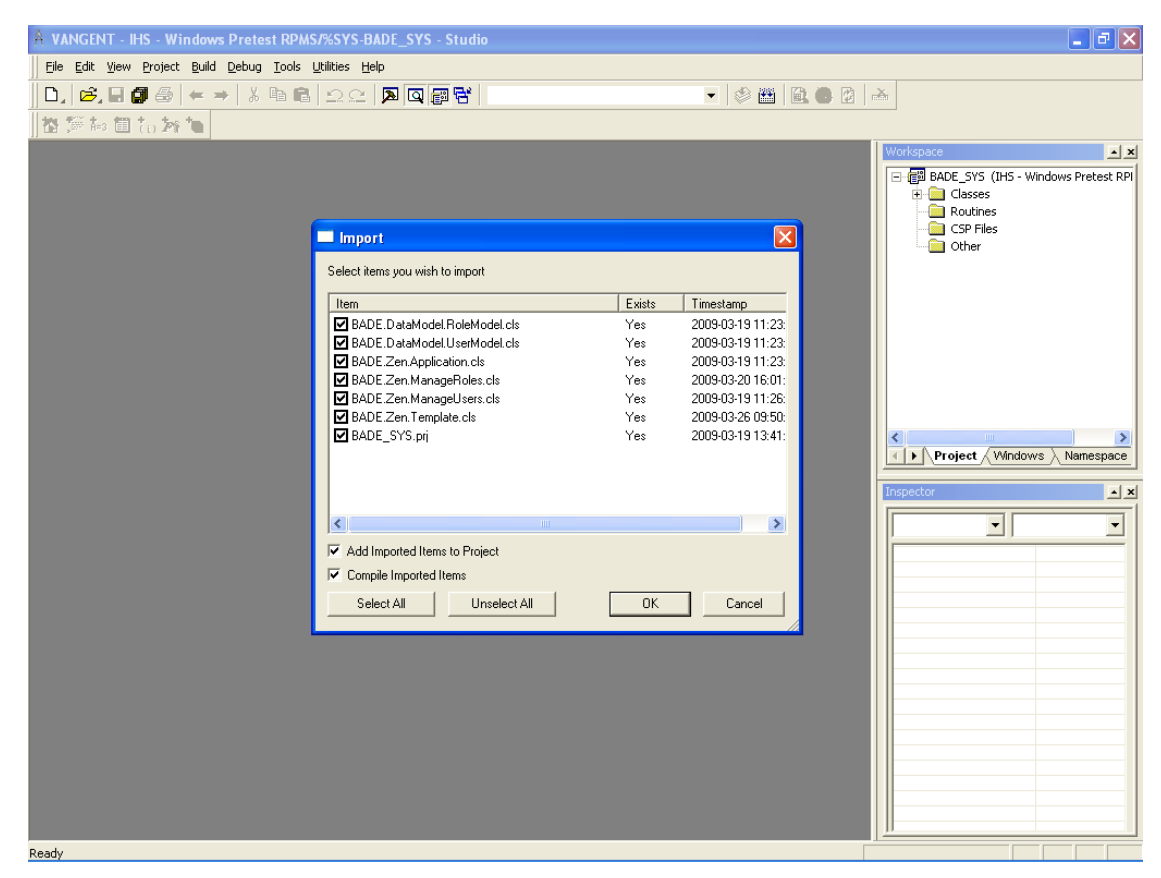

Figure 2-9: **Import** dialog box

<span id="page-14-0"></span>4. Click **OK.**

When the system finishes compiling, "Compilation finished successfully in..." is displayed in the **Result** pane.

### <span id="page-15-0"></span>**3.0 EDR Installation Script**

### <span id="page-15-1"></span>3.1 Open a Terminal window

1. In a Windows environment, right-click the Ensemble Cube in the lower right corner and click **Terminal**. Type your login ID and password.

<span id="page-15-2"></span>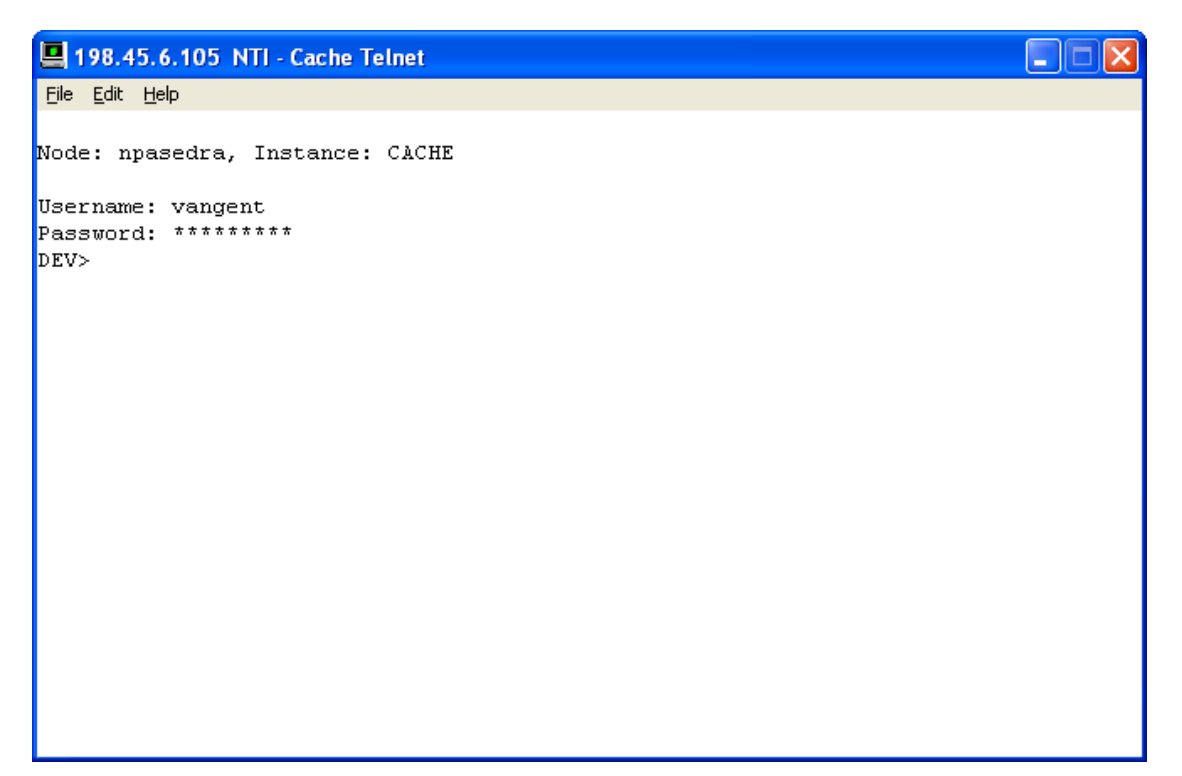

Figure 3-1: Logging on

2. At the "DEV" prompt, type **zn "ensrpms"** to change to the ENSRPMS namespace.

<span id="page-16-0"></span>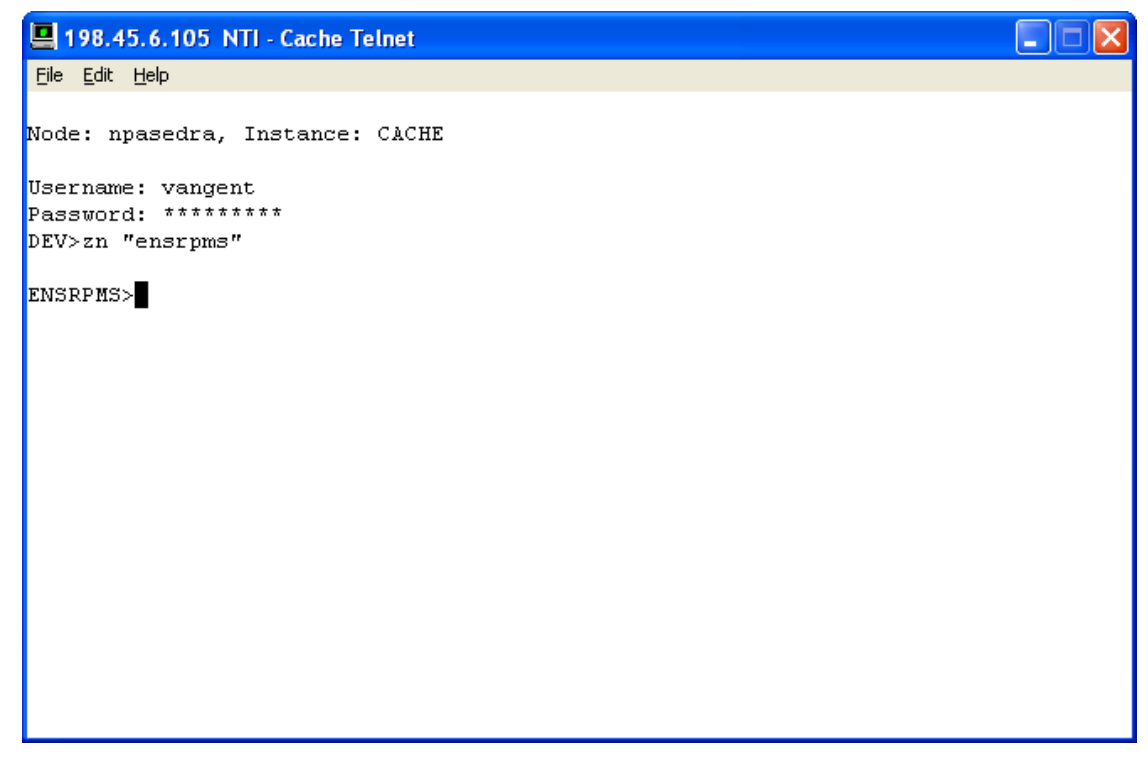

Figure 3-2: Changing to the **ENSRPMS** namespace

### <span id="page-17-0"></span>3.2 Run the Installation Script

• At the "ENSRPMS" prompt, type **do ##class(BADE.Install).Installation()**.

```
4198.45.6.105 NTI - Cache Telnet
                                                                             \Box\Box\timesEile Edit Help
Node: npasedra, Instance: CACHE
Username: vangent
Password: *********
DEV>zn "ensrpms"
ENSRPMS>do ##class(BADE.Install).Installation()
Added resource 'BADE Portal'
Added resource 'BADE_Production'
Added resource 'BADE_Errors'
Added resource 'BADE_MessageView'
Added resource 'BADE_MessageResend'
Added resource 'BADE_Security'
Added resource 'BADE_Email'
ENSRPMS>
```
<span id="page-17-1"></span>Figure 3-3: Running the installation script

### <span id="page-18-0"></span>**4.0 IHSProduction Configuration**

When the production is installed, the settings listed in [Table 5-1](#page-18-1) *must* be configured before the production can be run.

**NOTE:** *The settings listed in [Table 5-1](#page-18-1) are the only settings that should be changed. All other settings are configured correctly and should not be changed.*

<span id="page-18-1"></span>Table 5-1: Settings that must be configured before IHSProduction can be run

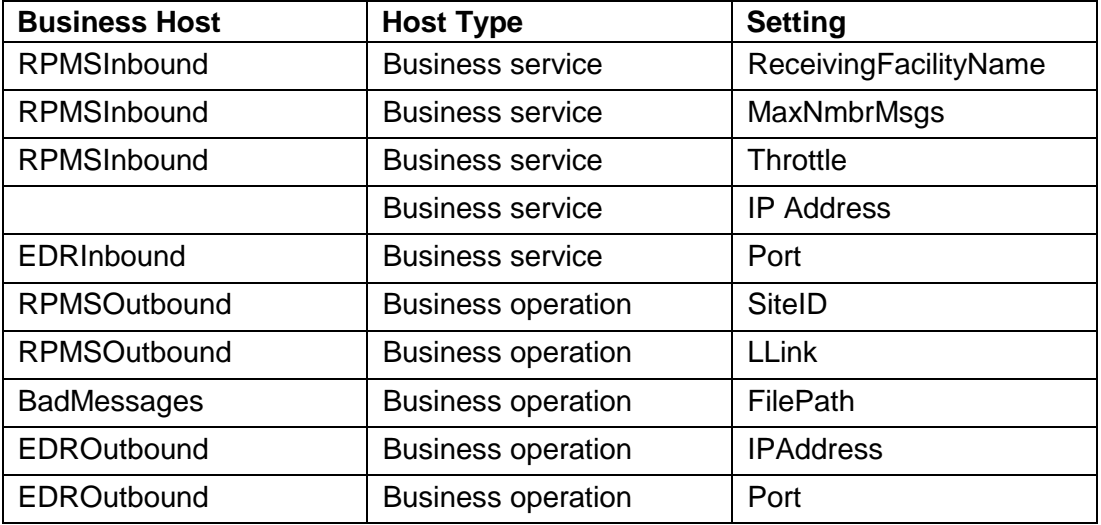

### <span id="page-19-0"></span>4.1 Open the Ensemble Management Portal

To open the Ensemble Management Portal, do one of the following:

• In Ensemble Studio, click **Ensemble Management** on the **Utilities** menu.

<span id="page-19-1"></span>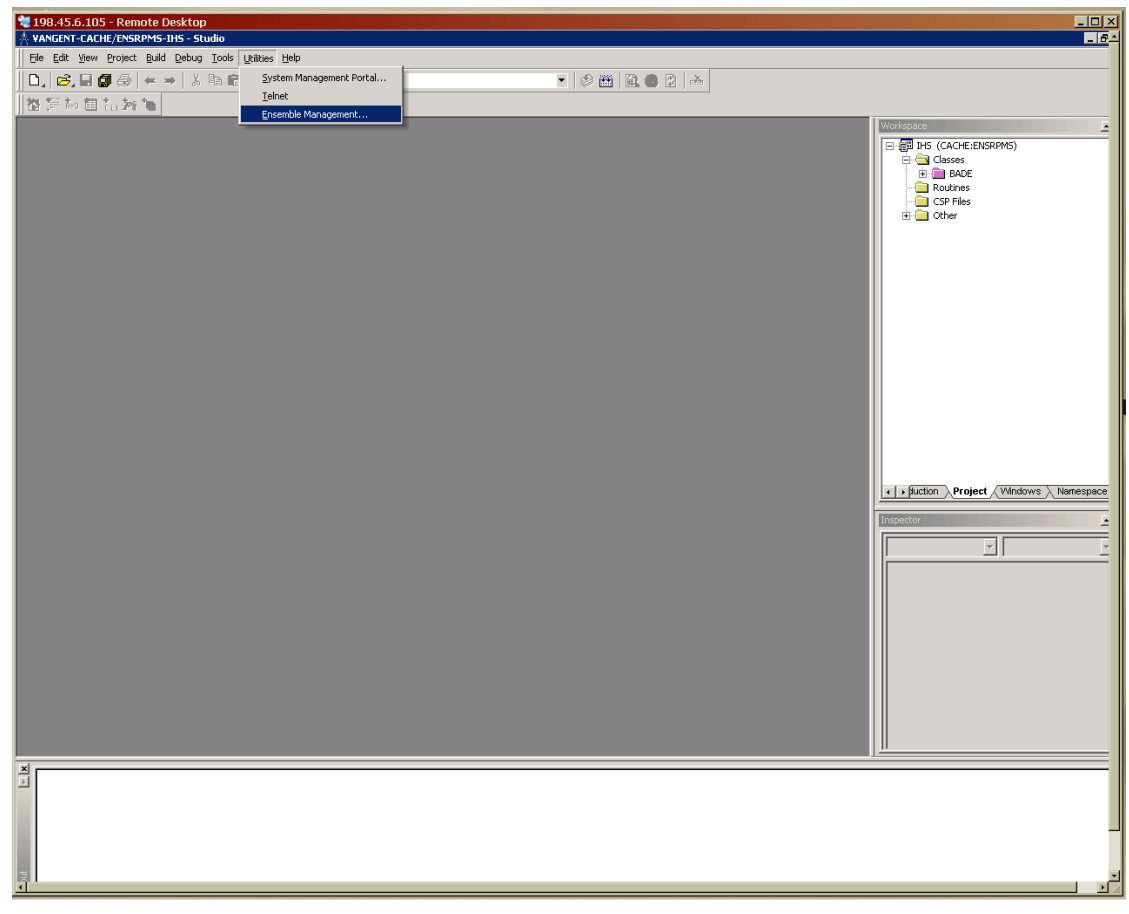

Figure 4-1: **Ensemble Management** menu option

• In the System Management Portal, click **Ensemble Management Portal** under **System Administration**.

<span id="page-20-0"></span>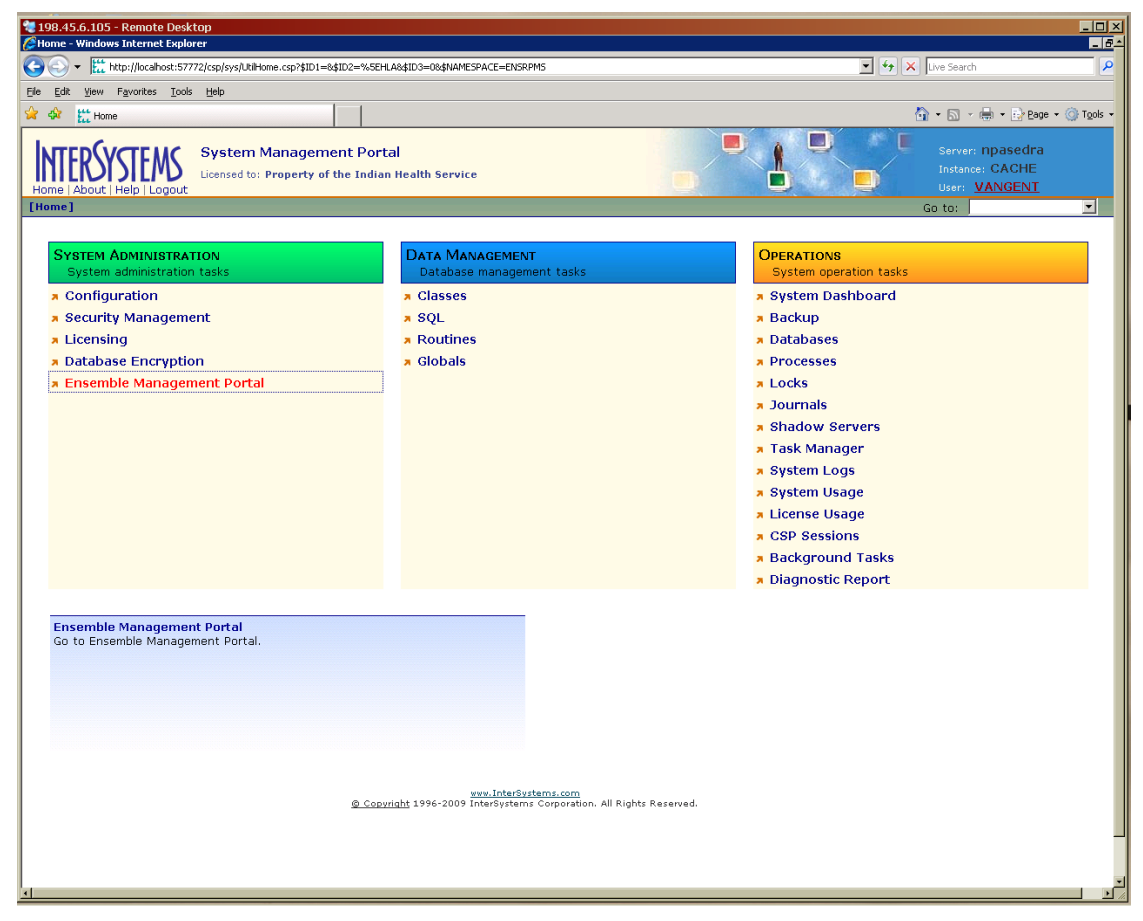

Figure 5-2: Selecting **Ensemble Management Portal** in the System Management Portal

### <span id="page-21-0"></span>4.2 Change the namespace to ENSRPMS

The namespace should be ENSRPMS.

• In the **Namespace** list, click **ENSRPMS**.

| 198.45.6.105 - Remote Desktop                                                                                                    |                                                                                 |                                                                                              |                          | IIIX |  |  |
|----------------------------------------------------------------------------------------------------|---------------------------------------------------------------------------------|----------------------------------------------------------------------------------------------|--------------------------|------|--|--|
| Ensemble - Windows Internet Explorer<br><b>Elek</b>                                                                                                    |                                                                                 |                                                                                              |                          |      |  |  |
| $\boxed{\blacksquare}$ $\blacklozenge$ $\blacksquare$ $\boxed{\blacksquare}$ Live Search<br>م<br>Lttp://localhost:57772/csp/ensemble/UtilEnsHome.csp?CSPSHARE=18dNAMESPACE=ENSRPMS&CSPCHD=00200001000035a6f3Lb0000006AE\$rokGzGhbp92VwlCZxw-- |                                                                                 |                                                                                              |                          |      |  |  |
| Edit View Favorites Tools Help<br>Fie                                                                                                    |                                                                                 |                                                                                              |                          |      |  |  |
| <b>合 • 同 • 曲 • Breage • G Tools •</b><br>ਕ ਅ<br>ELL Ensemble                                                                                                    |                                                                                 |                                                                                              |                          |      |  |  |
| Server: npasedra<br><b>Ensemble Management Portal</b><br>Instance: CACHE<br>Licensed to: Property of the Indian Health Service<br><b>User: VANGENT</b><br>Home   About   Help   Logout                                                        |                                                                                 |                                                                                              |                          |      |  |  |
| [Ensemble]                                                                                                    |                                                                                 | Namespace:                                                                                   | ENSEMBLE V Go to:<br>DEV | ≖    |  |  |
| Home                                                                                                    | <b>ENSDEMO</b><br>Welcome to the Ensemble Management Portal:<br><b>ENSEMBLE</b> |                                                                                              |                          |      |  |  |
| Productions                                                                                                    |                                                                                 |                                                                                              |                          |      |  |  |
| System Monitor                                                                                                    | <b>ENSRPMS</b><br>This is the ENSEMBLE namespace.<br><b>TST</b>                 |                                                                                              |                          |      |  |  |
| Event Log                                                                                                    |                                                                                 |                                                                                              |                          |      |  |  |
| Message Browser                                                                                                    | <b>Ensemble Stopped</b>                                                         | Service                                                                                      |                          |      |  |  |
| <b>Business Processes</b><br><b>Start Production</b>                                                                                                    |                                                                                 | Last Activity Time:                                                                          |                          |      |  |  |
| <b>Business Rules</b>                                                                                                    |                                                                                 | Activities Completed:                                                                        | $\circ$                  |      |  |  |
| Business Rule Log<br>Production:                                                                                                    | MyPackage.NewProduction more                                                    |                                                                                              |                          |      |  |  |
| Host Monitor<br>Start Time:                                                                                                    |                                                                                 |                                                                                              |                          |      |  |  |
| Jobs                                                                                                    | <b>lob</b>                                                                      | <b>Process</b>                                                                               |                          |      |  |  |
| Oueues.<br>Total Jobs Running:                                                                                                    | $\circ$                                                                         | Last Activity Time:                                                                          |                          |      |  |  |
| Maintenance<br>Jobs OK:                                                                                                    | $\circ$                                                                         | Activities Completed:                                                                        | $\circ$                  |      |  |  |
| Dashboards<br>Jobs Inactive:                                                                                                    | $\circ$                                                                         | Messages in Progress:                                                                        | $\circ$                  |      |  |  |
| Jobs of Other Status:<br><b>Business Metrics</b>                                                                                                    | $\circ$                                                                         | Messages in Queues:                                                                          | $\circ$                  |      |  |  |
| Work flow Portal                                                                                                    | Log                                                                             | <b>Operation</b>                                                                             |                          |      |  |  |
| Testing Service<br>Last Error Time:                                                                                                    |                                                                                 | Last Activity Time:                                                                          |                          |      |  |  |
| EDI / HL7 Manager<br>Total Error Count:                                                                                                    | $\circ$                                                                         | Activities Completed:                                                                        | $\circ$                  |      |  |  |
| Logout                                                                                                    |                                                                                 | Messages in Progress:                                                                        | $\circ$                  |      |  |  |
|                                                                                                    |                                                                                 | Messages in Queues:                                                                          | $\circ$                  |      |  |  |
|                                                                                                    |                                                                                 | www.interSystems.com<br>@ Copyright 1996-2009 InterSystems Corporation. All Rights Reserved. |                          |      |  |  |

<span id="page-21-1"></span>Figure 5-3: Selecting the **ENSRPMS** namespace

### <span id="page-22-0"></span>4.3 Open the IHSProduction configuration page

1. In the menu on the left side of the page, click **Productions**.

<span id="page-22-1"></span>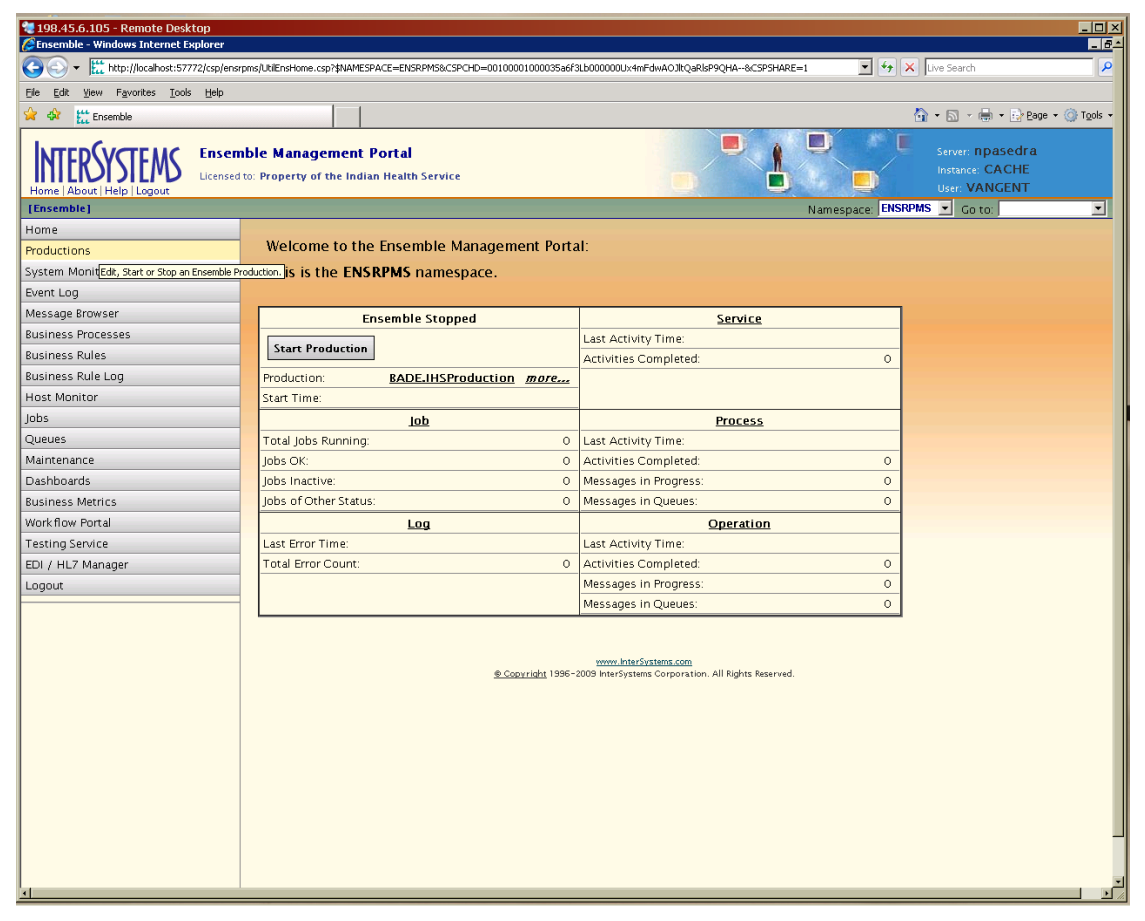

Figure 5-4: **Productions** option

2. In the **BADE.IHSProduction** row, click **Configure**.

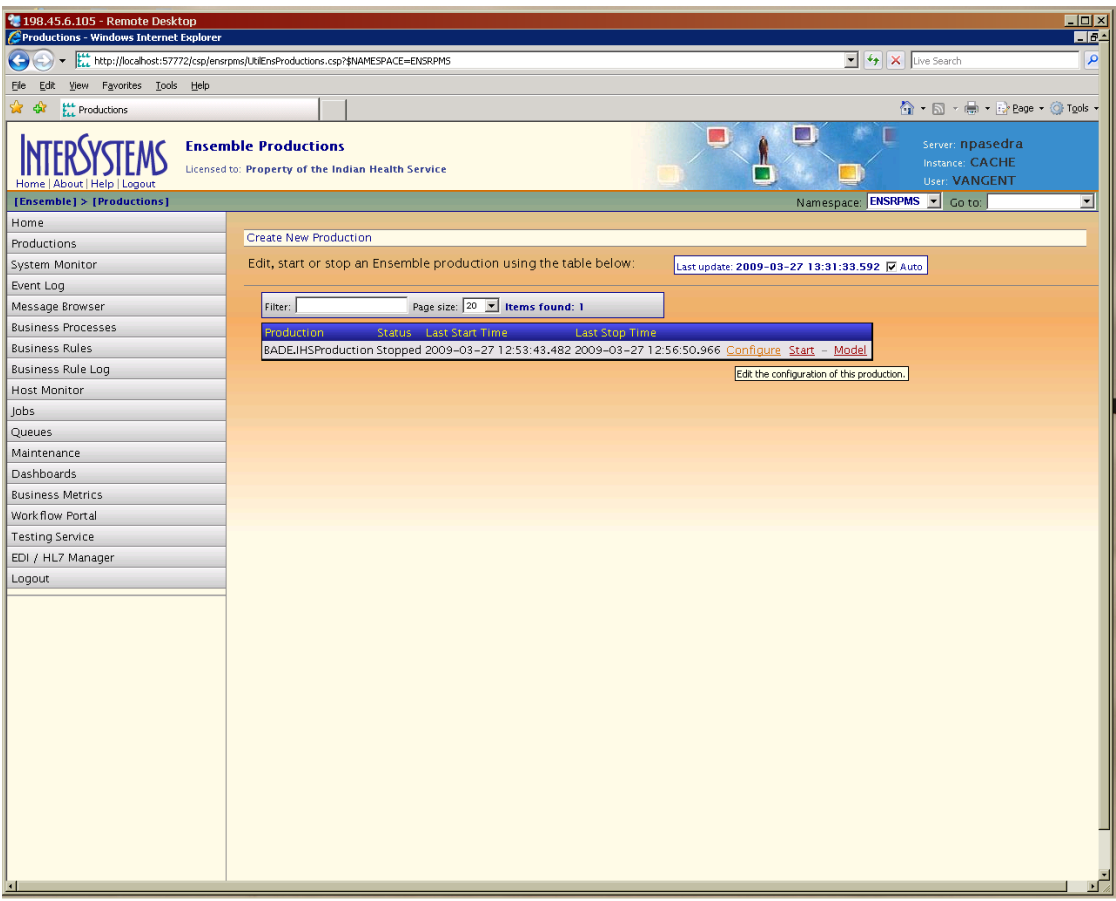

<span id="page-23-0"></span>Figure 5-5: Selecting the **Configure** option for BADE.IHSProduction

### <span id="page-24-0"></span>4.4 BADE.IHSProduction Settings

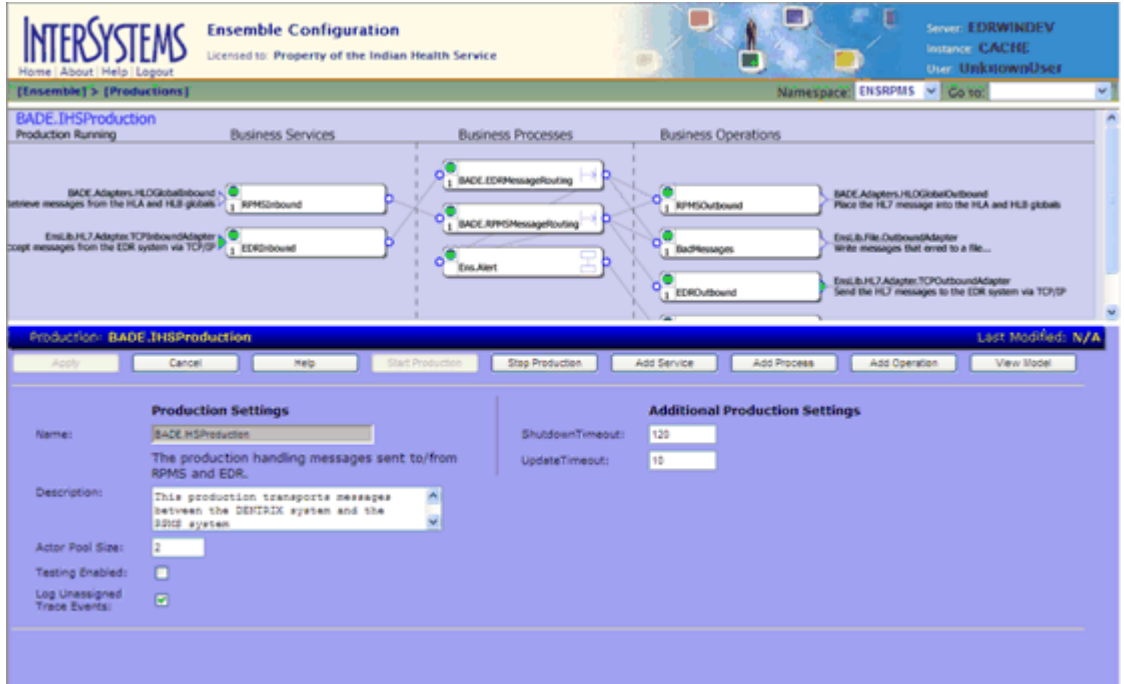

<span id="page-24-1"></span>Figure 5-6: BADE.IHSProduction configuration screen

NOTE: [Table 5-2](#page-24-2) is provided for information only. *The default settings on the BADE.IHSProduction configuration screen should not be changed.*

<span id="page-24-2"></span>Table 5-2: BADE.IHSProduction settings

| <b>Setting</b>         | Value                                                                                        | <b>Comments</b>                                                                                                    |
|------------------------|----------------------------------------------------------------------------------------------|----------------------------------------------------------------------------------------------------|
| <b>Name</b>            | BADE IHSProduction                                                                           | The package name (BADE) and the<br>production name (IHSProduction)<br>separated by a period.<br>(This setting should not be changed.) |
| <b>Description</b>     | This production transports<br>messages between the<br>DENTRIX system and the<br>RPMS system. | (This setting should not be changed.)                                                                                                 |
| <b>Actor Pool Size</b> | 2                                                                                            | The number of Actor jobs available to<br>execute Business Process (BP)<br>instances.<br>(This setting should not be changed.)         |

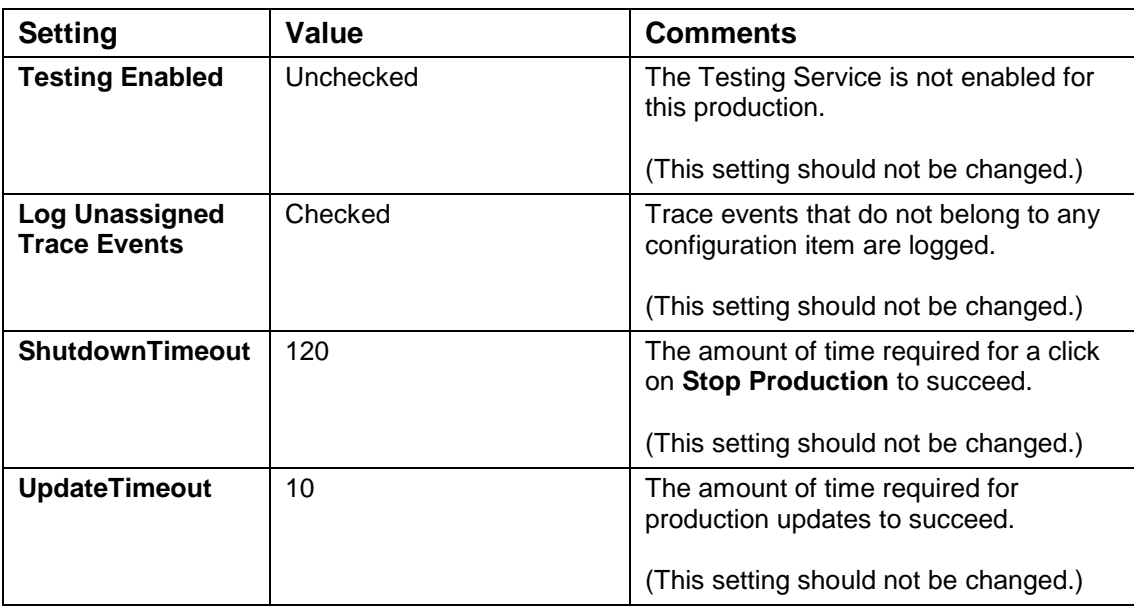

### <span id="page-26-0"></span>4.5 Business Services

#### <span id="page-26-1"></span>4.5.1 RPMSInbound Settings

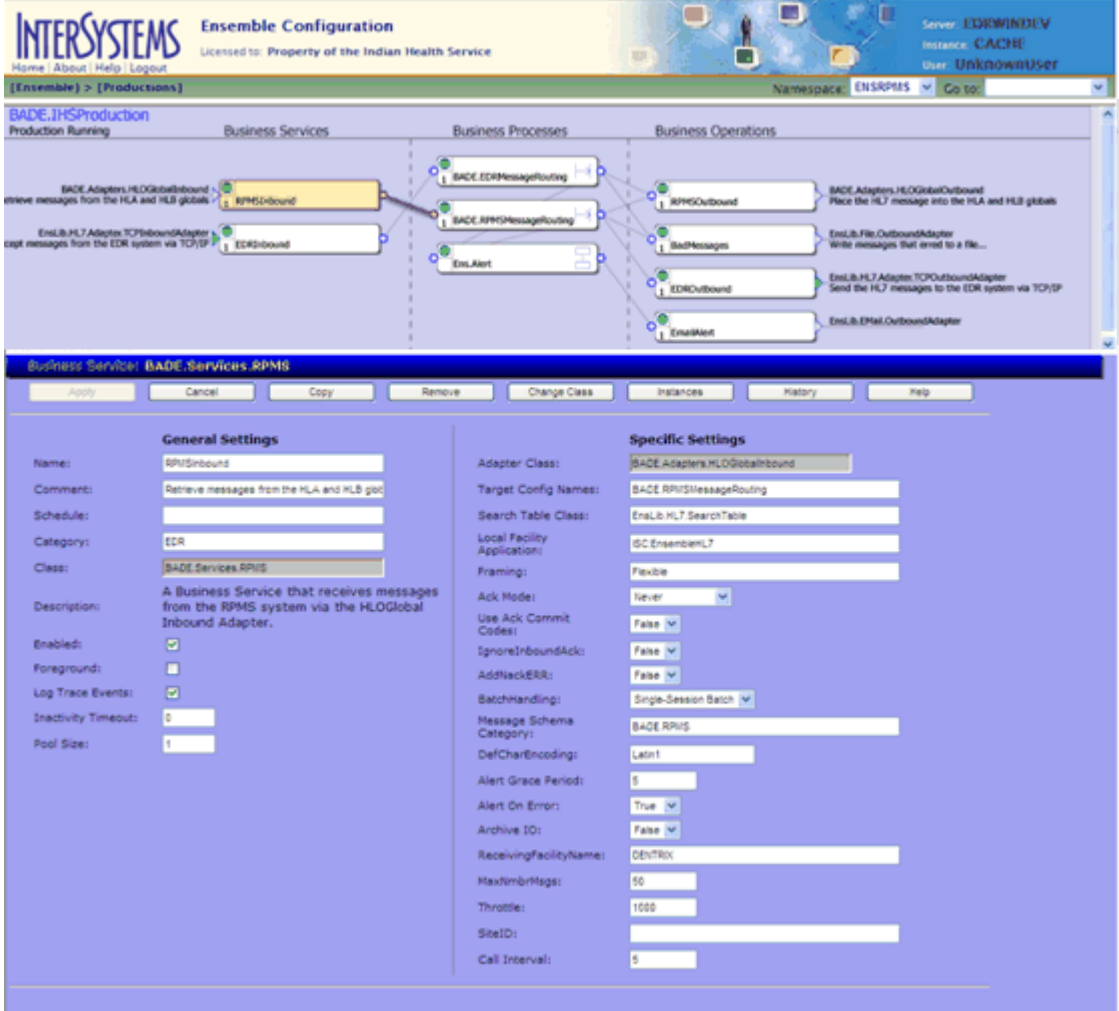

<span id="page-26-2"></span>Figure 5-7: RPMSInbound configuration screen

NOTE: In [Table 5-3,](#page-27-0) only the settings shown in *italics* (*Receiving Facility Name*, *MaxNmbrMsgs*, and *Throttle*) should be changed.

*All other settings are configured correctly. The default values should not be changed.*

#### <span id="page-27-0"></span>Table 5-3: RPMSInbound settings

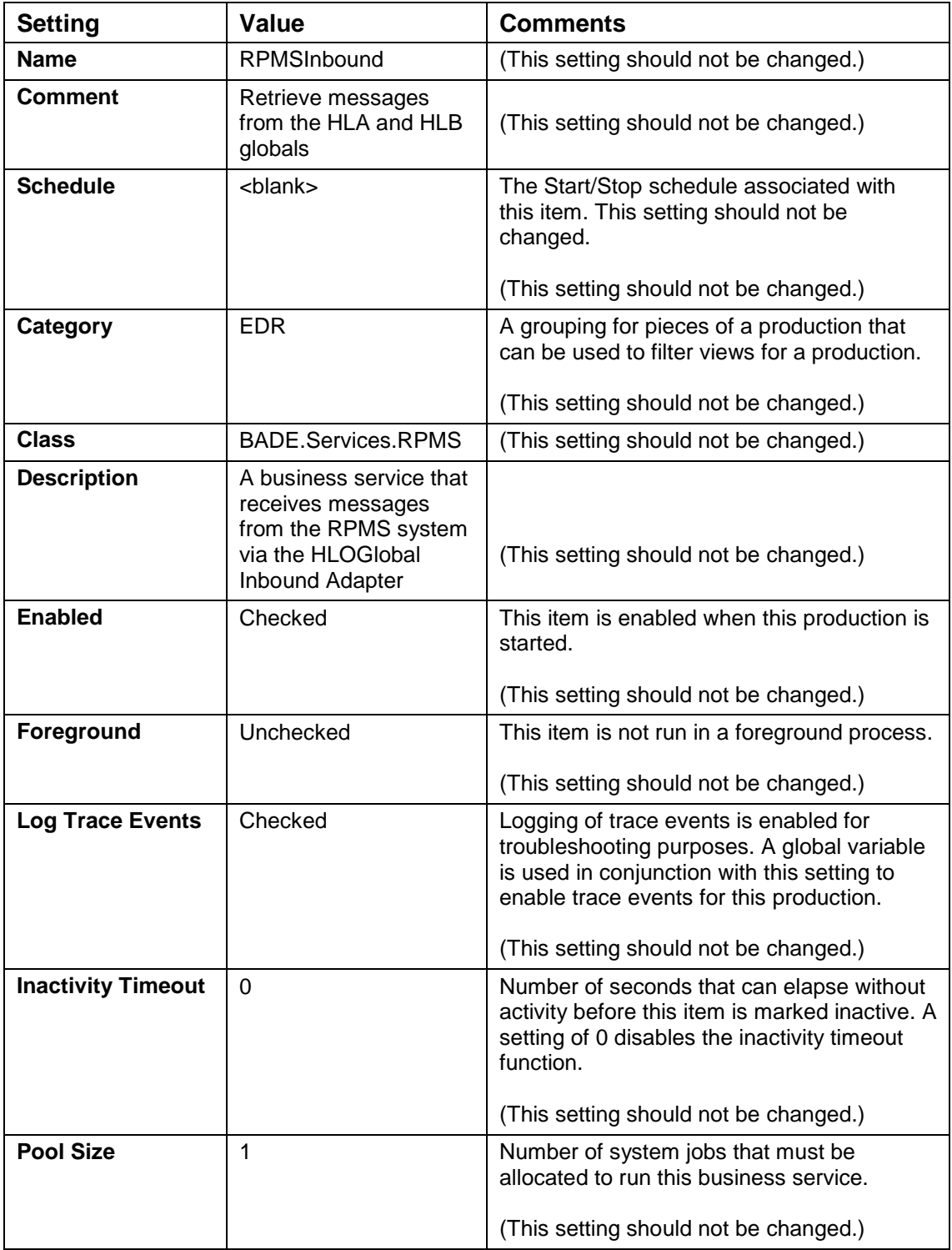

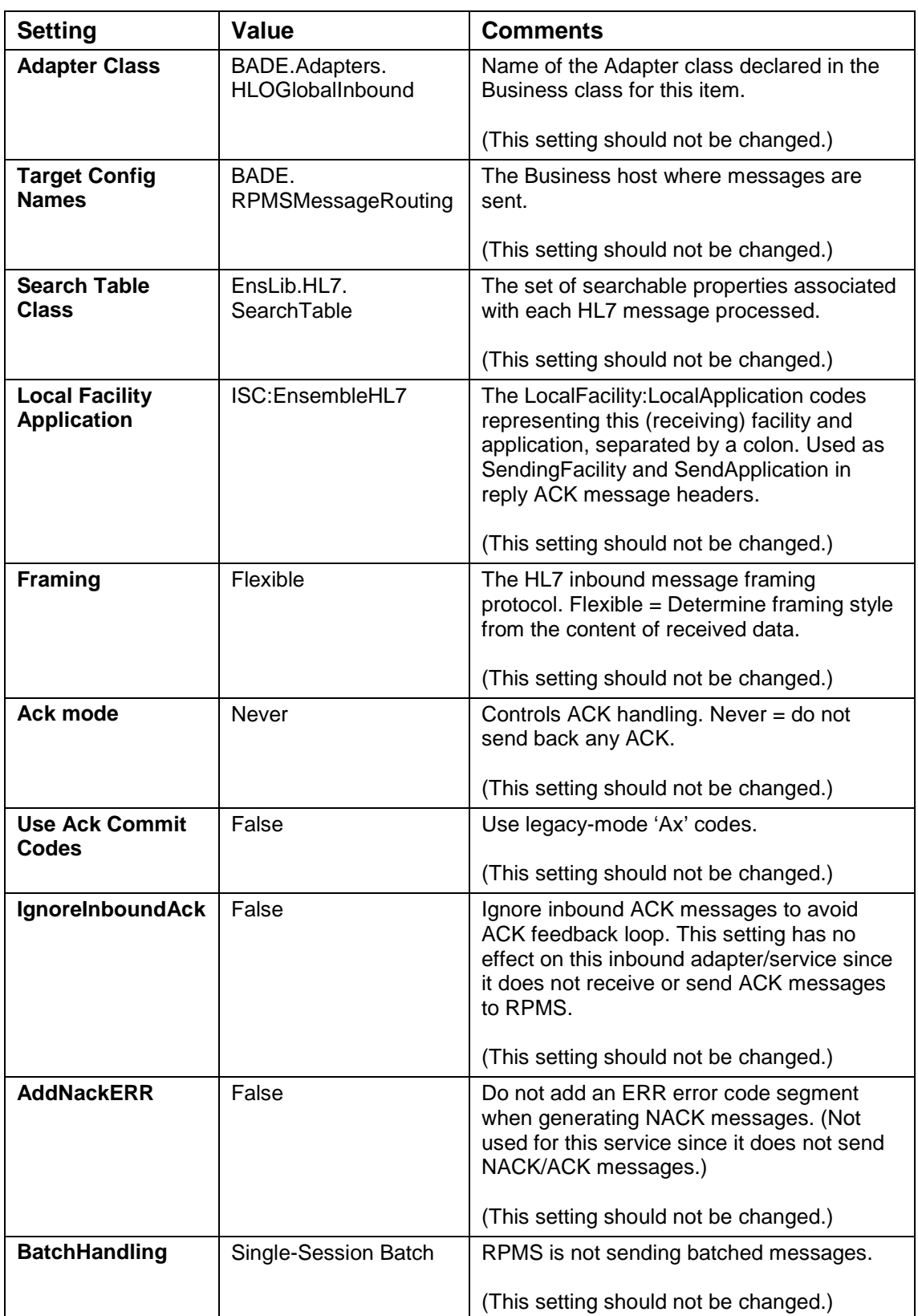

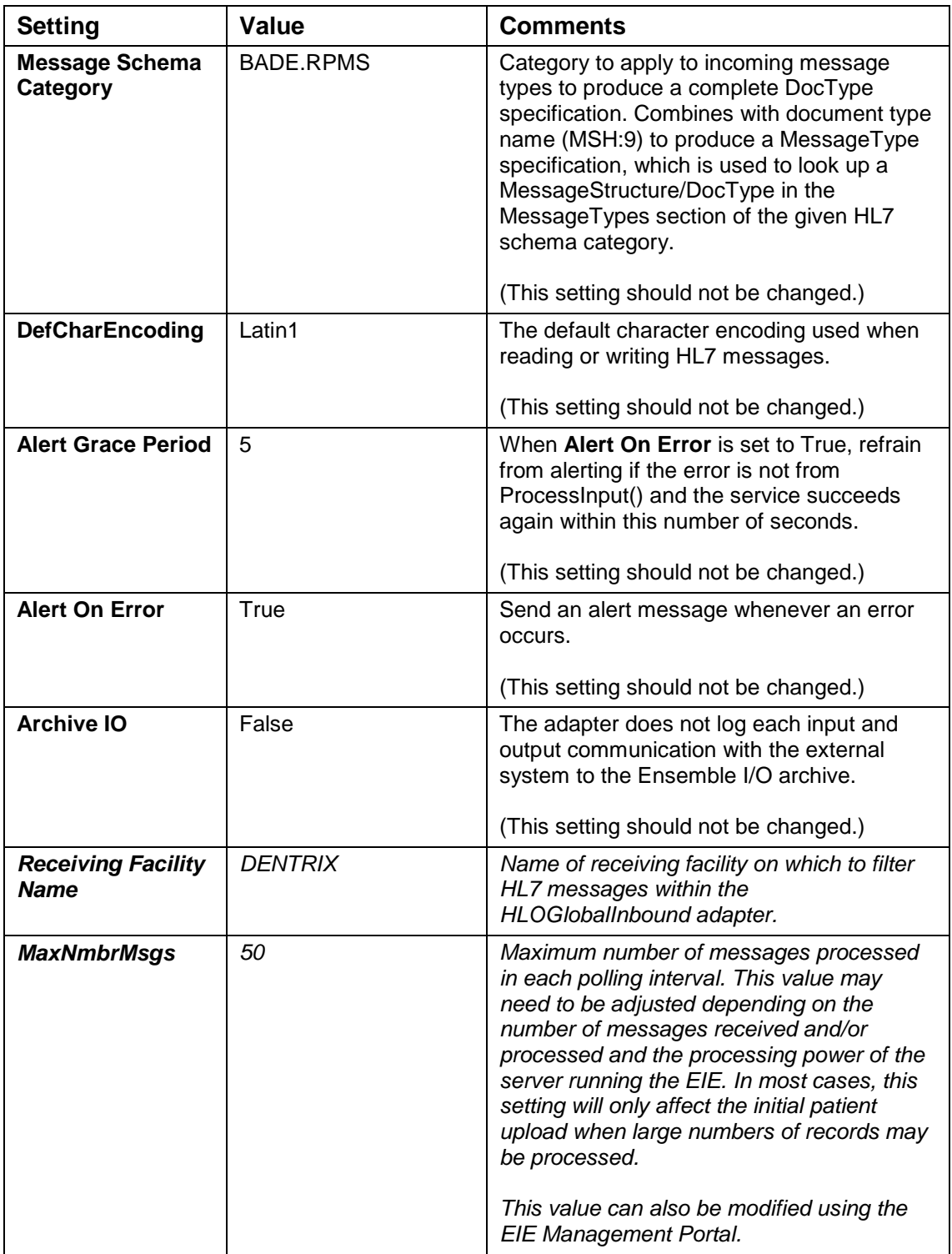

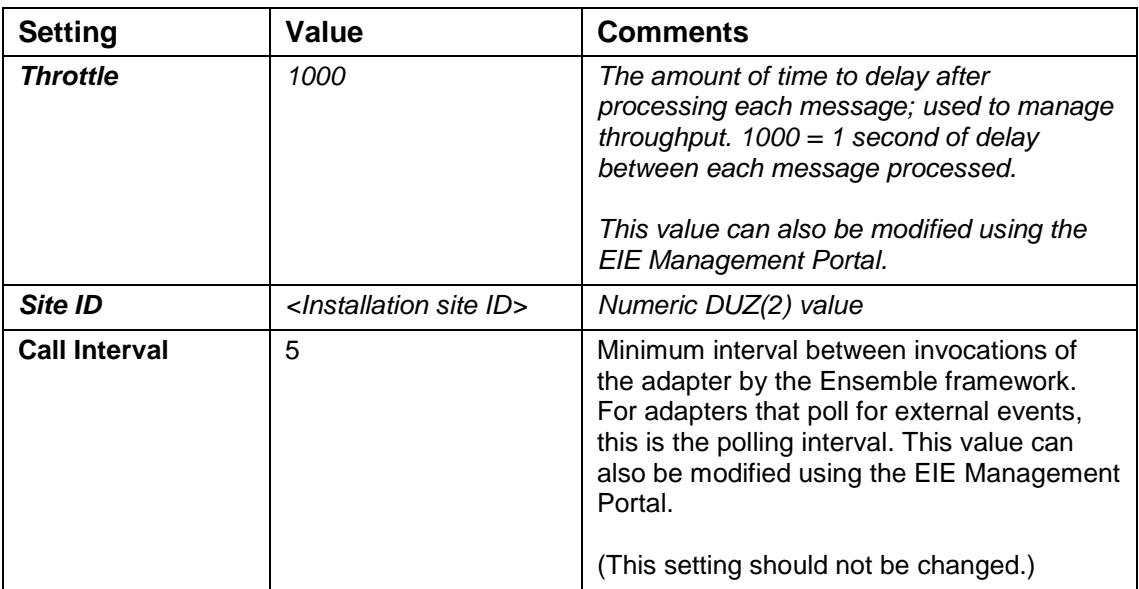

#### <span id="page-31-0"></span>4.5.2 EDRInbound Settings

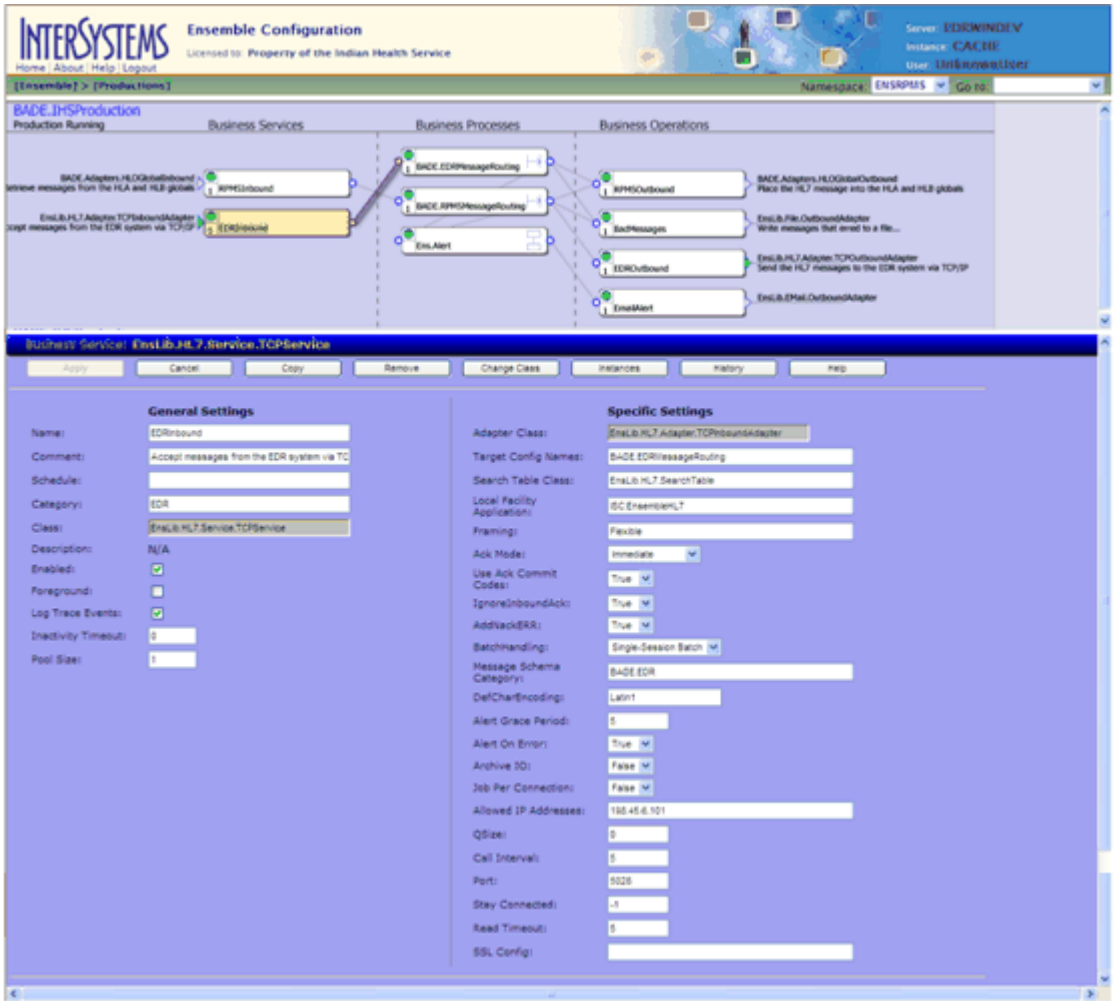

<span id="page-31-1"></span>Figure 5-8: EDRInbound configuration screen

NOTE: In [Table 5-4,](#page-31-2) only the setting shown in *italics* (IP Address and *Port*) should be changed.

*All other settings are configured correctly. The default values should not be changed.*

Table 5-4: EDRInbound settings

<span id="page-31-2"></span>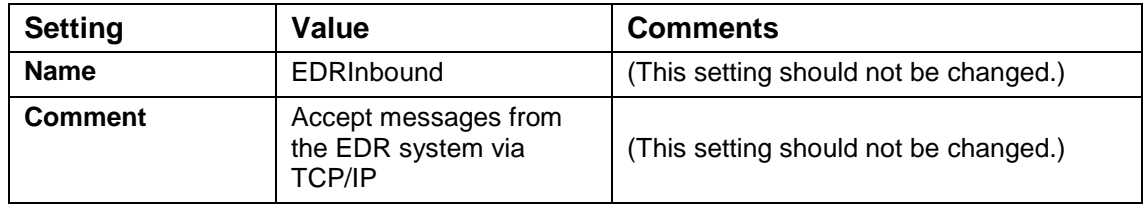

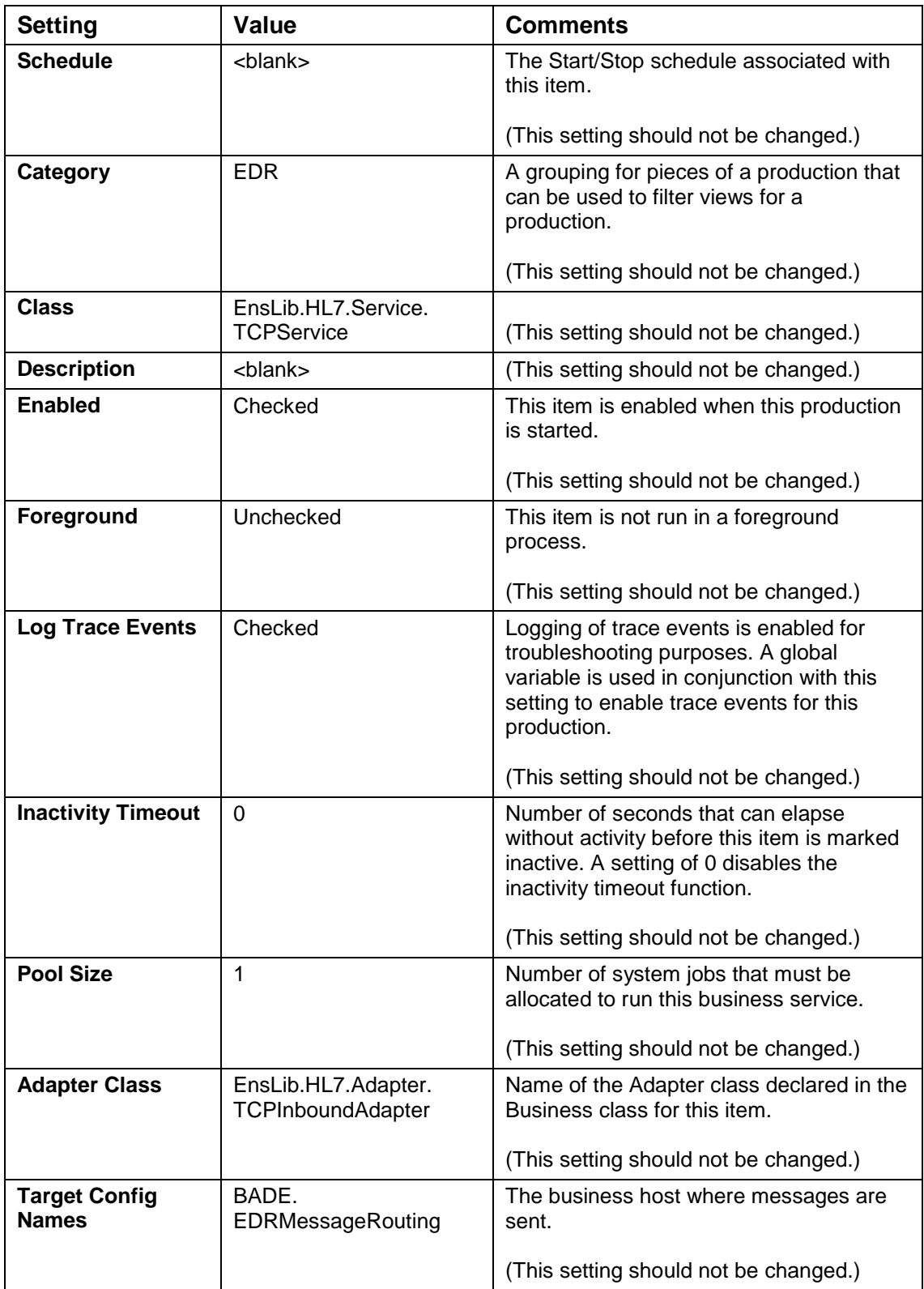

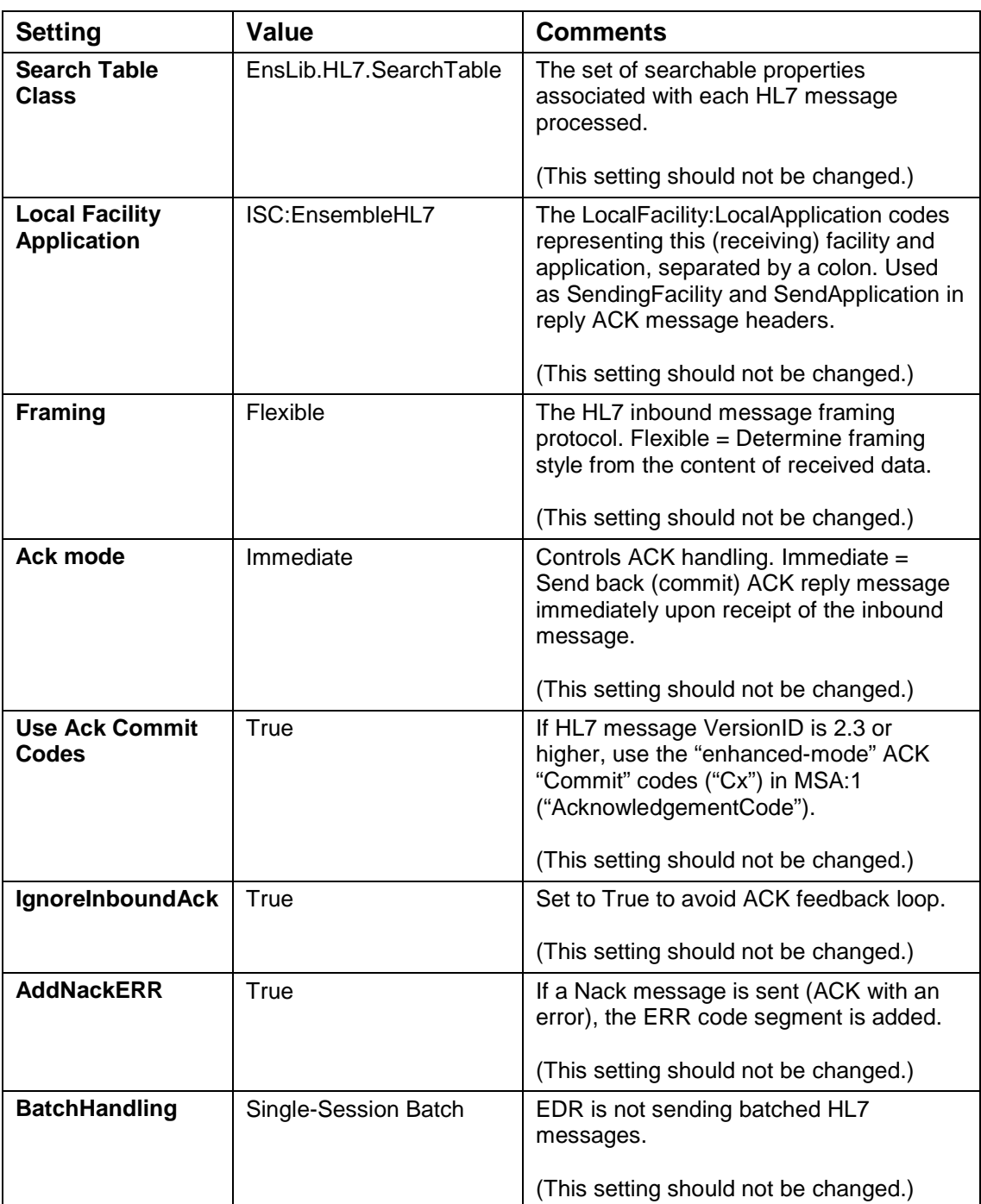

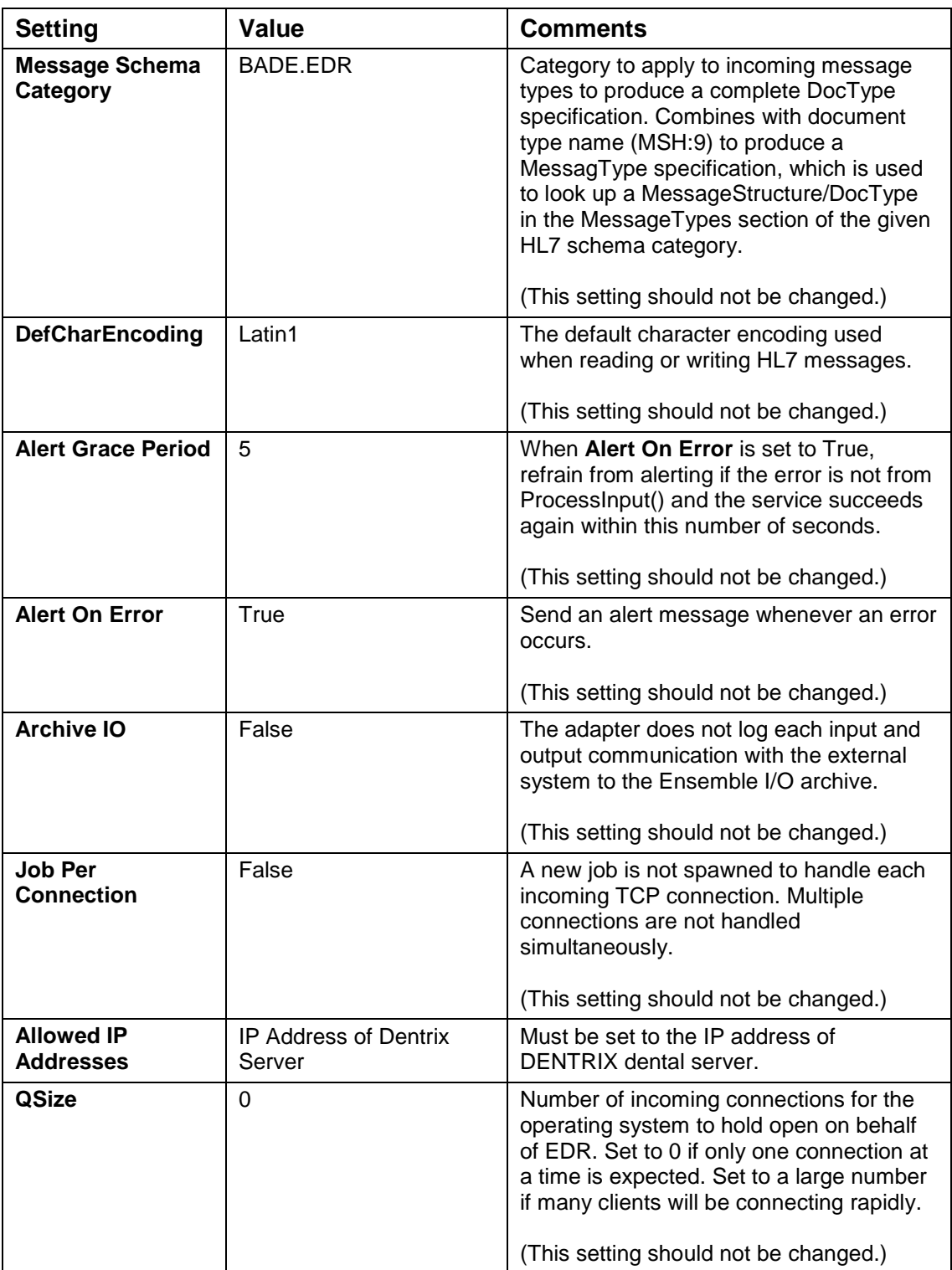

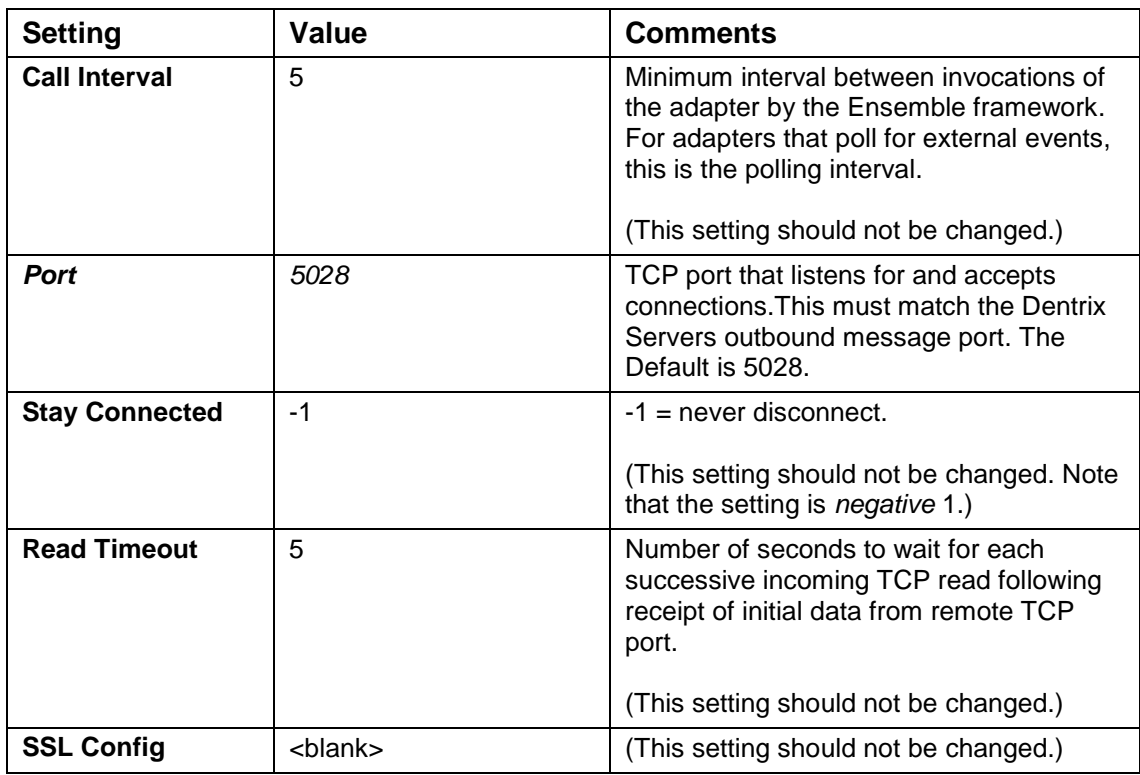
## 4.6 Business Processes

#### 4.6.1 BADE.EDRMessageRouting Settings

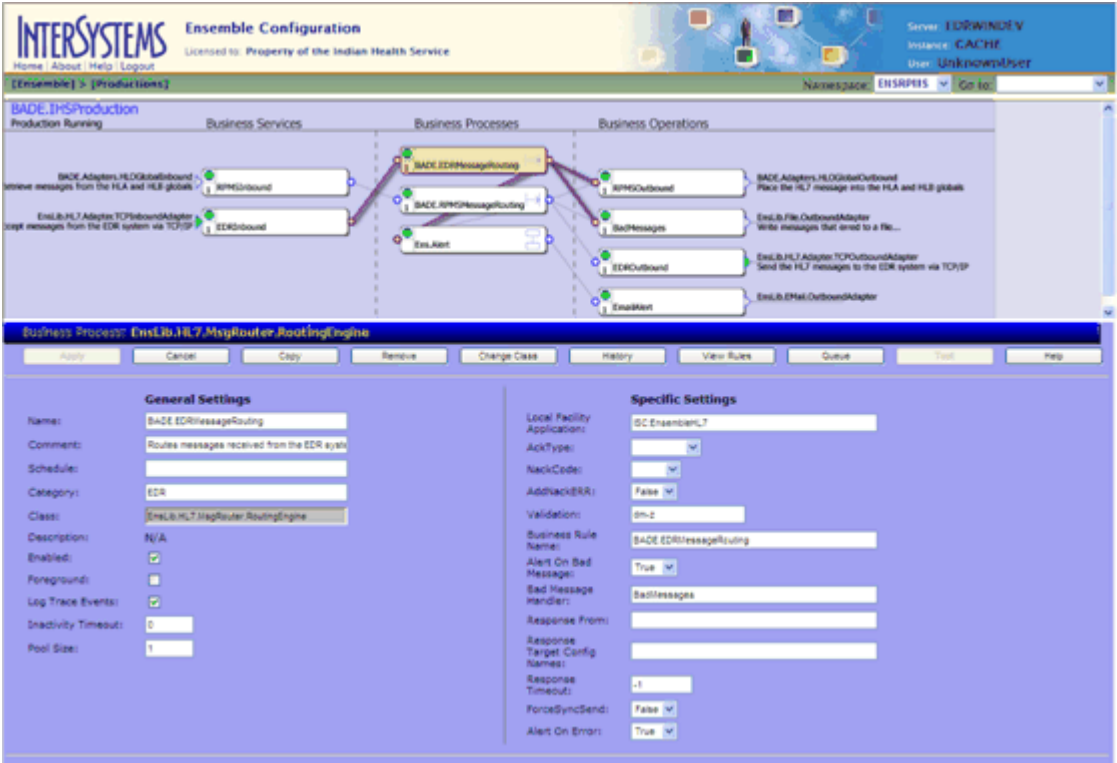

Figure 5-9: BADE.EDRMessageRouting configuration screen

NOTE: [Table 5-5](#page-36-0) is provided for information only. *The default settings on the BADE.EDRMessageRouting configuration screen should not be changed.*

<span id="page-36-0"></span>Table 5-5: BADE.EDRMessageRouting settings

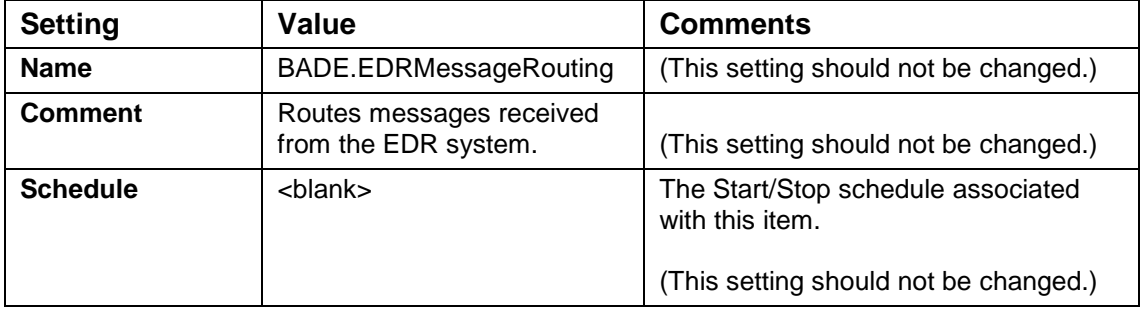

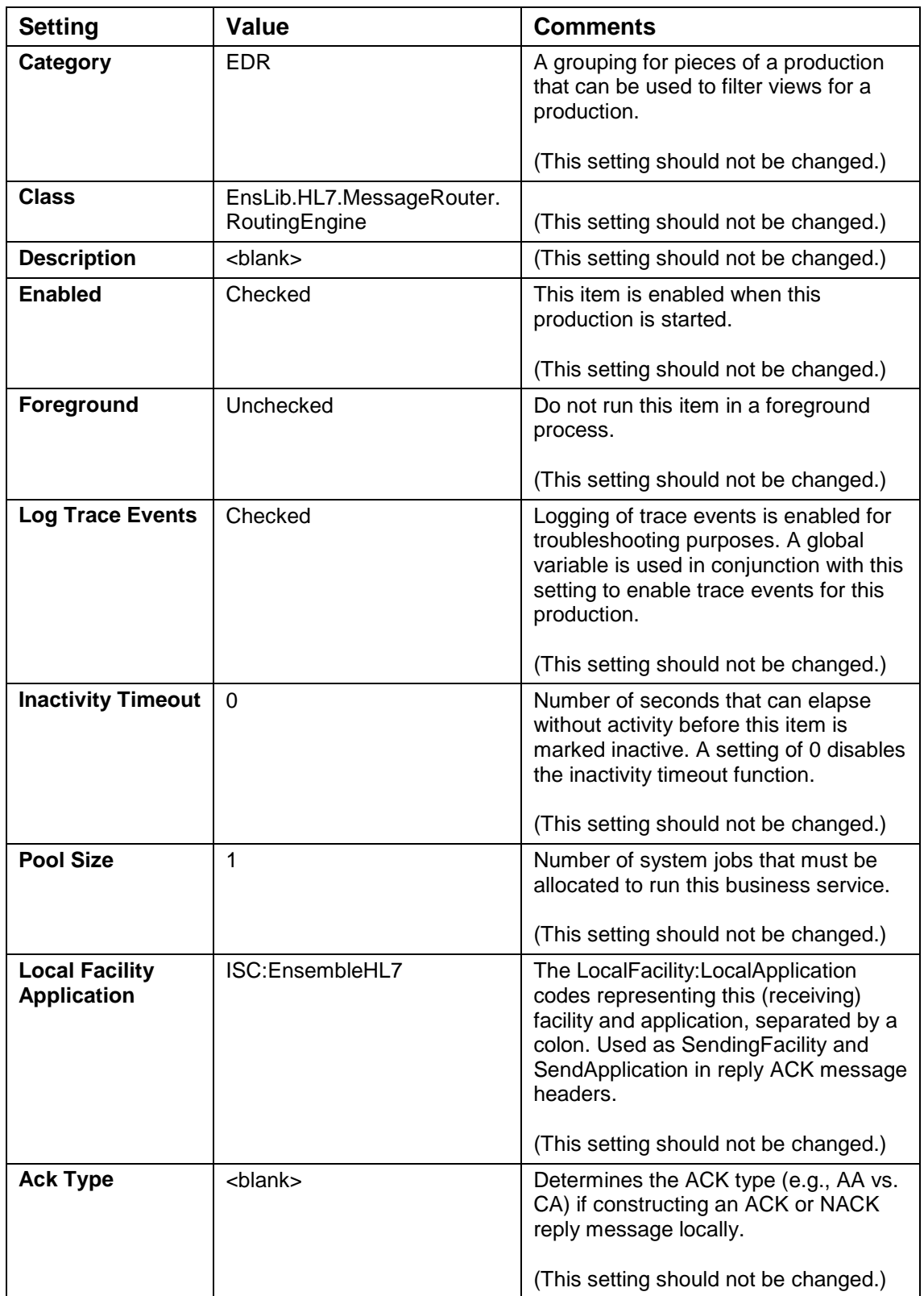

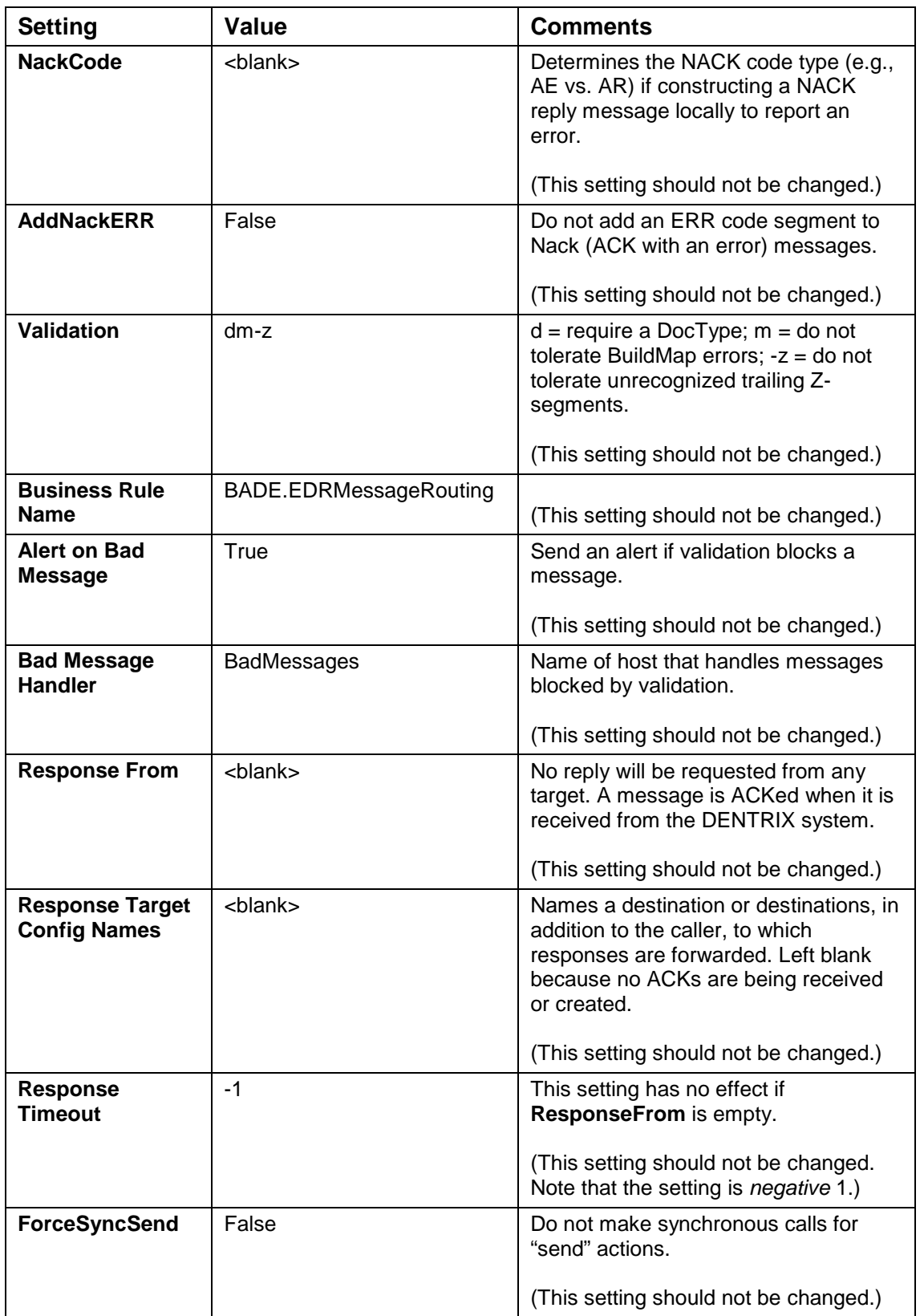

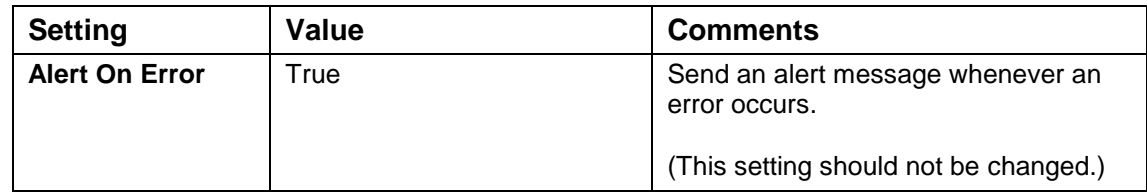

#### 4.6.2 BADE.RPMSMessageRouting Settings

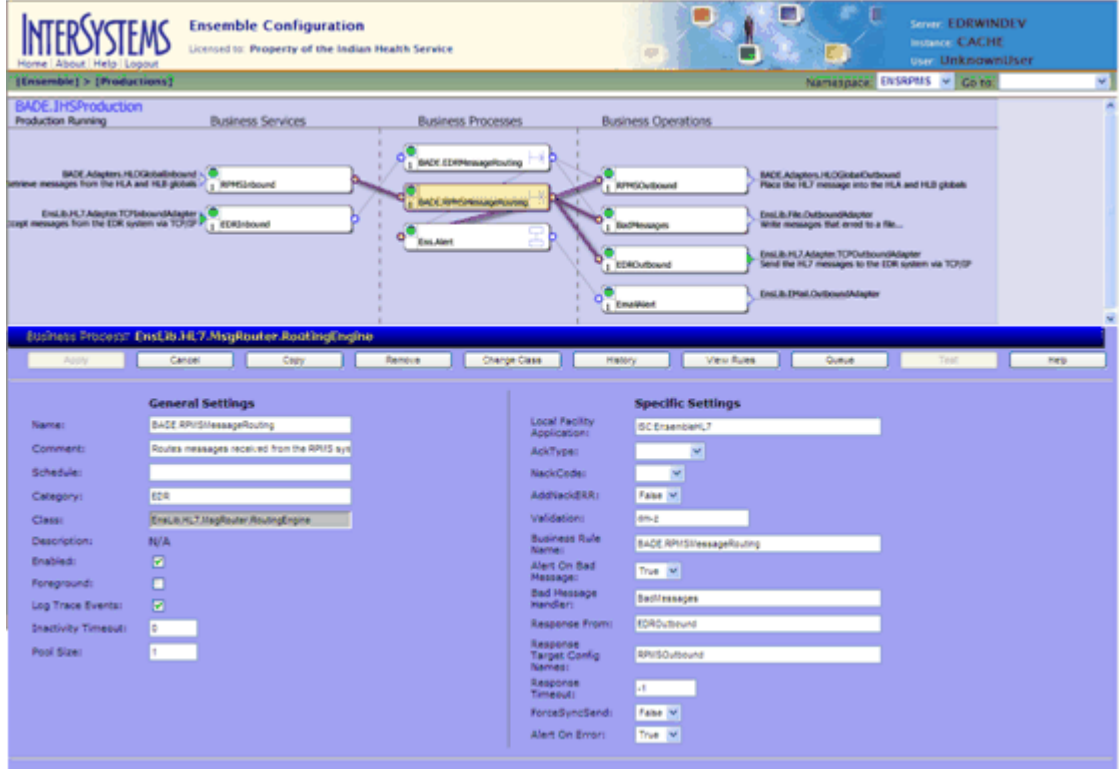

Figure 5-10: BADE.RPMSMessageRouting configuration screen

NOTE: [Table 5-6](#page-39-0) is provided for information only. *The default settings on the BADE.RPMSMessageRouting configuration screen should not be changed.*

<span id="page-39-0"></span>Table 5-6: BADE.RPMSMessageRouting settings

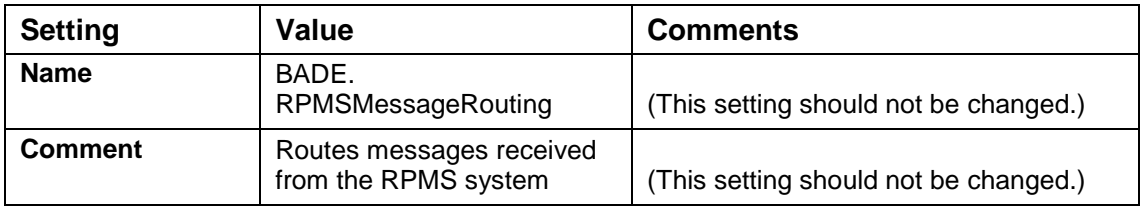

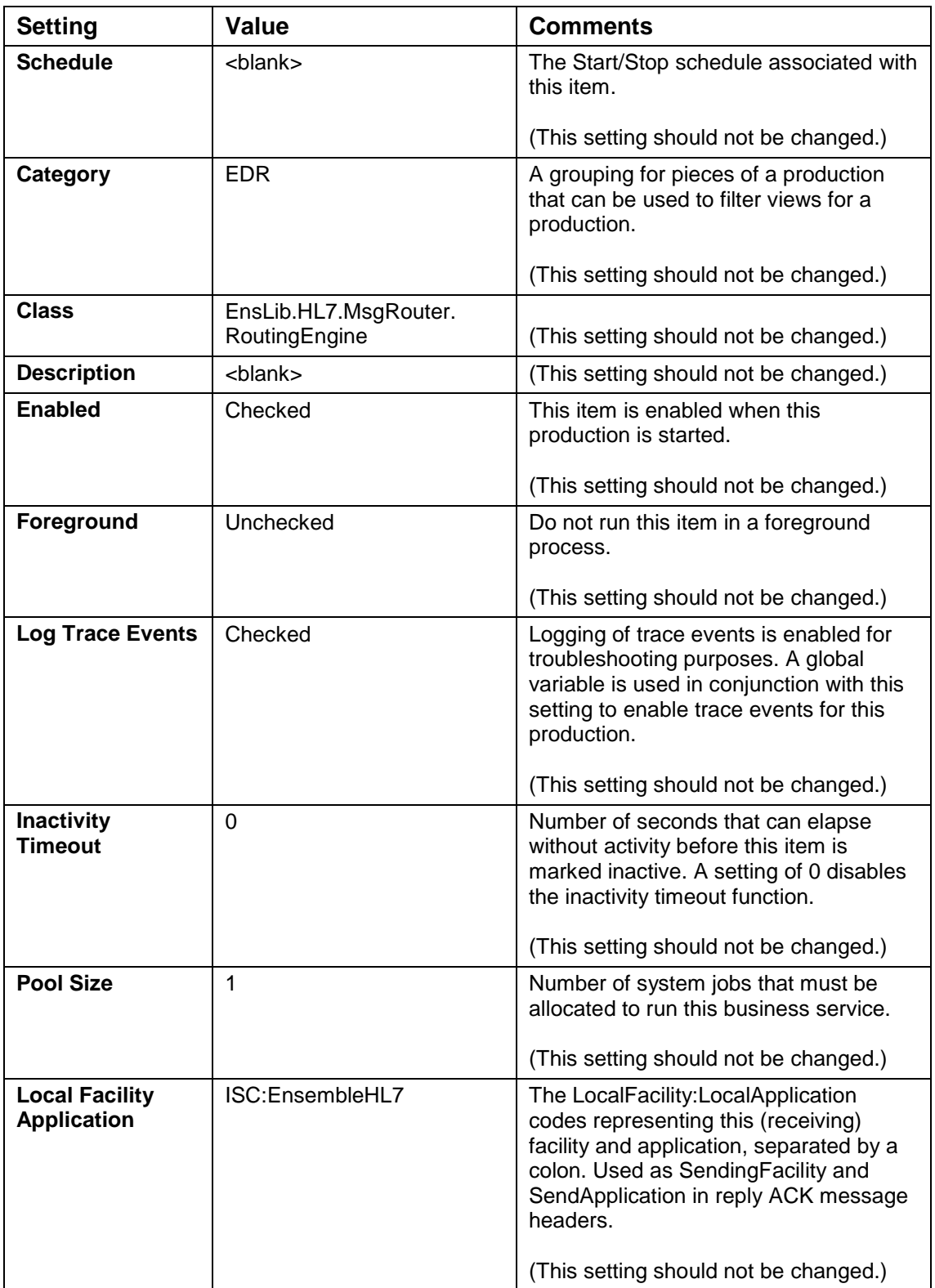

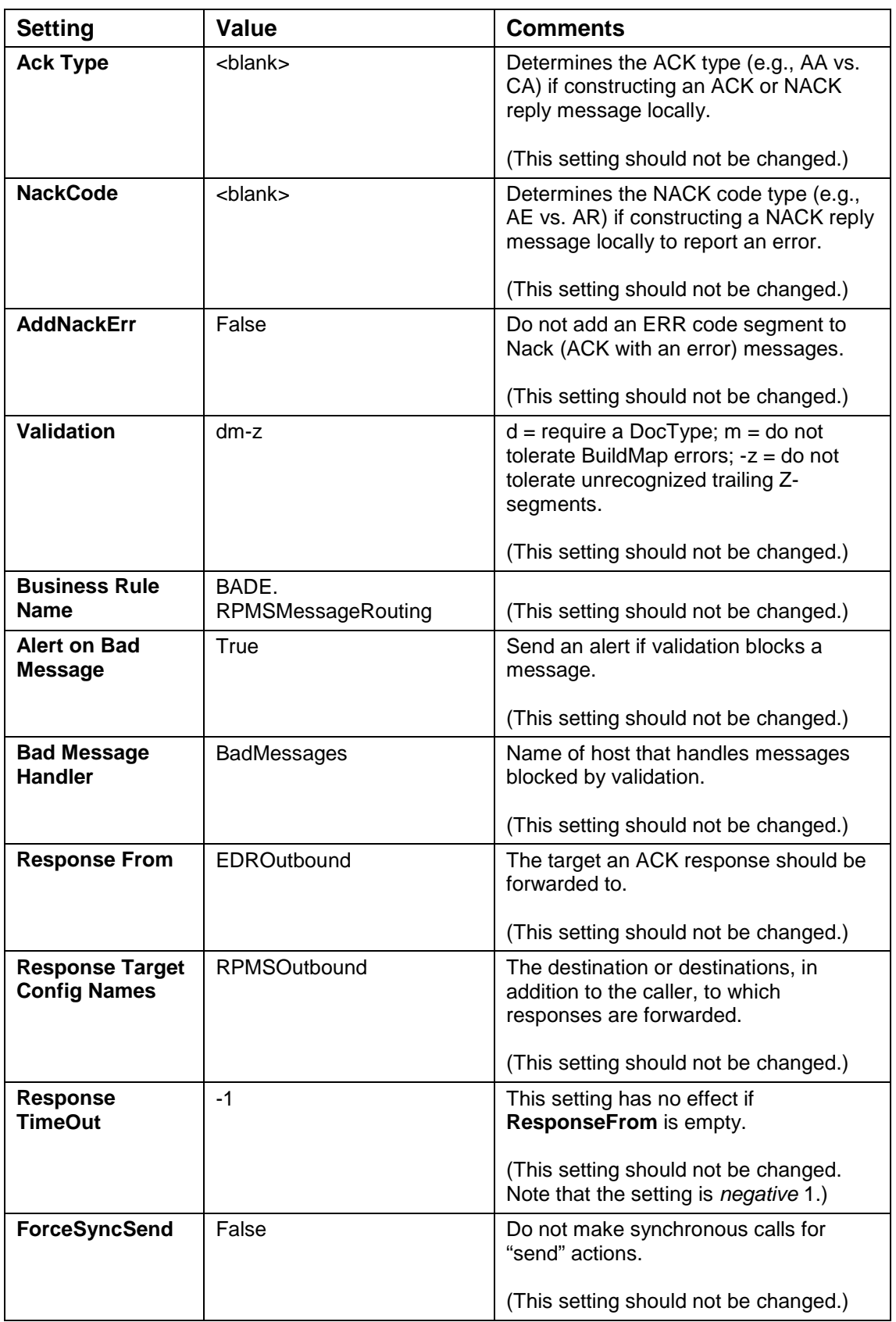

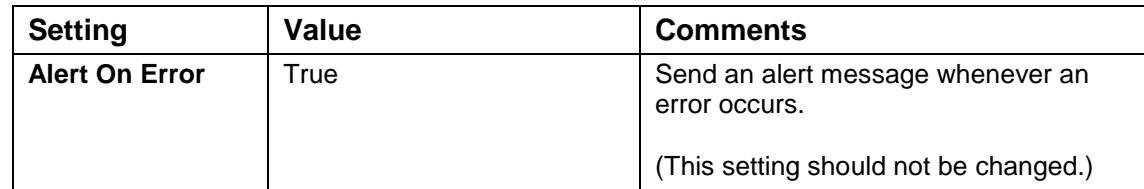

### 4.6.3 ENS.Alert Settings

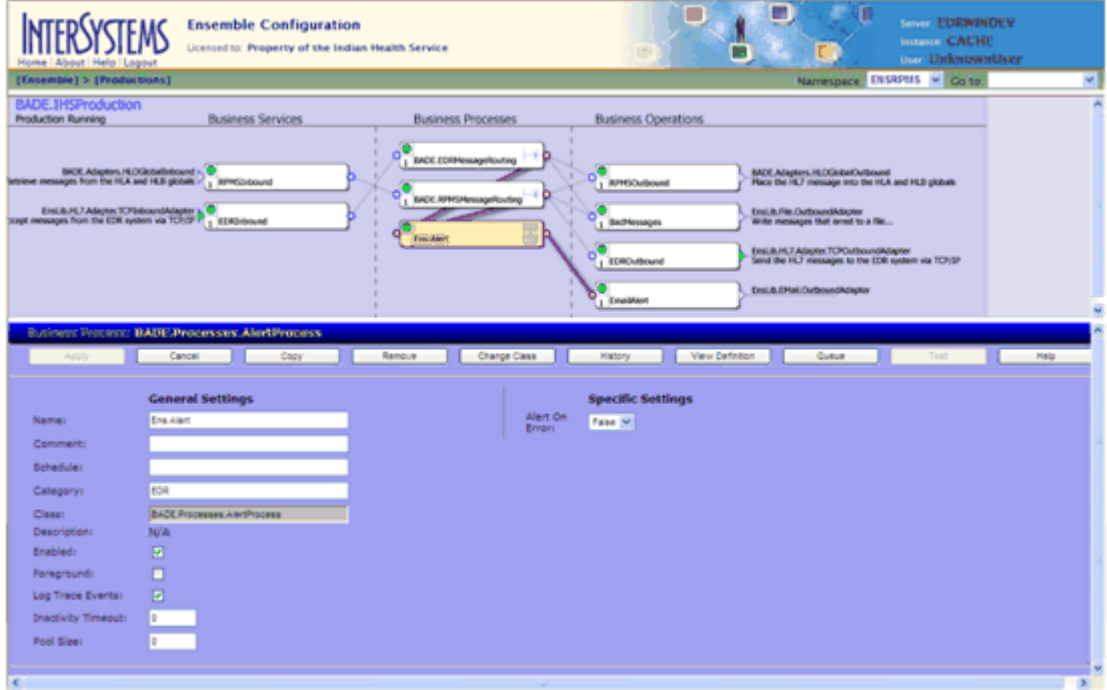

Figure 5-11: ENS.Alert configuration screen

NOTE: [Table 5-7](#page-42-0) is provided for information only. *The default settings on the ENS.Alert configuration screen should not be changed.*

Table 5-7: ENS.Alert settings

<span id="page-42-0"></span>

| <b>Setting</b>  | <b>Value</b>     | <b>Comments</b>                                                                                |
|-----------------|------------------|------------------------------------------------------------------------------------------------|
| <b>Name</b>     | <b>ENS.Alert</b> | (This setting should not be changed.)                                                          |
| <b>Comment</b>  | $chlank$         | (This setting should not be changed.)                                                          |
| <b>Schedule</b> | $chlank$         | The Start/Stop schedule associated with<br>this item.<br>(This setting should not be changed.) |

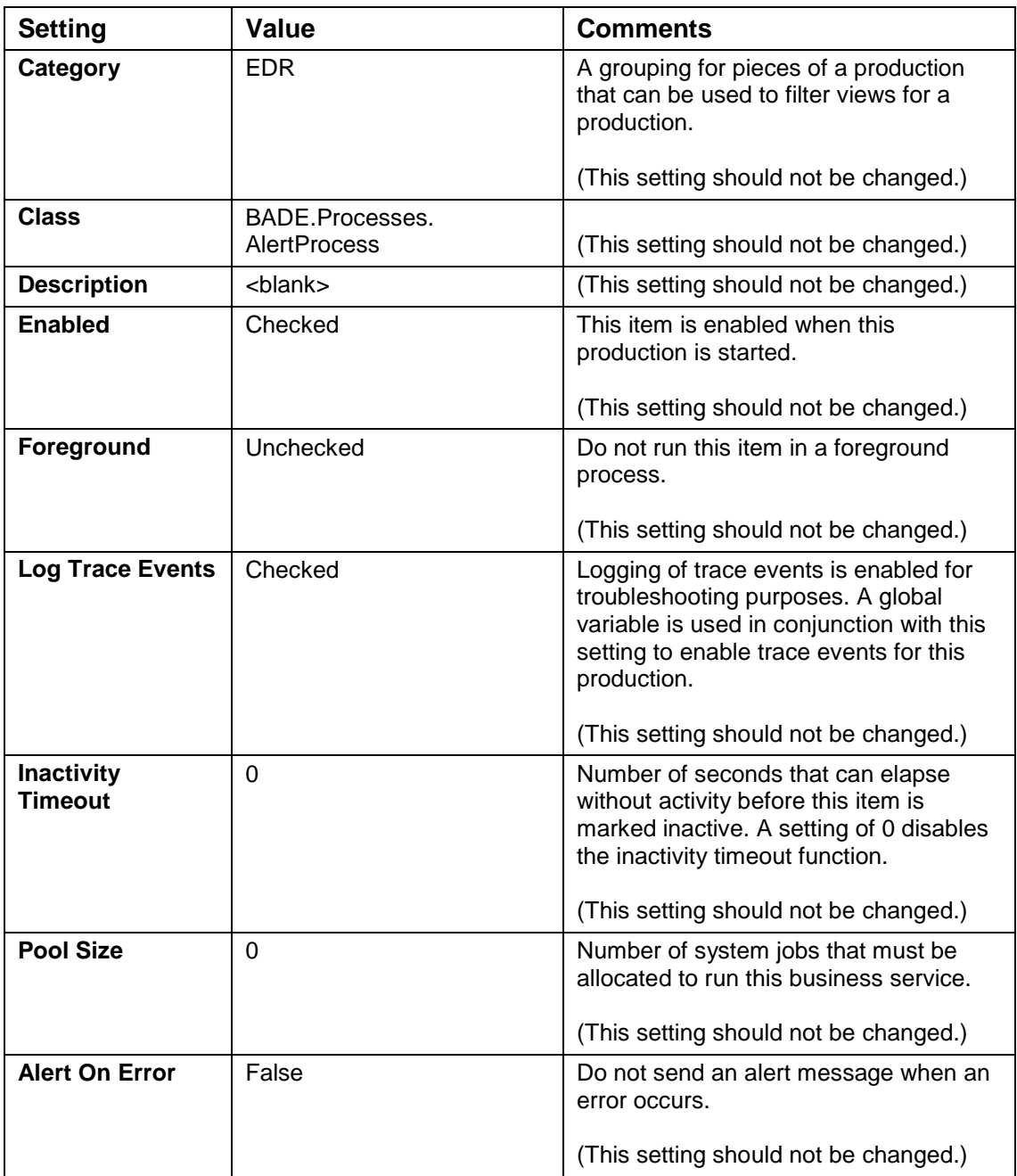

## 4.7 Business Operations

## 4.7.1 RPMSOutbound Settings

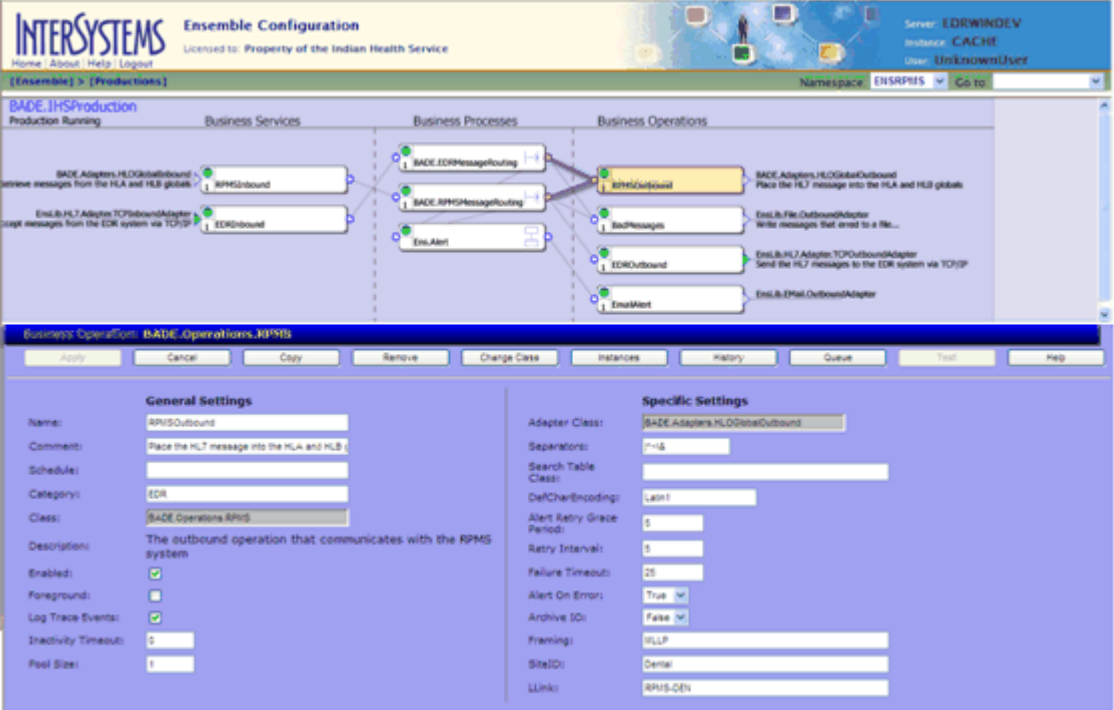

Figure 5-12: RPMSOutbound configuration screen

NOTE: In [Table 5-8,](#page-44-0) only the setting shown in *italics* (*SiteID* and *LLink*) should be changed. *All other settings are configured correctly. The default* 

*values should not be changed.*

<span id="page-44-0"></span>Table 5-8: RPMSOutbound settings

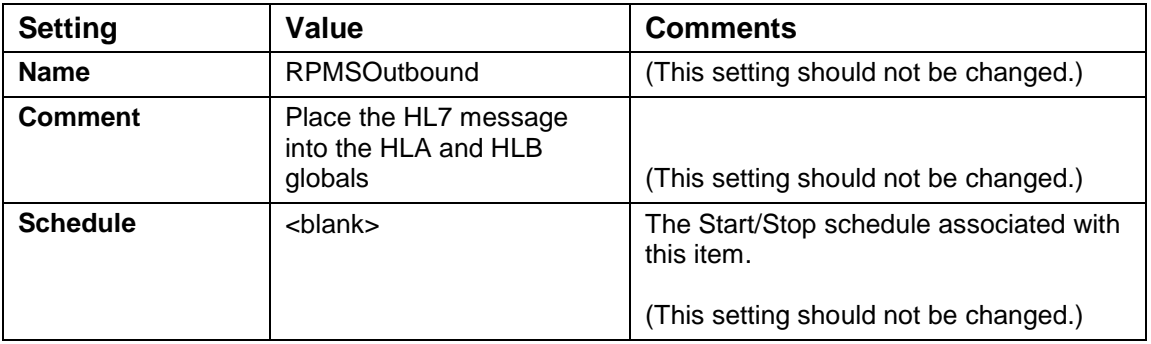

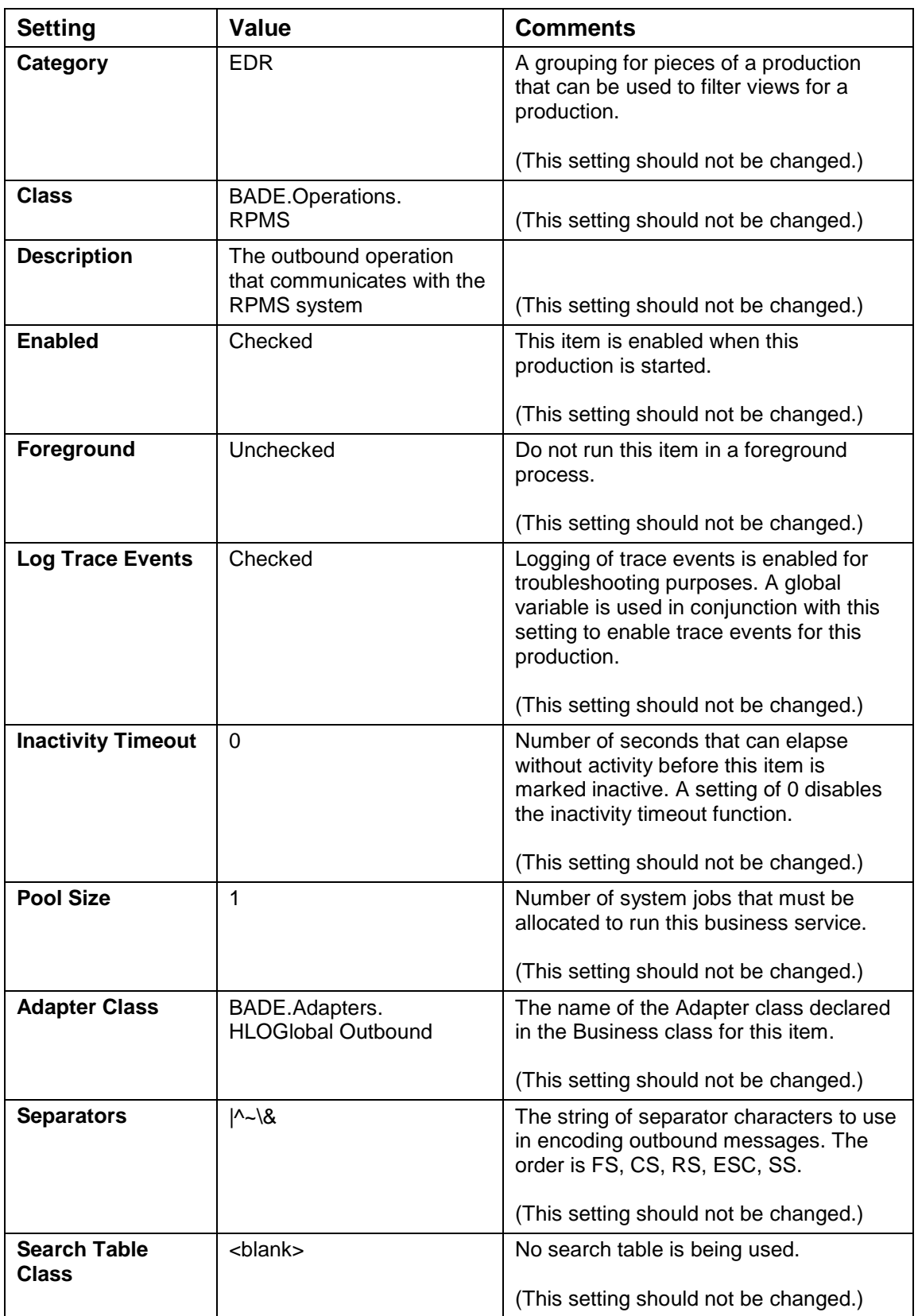

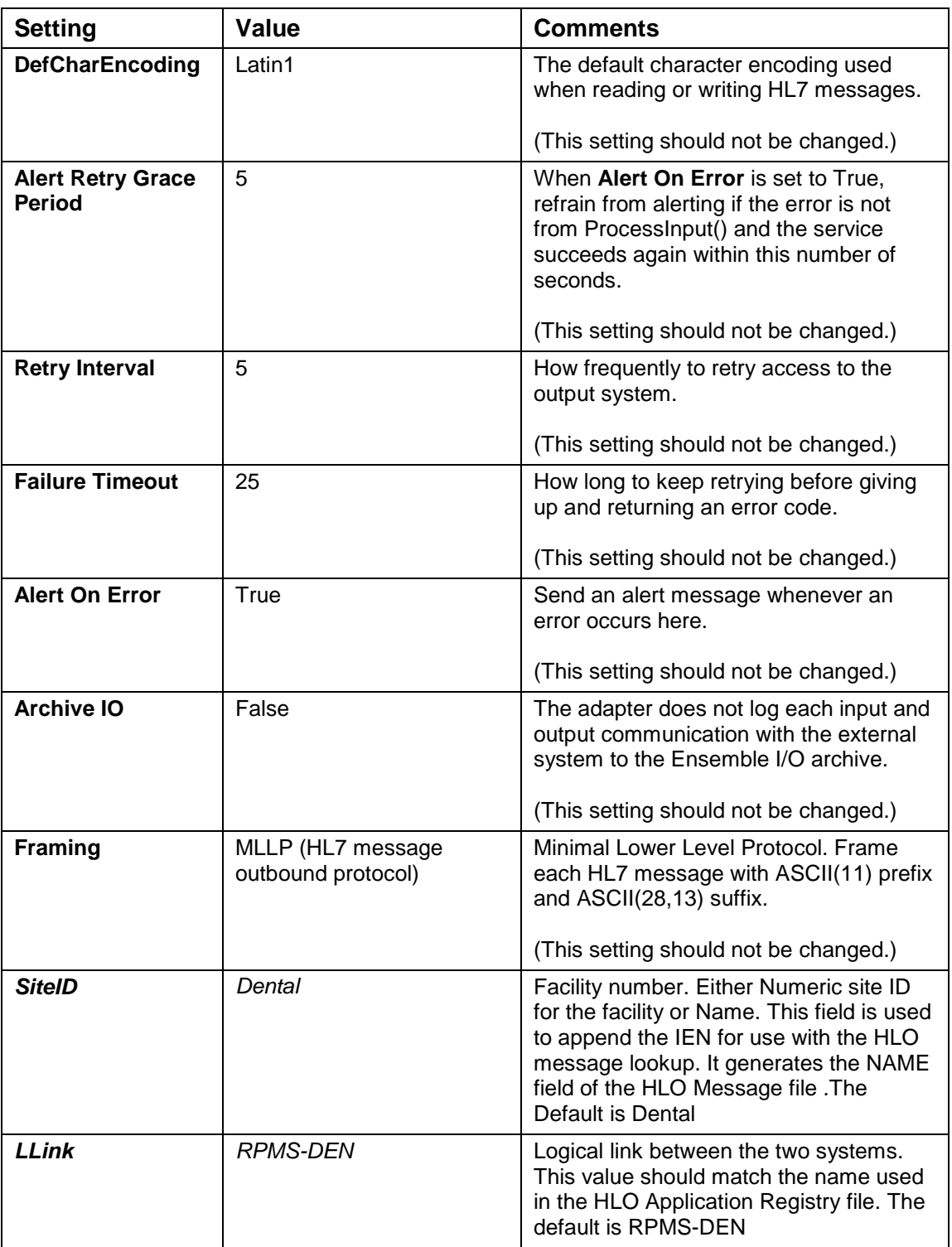

## 4.7.2 EDROutbound Settings

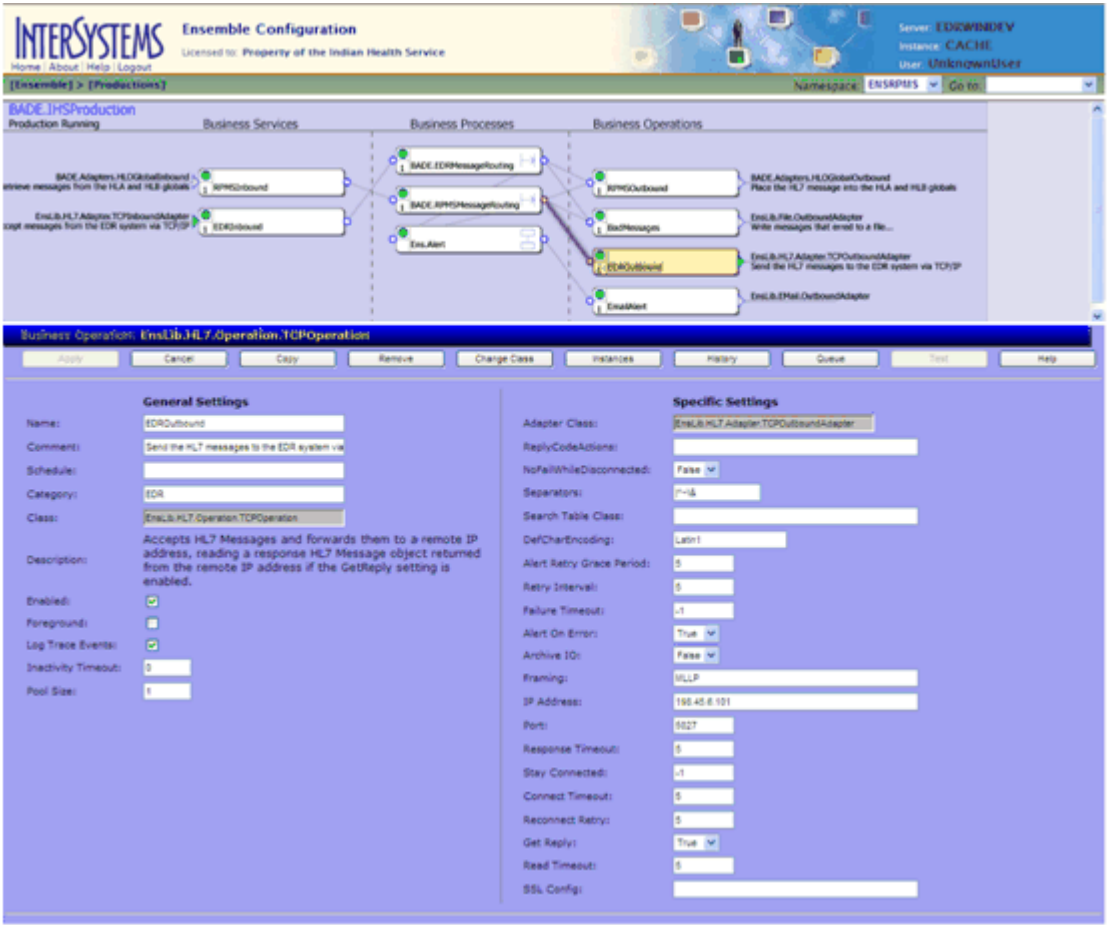

Figure 5-13: EDROutbound configuration screen

NOTE: In [Table 5-9,](#page-47-0) only the settings shown in *italics* (*IPAddress* and *Port*) should be changed.

*All other settings are configured correctly. The default values should not be changed.*

<span id="page-47-0"></span>Table 5-9: EDROutbound settings

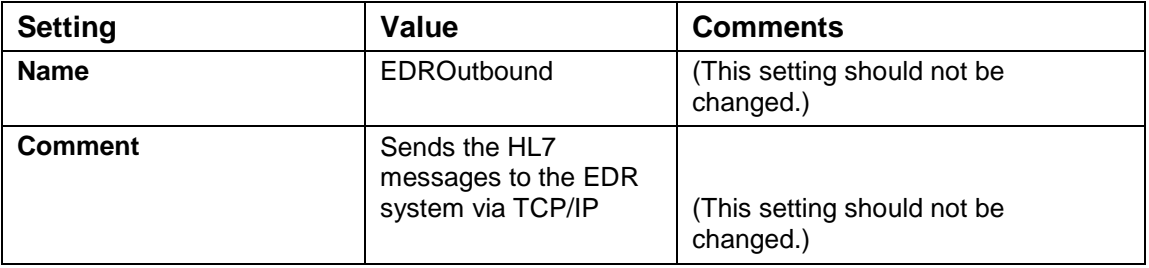

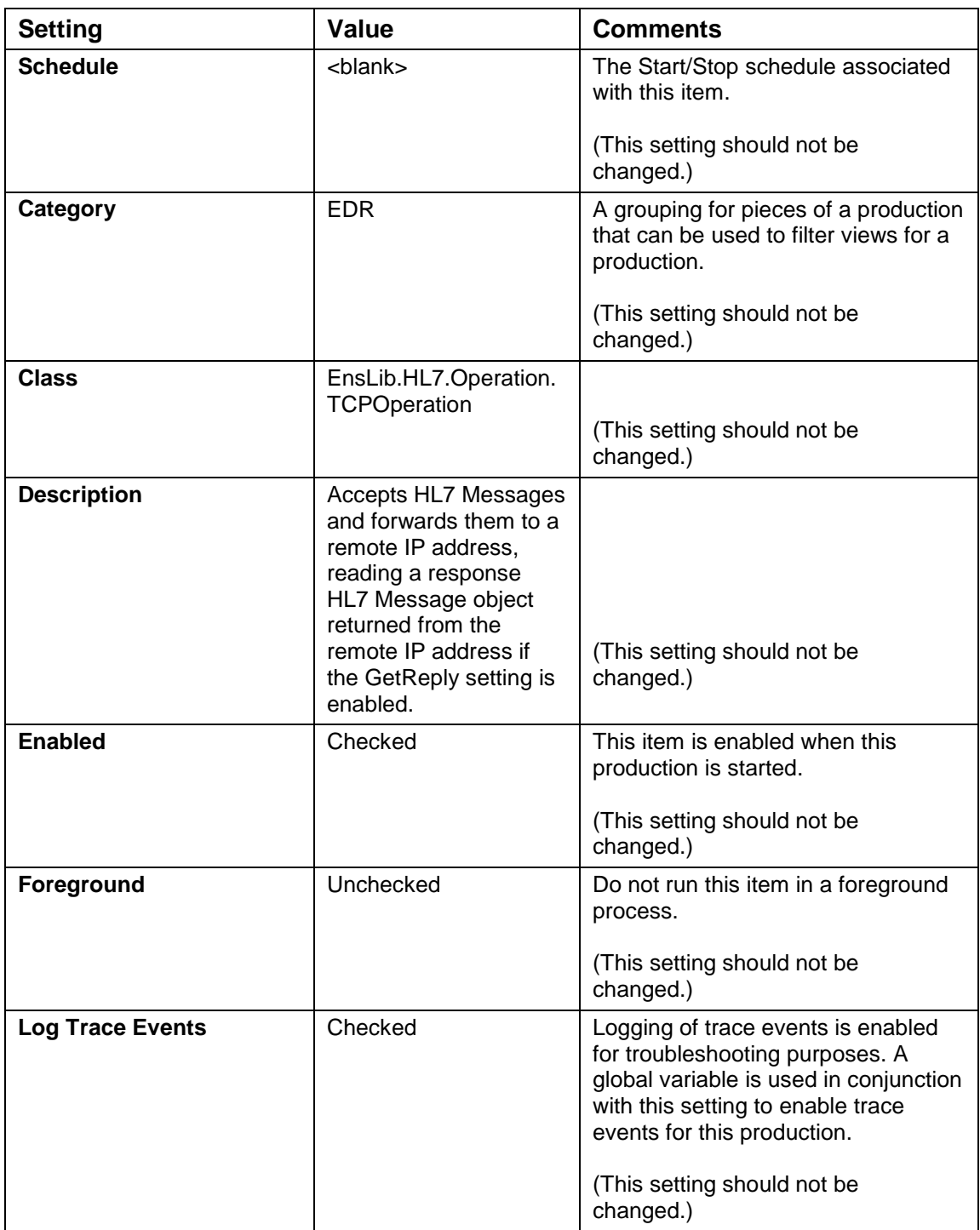

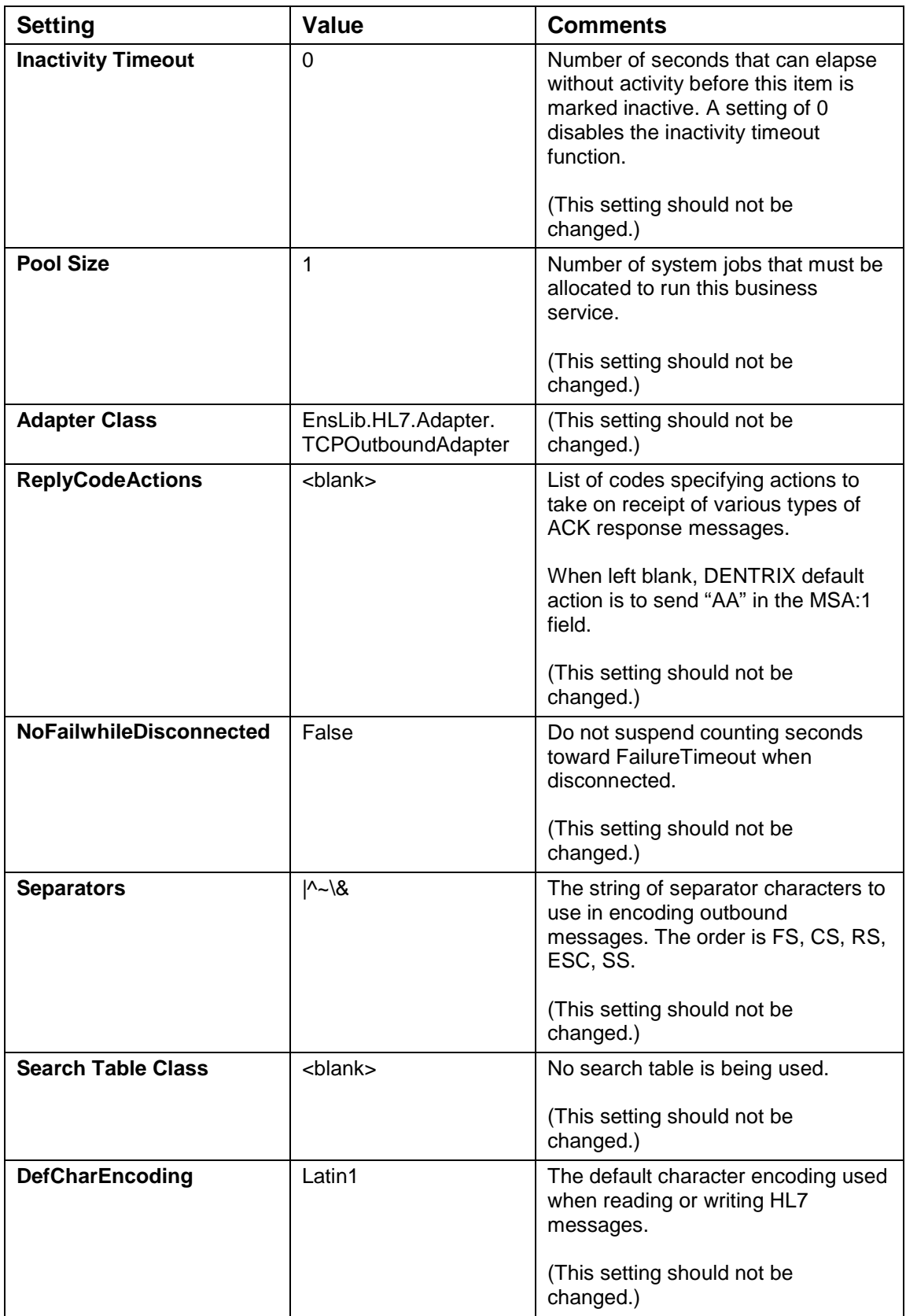

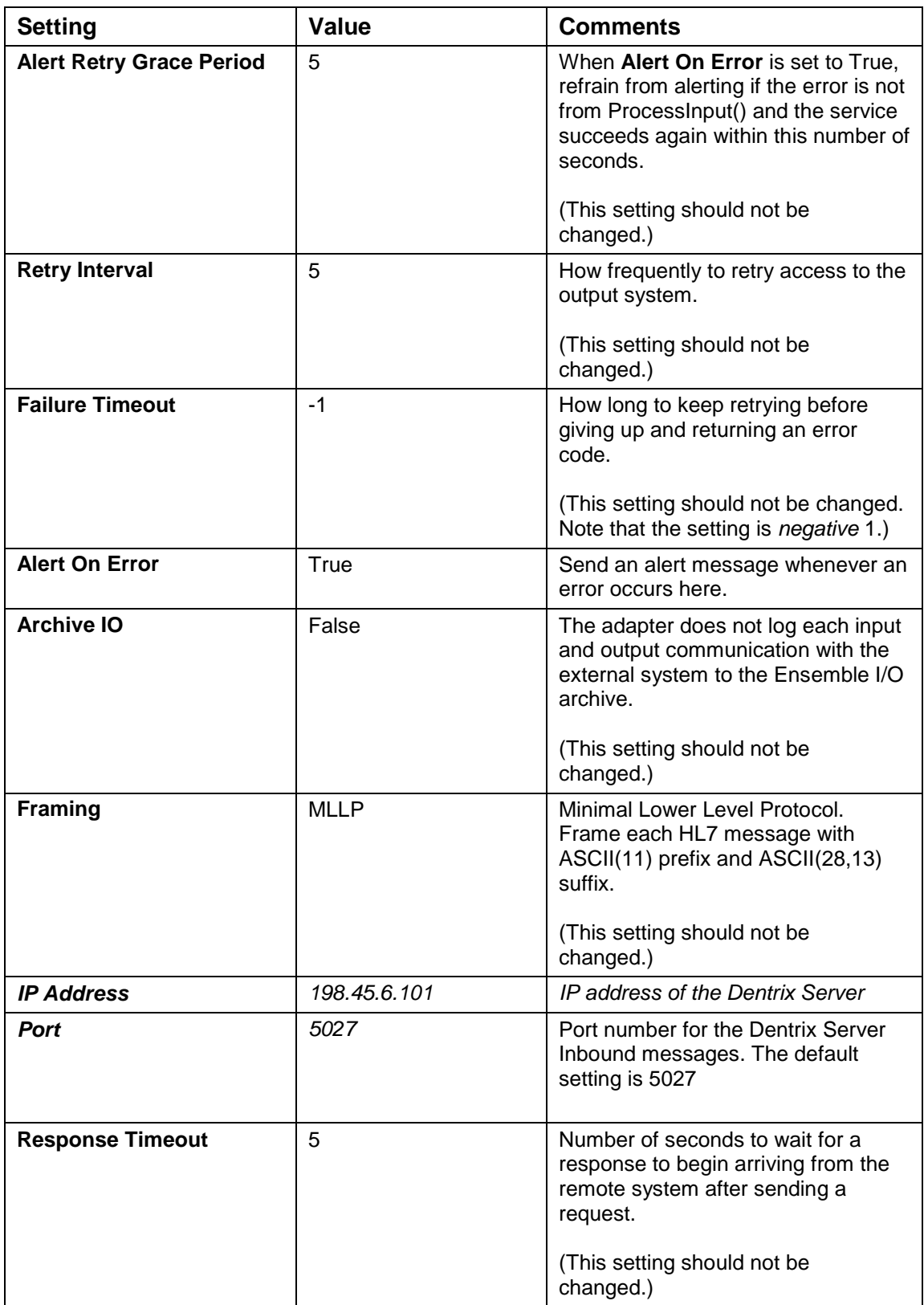

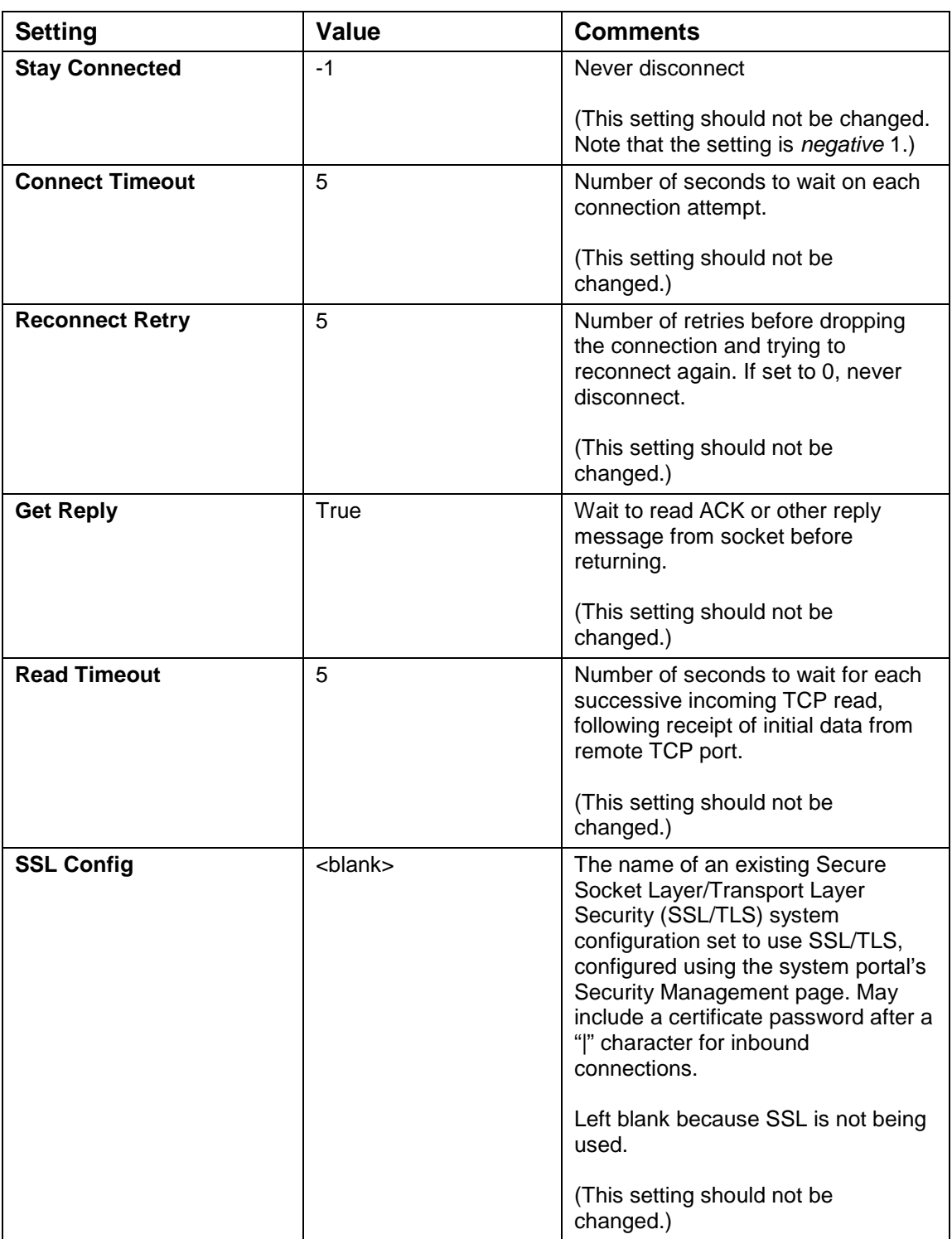

### 4.7.3 BadMessages Settings

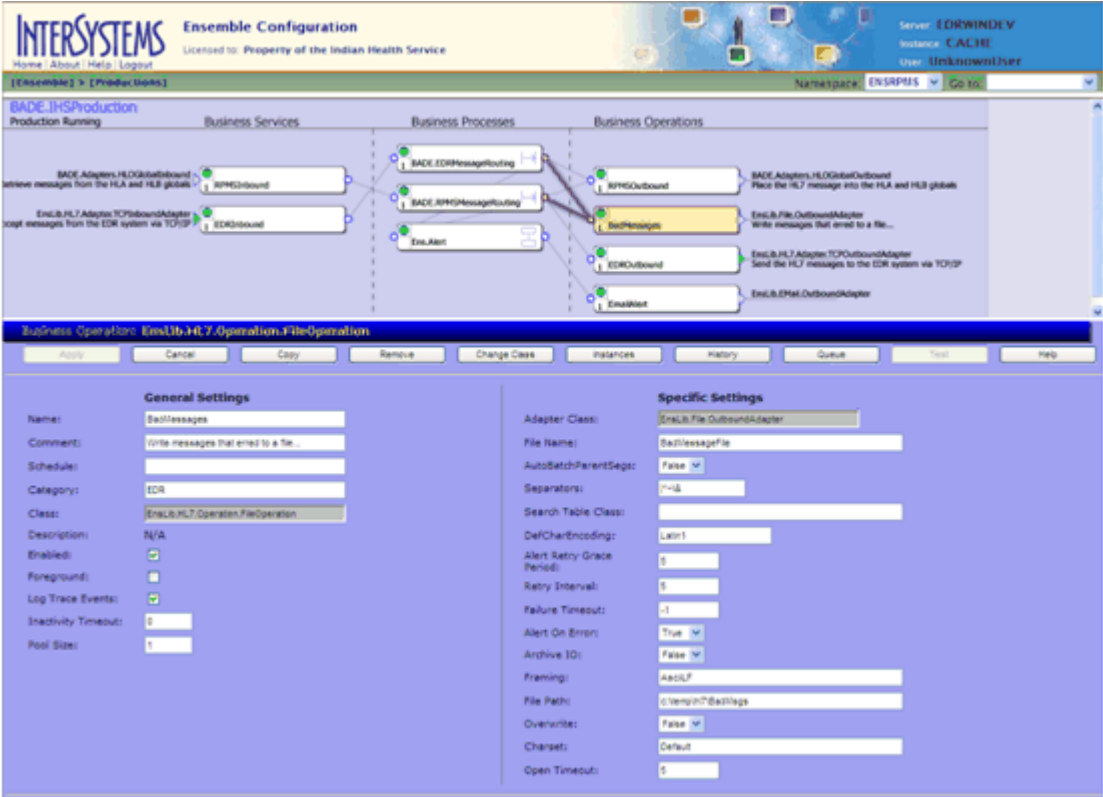

Figure 5-14: BadMessages configuration screen

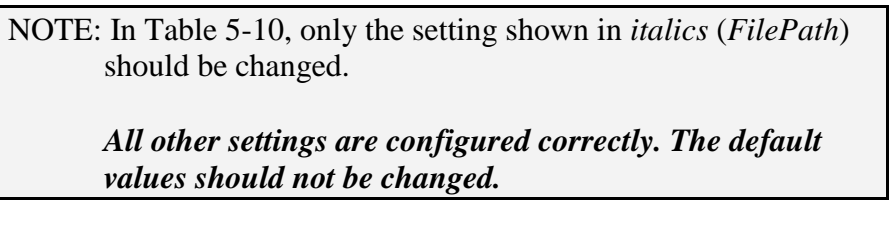

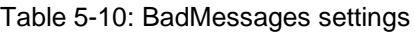

<span id="page-52-0"></span>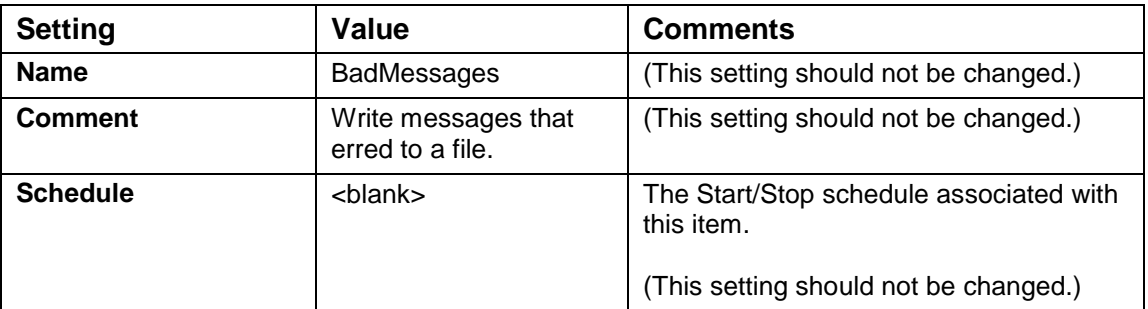

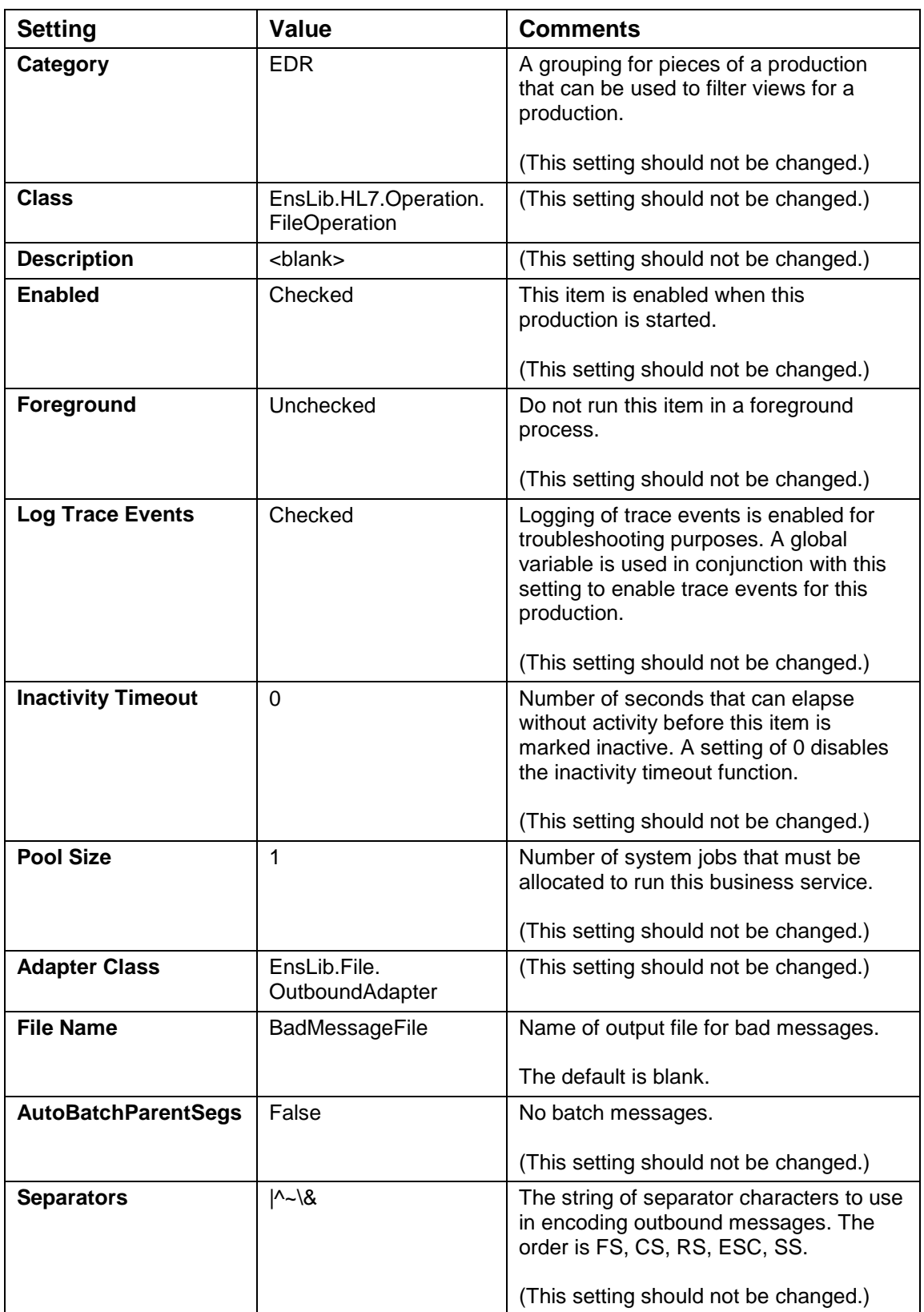

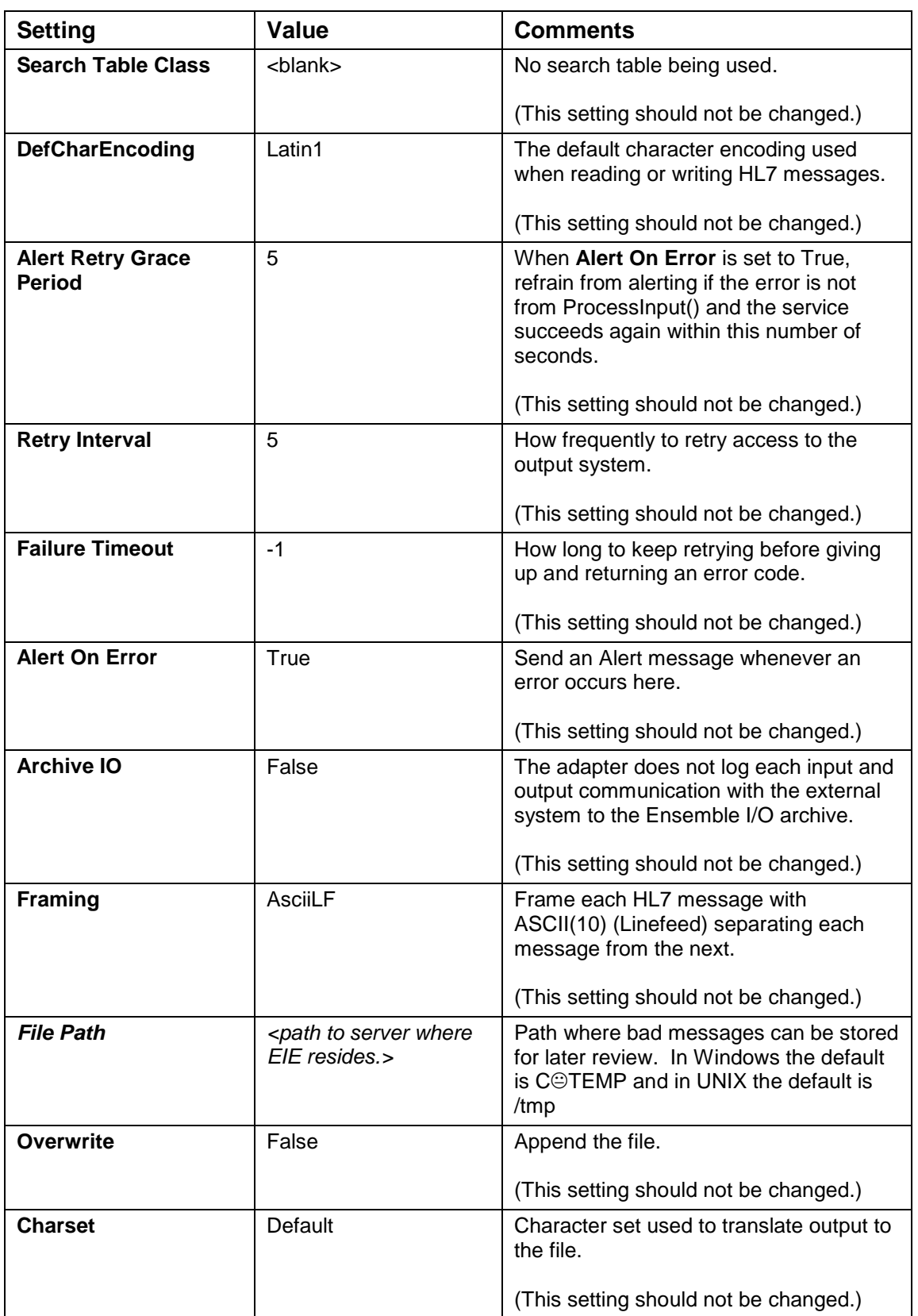

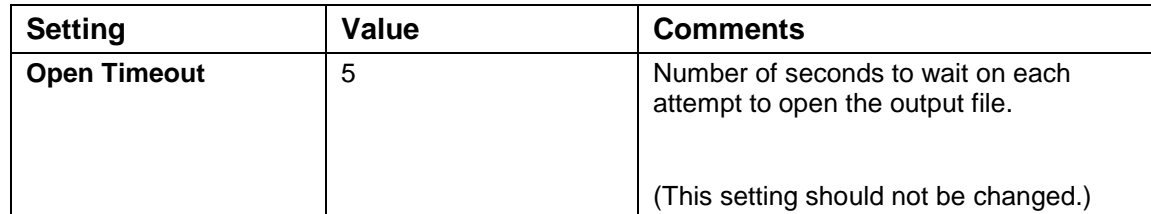

### 4.7.4 EmailAlert Settings

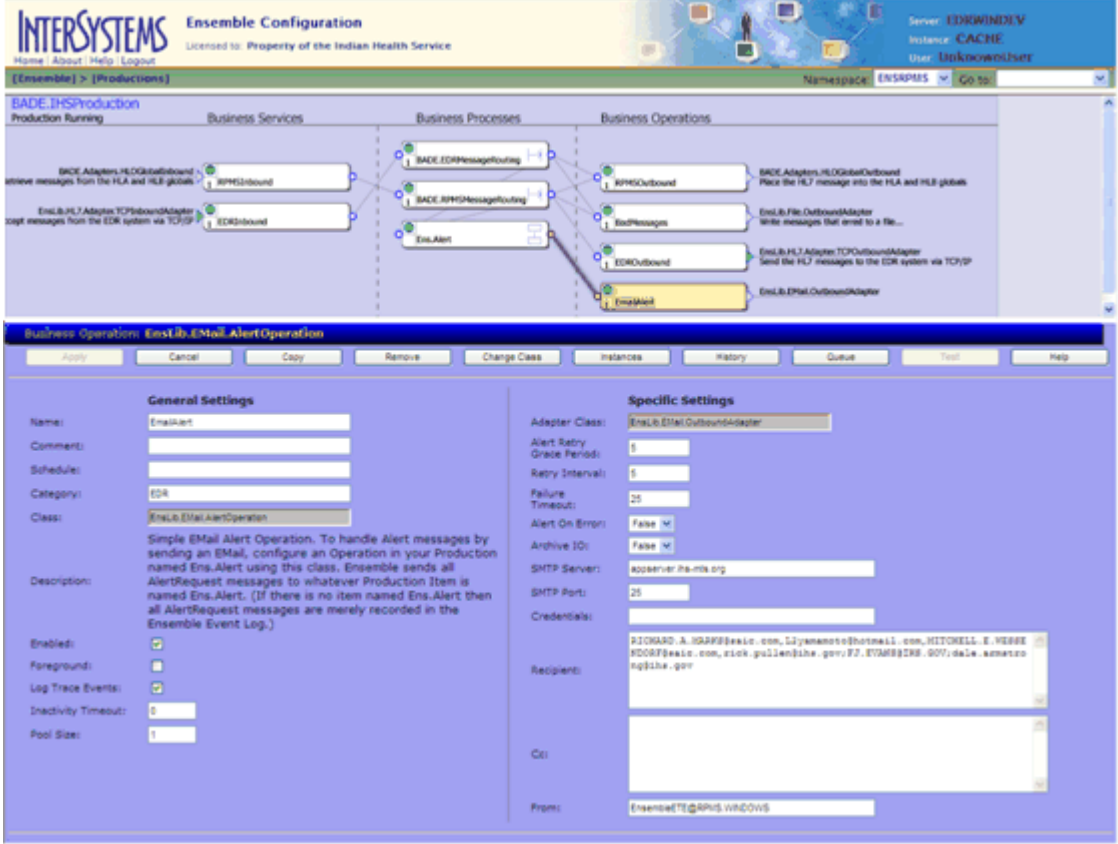

Figure 5-15: EmailAlert configuration screen

NOTE: In [Table 5-11,](#page-55-0) only the settings shown in *italics* (*SMTP Server, Credentials, Recipient,* and *Cc*) should be changed.

*All other settings are configured correctly. The default values should not be changed.*

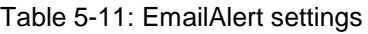

<span id="page-55-0"></span>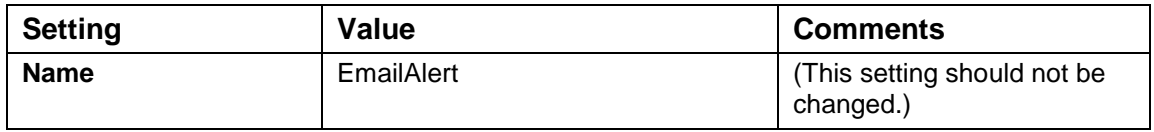

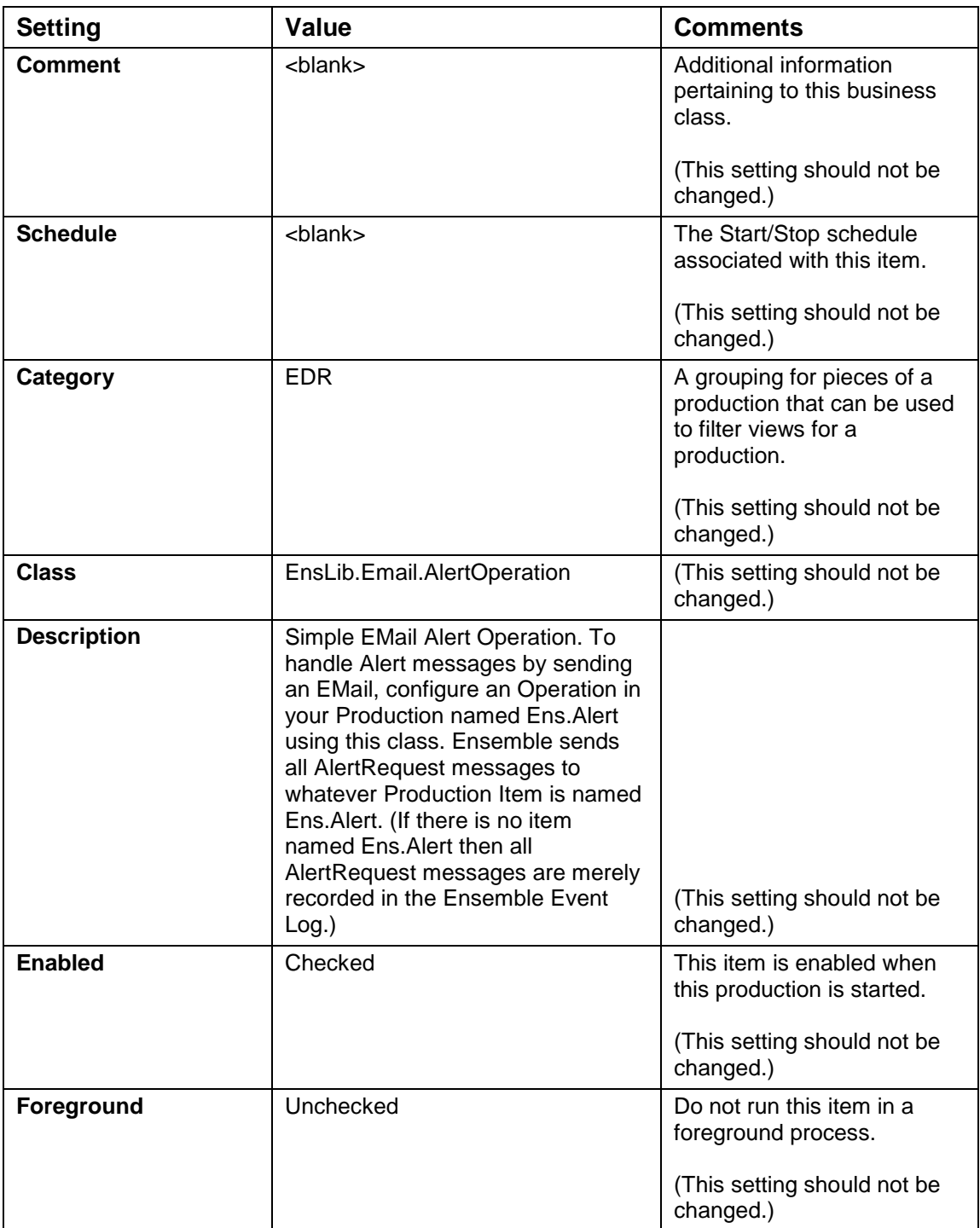

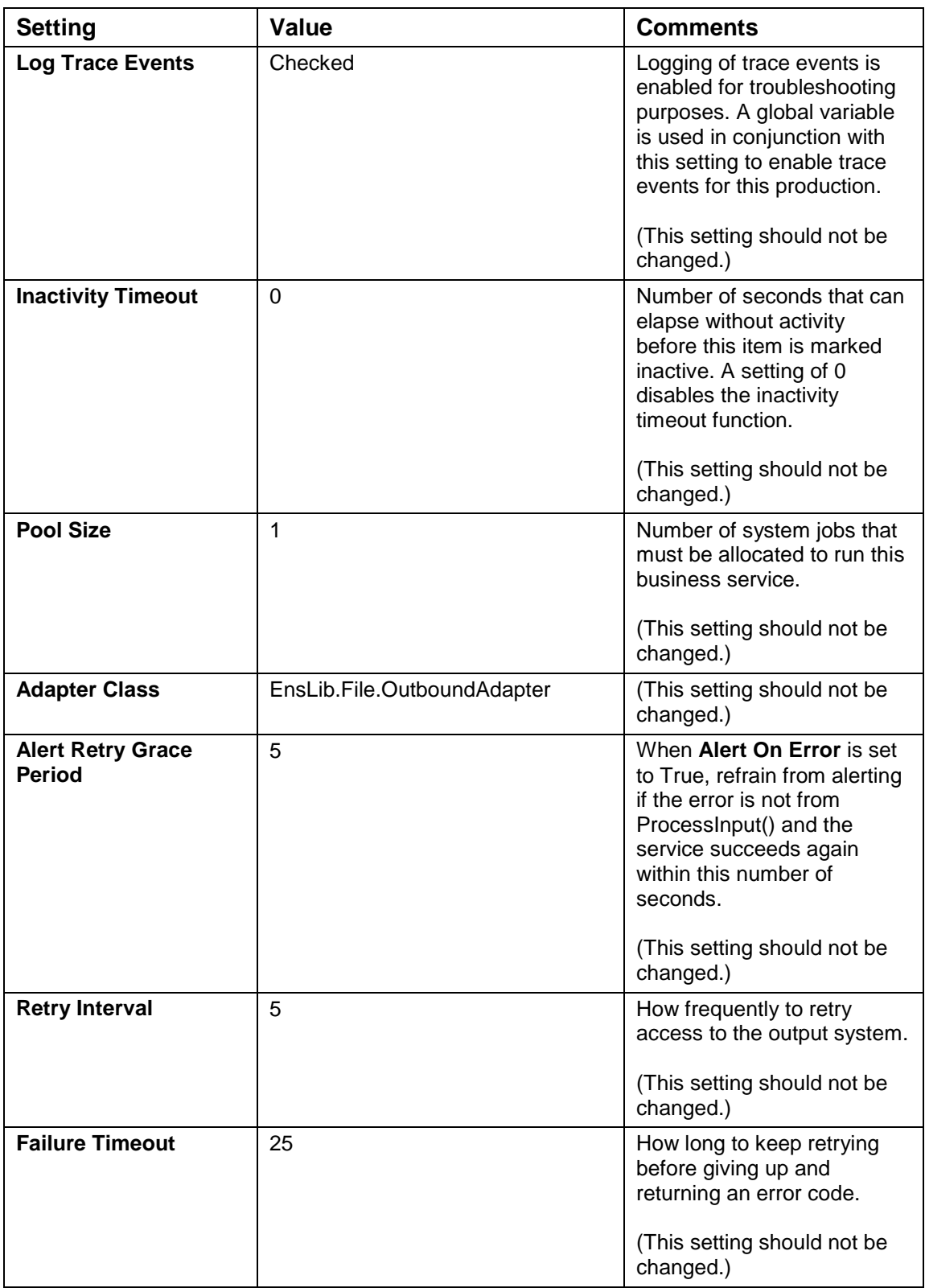

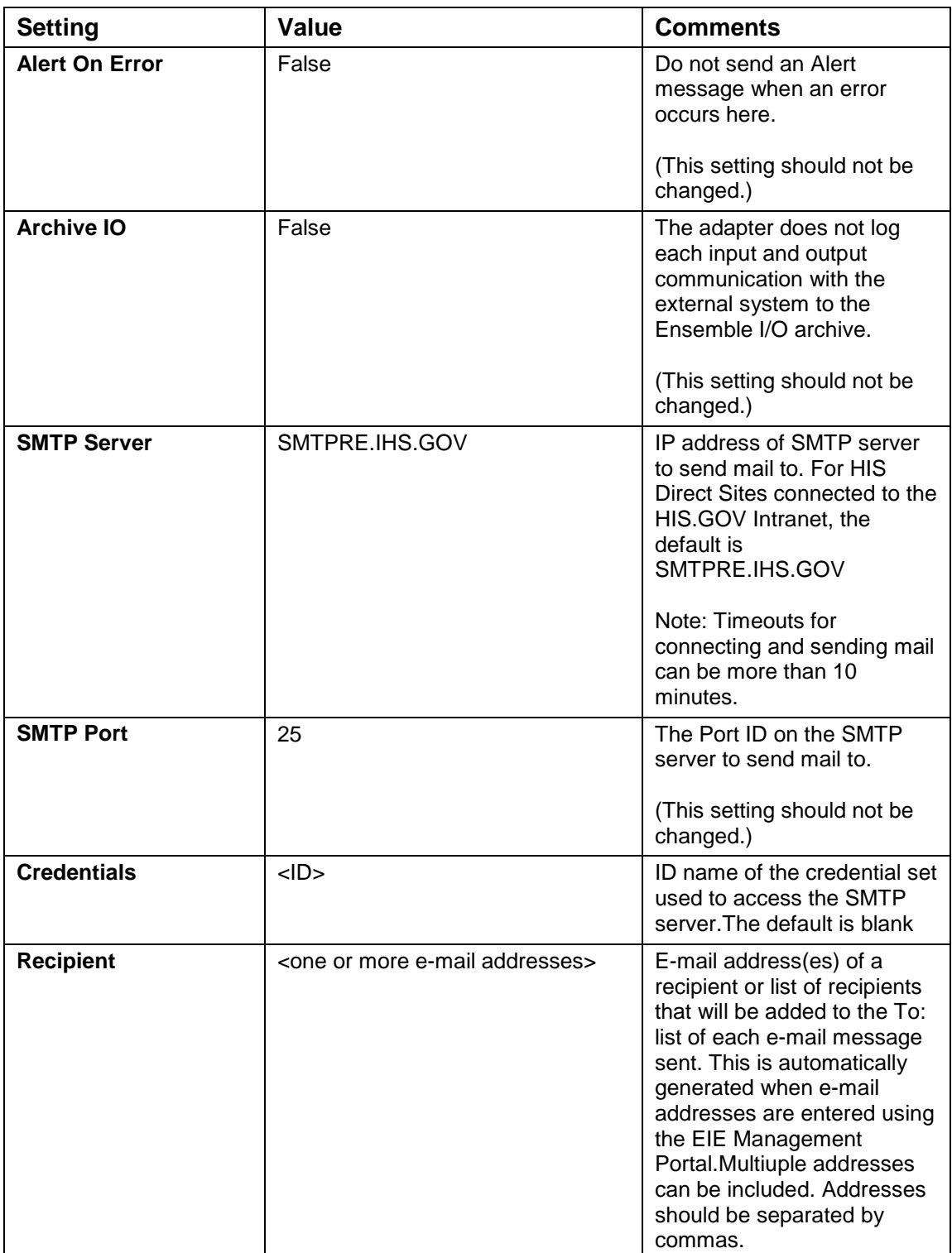

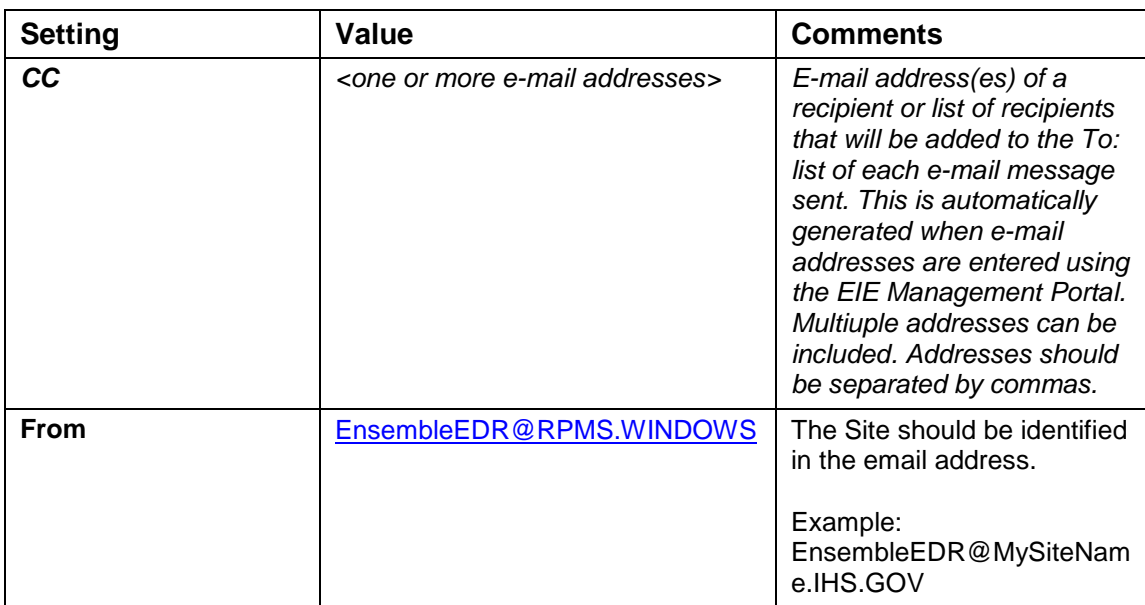

# **5.0 IHSProduction Export**

NOTE: Once your production is fully operational, each site should produce an export of their IHSProduction and save the file in a safe location. In the event that your site has a full system failure, you can recover all of your default operation settings by importing this saved file. You should make sure the file name contains the date and time stamp of the export.

## 5.1 Open Ensemble Studio

In a Windows environment, right-click the Ensemble Cube in the lower right corner and click **Studio**. Type your login ID and password.

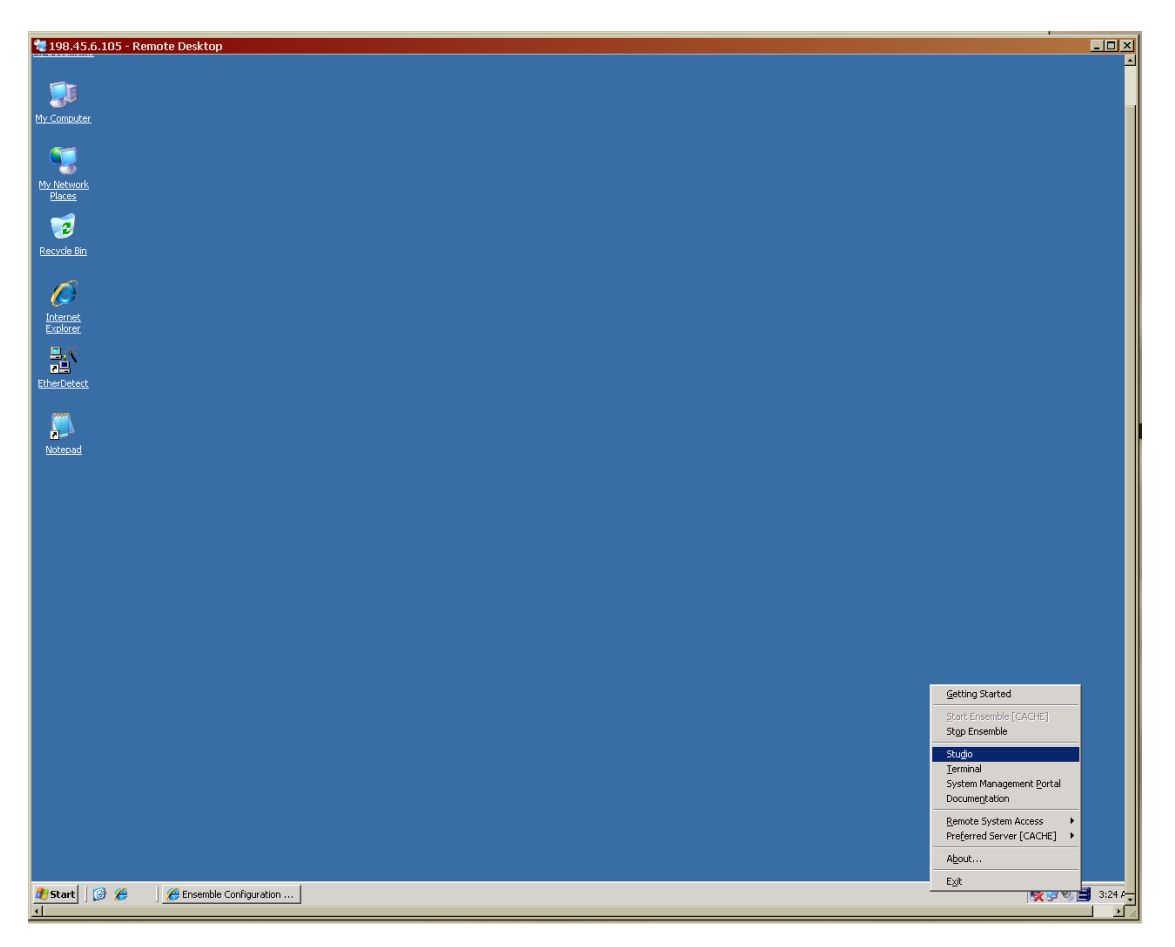

Figure 6-1: Opening Ensemble Studio

## 5.2 Select the Proper Namespace

The namespace should be ENSRPMS.

1. On the **File** menu, click **Change Namespace**.

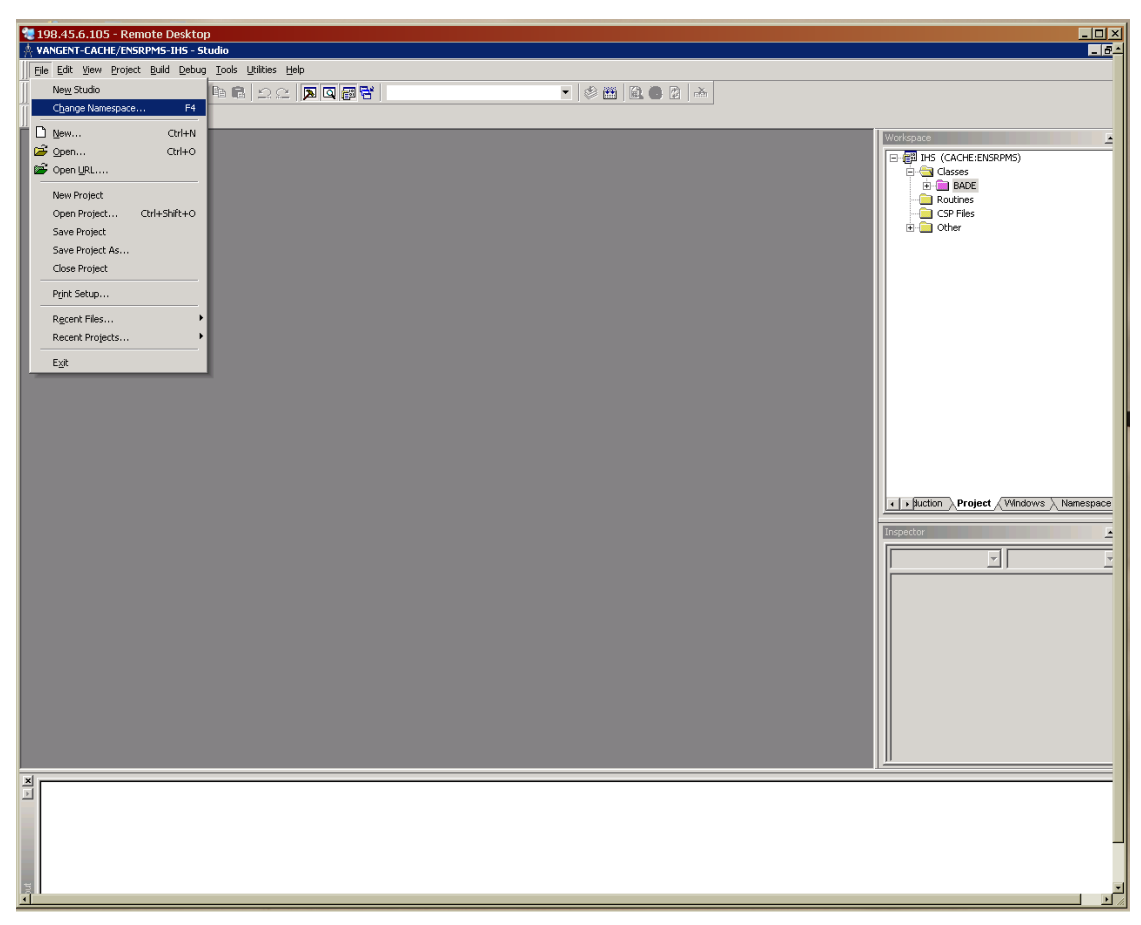

Figure 6-2: **Change Namespace** menu option

2. In the **Namespace** list, click **ENSRPMS**.

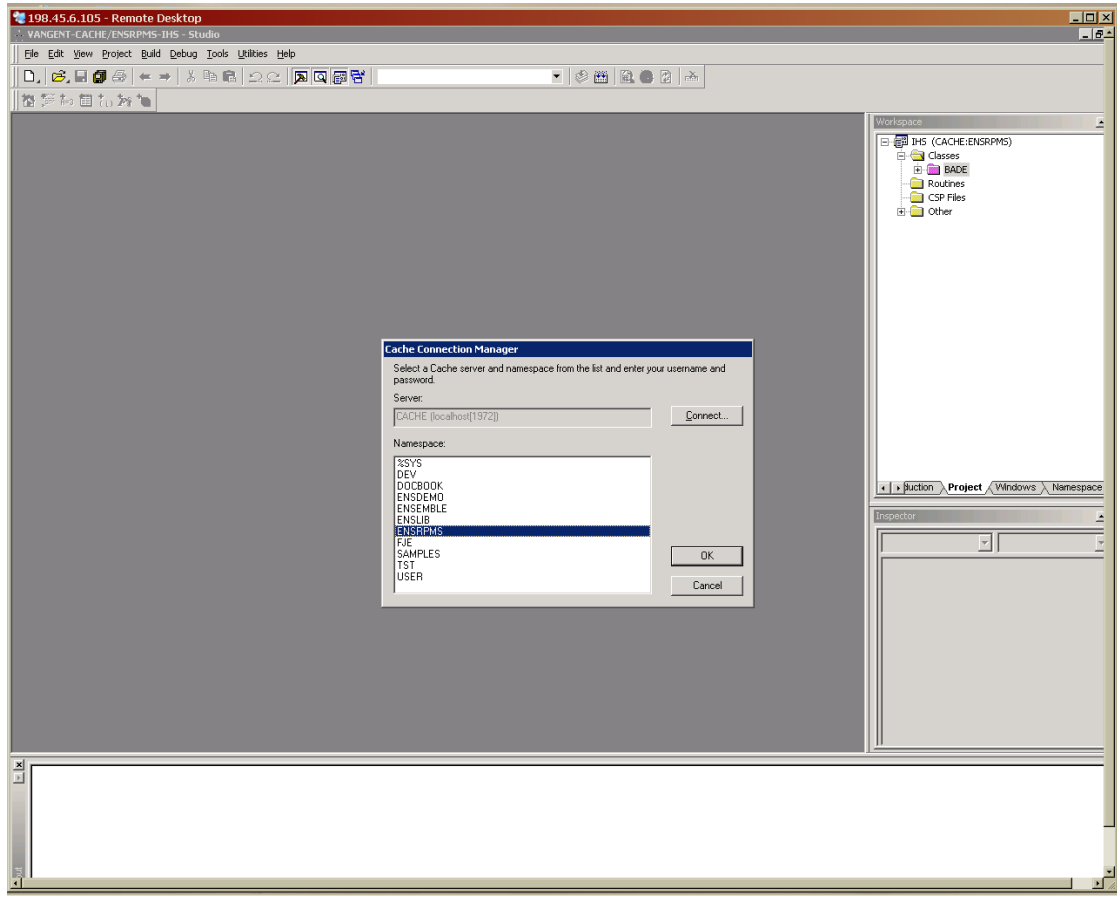

Figure 6-3: Selecting the **ENSRPMS** namespace

## 5.3 Open the project

Ensure that the EDR\_ENSRPMS project is open.

- 1. On the **File** menu, click **Open Project**.
- 2. In the **Open** dialog box, select **EDR\_ENSRPMS**, and click **Open**.

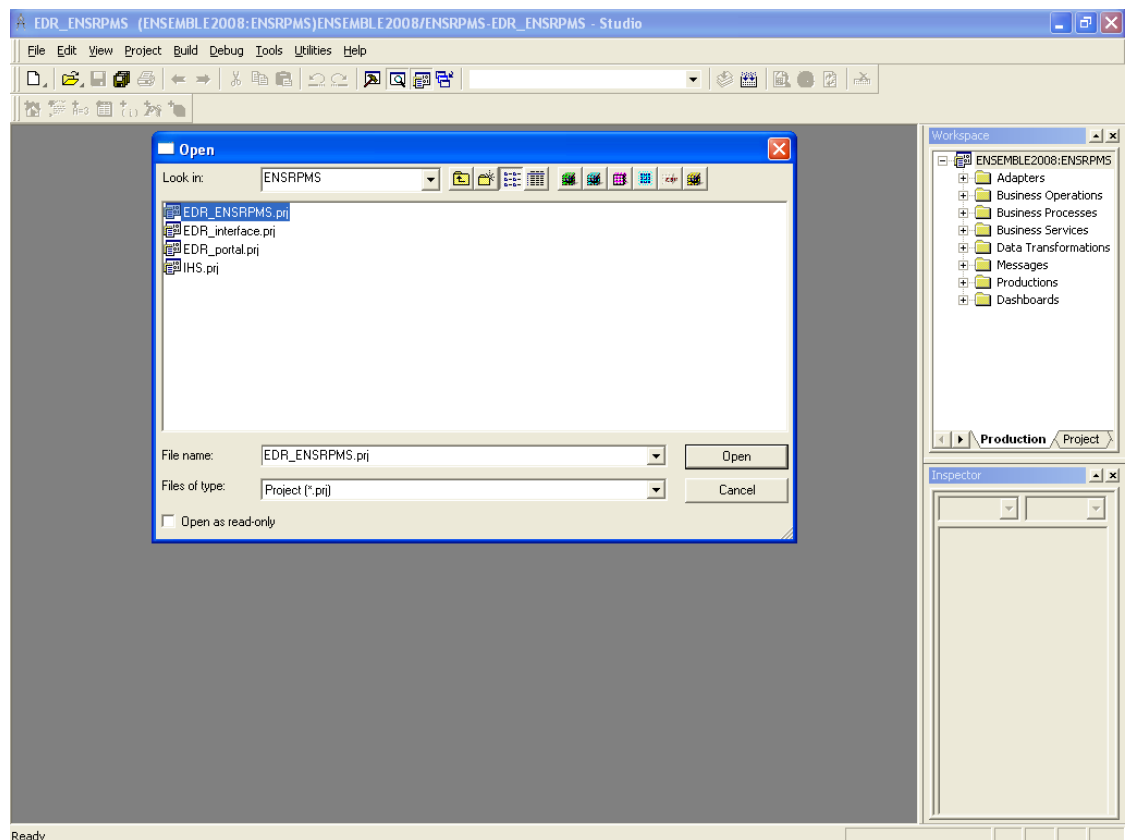

Figure 6-4: Opening the **EDR\_ENSRPMS** project

# 5.4 Export the IHSProduction

1. On the Tools menu, click Export.

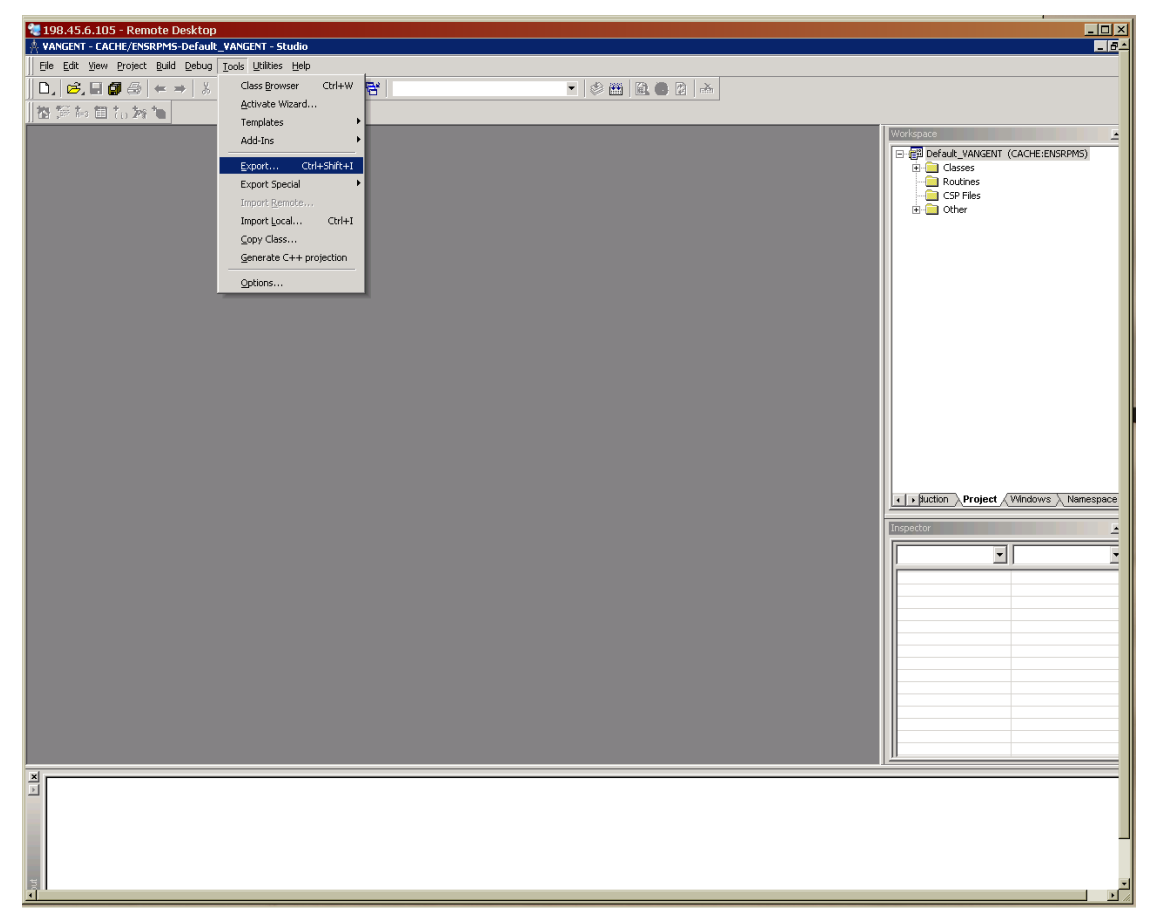

Figure 6-5: **Export** menu option

- 2. In the **Export** dialog box, ensure that the **Export current Project** box is selected.
- 3. Click **Export to Local File**. Type the path and file name in the text box, and then click **OK**..

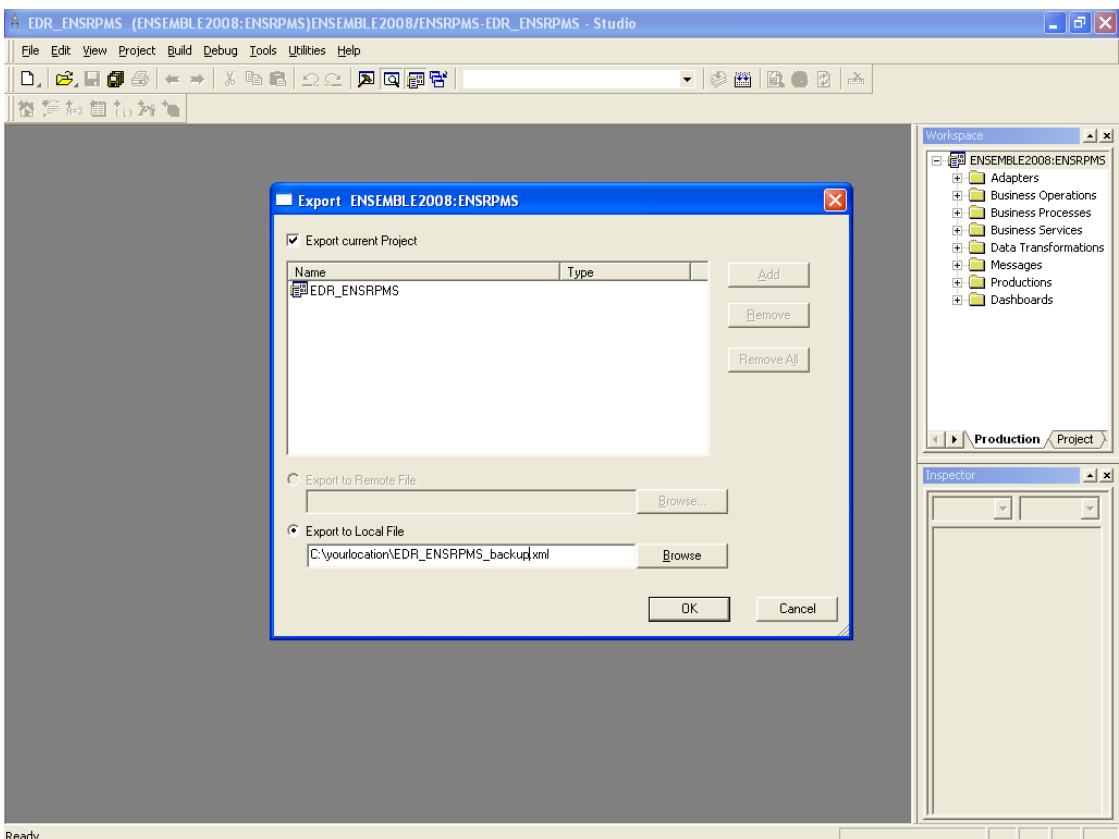

Figure 6-6: **Export** dialog box

When the system finishes compiling, "Export finished successfully" is displayed in the **Result** pane.

For completeness, this process may also be performed in the %SYS namespace for the project EDR\_SYS. This is not necessary, however, because the production settings will not be modified in the %SYS namespace, so the export file will be identical to the EDE\_SYS.XML file used to import the system items.

# **6.0 IHSProduction Start**

## 6.1 Starting the production

Log on to the EIE Management Portal by opening Internet Explorer and navigating to [http://\(server:port\)/csp/ensrpms/BADE.Zen.Home.cls](http://(server:port)/csp/ensrpms/BADE.Zen.Home.cls)

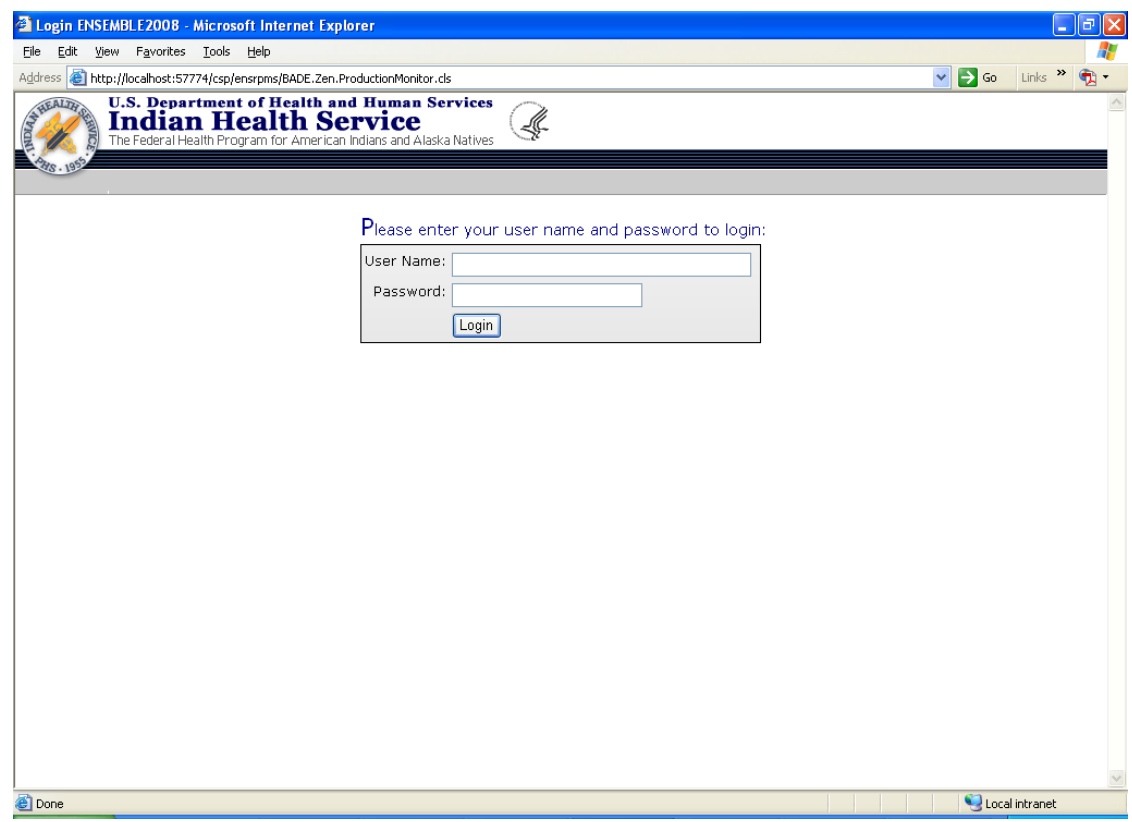

Figure 8-1: EIE Management Portal logon page

Log in as a user with sufficient privilege to access the EIE Management Portal and manage the production. (A super user login will have these privileges.)

On the **Production Monitor** page, click **Start Production** to start the BADE.IHSProduction.

# 6.2 Alternative method for starting the production

An alternative method for starting the production is provided by the Ensemble Management Portal.

In Ensemble Studio, click **Ensemble Management** on the **File** menu.

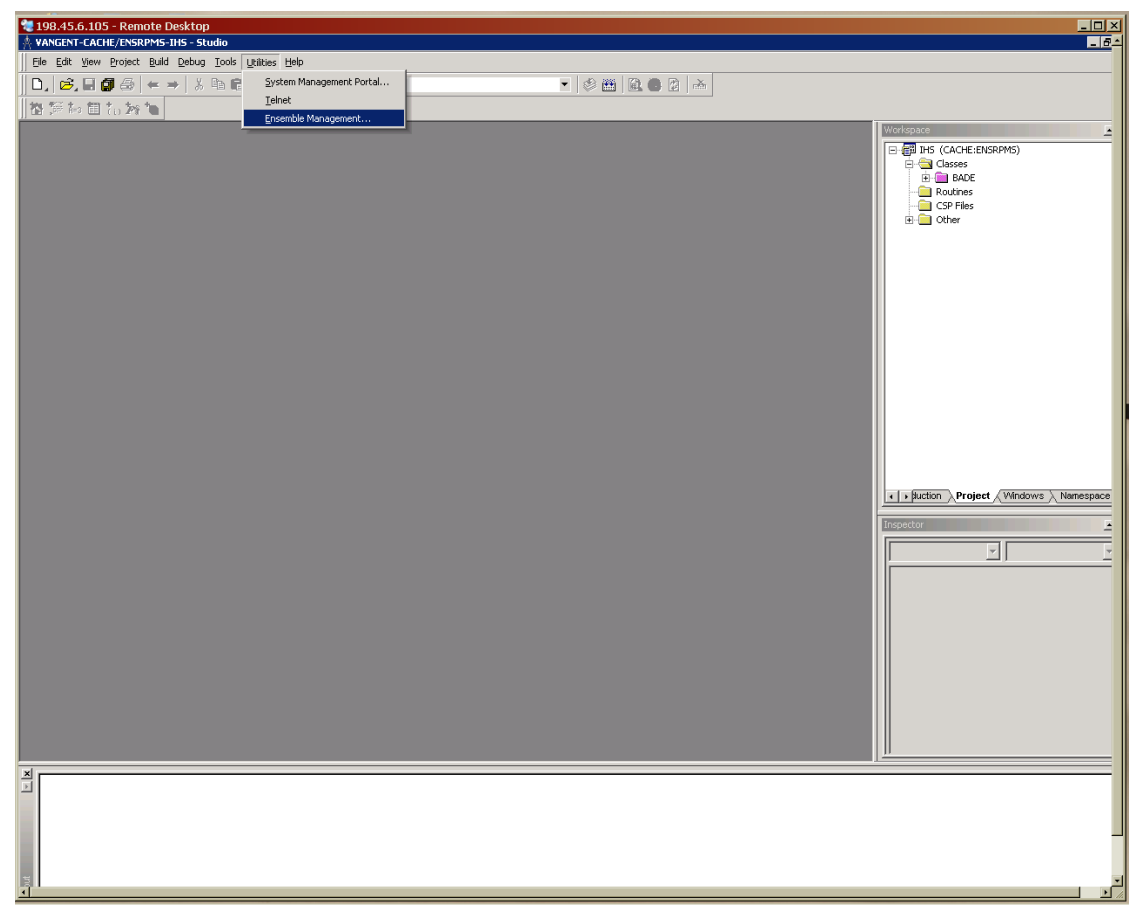

Figure 8-2: **Ensemble Management** menu option

Or, In the System Management Portal, click **Ensemble Management Portal** under **System Administration**.

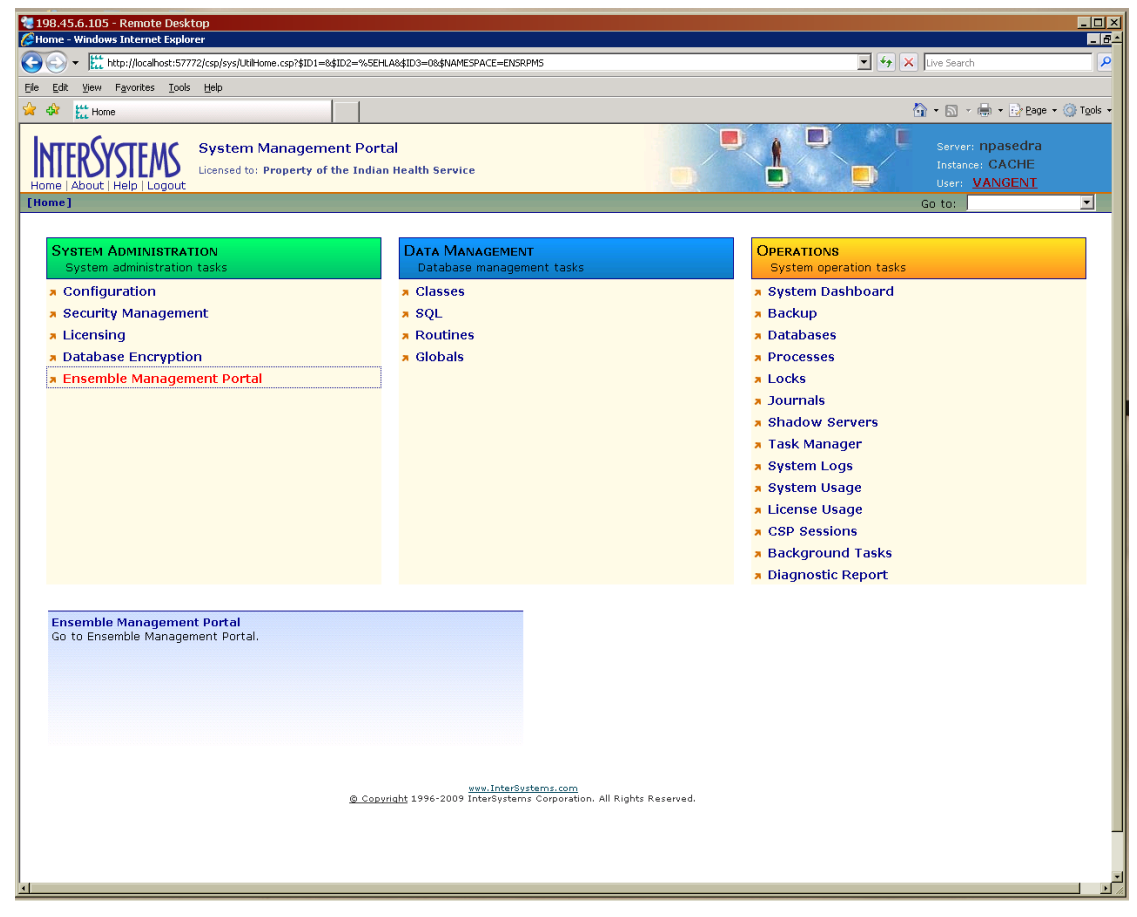

Figure 8-3: Starting the Ensemble Management Portal

The namespace should be ENSRPMS.

• In the **Namespace** list, click **ENSRPMS**.

| $\Box$ D $\times$<br>198.45.6.105 - Remote Desktop<br>Ensemble - Windows Internet Explorer<br>na.                                                                                                    |                                                                                              |                              |                                   |  |  |  |
|----------------------------------------------------------------------------------------------------|----------------------------------------------------------------------------------------------|------------------------------|-----------------------------------|--|--|--|
| http://localhost:57772/csp/ensemble/UtilEnsHome.csp?CSPSHARE=18dNAMESPACE=ENSRPM58cSPCHD=00200001000035a6f3Lb000000GAE\$rokGzGhbp92VwlC2xw--<br>$\mathbf{v}$ $\mathbf{v}$ $\mathbf{v}$ $\mathbf{v}$ Live Search<br>م |                                                                                              |                              |                                   |  |  |  |
| Edit View Favorites Tools Help<br>Fie                                                                                                    |                                                                                              |                              |                                   |  |  |  |
| ELL Ensemble<br>49                                                                                                    |                                                                                              |                              | ☆ 同 · 曲 · ☆ Page · ③ Tools ·      |  |  |  |
| Server: npasedra<br><b>Ensemble Management Portal</b><br><b>Instance: CACHE</b><br>Licensed to: Property of the Indian Health Service<br><b>User: VANGENT</b><br>Home   About   Help   Logout                        |                                                                                              |                              |                                   |  |  |  |
| [Ensemble]                                                                                                    |                                                                                              |                              | Namespace: ENSEMBLE - Go to:<br>≖ |  |  |  |
| Home                                                                                                    |                                                                                              |                              | DEV<br><b>ENSDEMO</b>             |  |  |  |
| Productions                                                                                                    | Welcome to the Ensemble Management Portal:                                                   |                              | <b>ENSEMBLE</b><br><b>ENSRPMS</b> |  |  |  |
| System Monitor                                                                                                    | This is the <b>ENSEMBLE</b> namespace.                                                       |                              | <b>TST</b>                        |  |  |  |
| Event Log                                                                                                    |                                                                                              |                              |                                   |  |  |  |
| Message Browser                                                                                                    | <b>Ensemble Stopped</b>                                                                      | Service                      |                                   |  |  |  |
| <b>Business Processes</b>                                                                                                    |                                                                                              | Last Activity Time:          |                                   |  |  |  |
| <b>Business Rules</b>                                                                                                    | <b>Start Production</b>                                                                      | <b>Activities Completed:</b> | $\circ$                           |  |  |  |
| Business Rule Log                                                                                                    | Production:<br>MyPackage.NewProduction more                                                  |                              |                                   |  |  |  |
| Host Monitor                                                                                                    | Start Time:                                                                                  |                              |                                   |  |  |  |
| Jobs                                                                                                    | lob                                                                                          | <b>Process</b>               |                                   |  |  |  |
| Queues                                                                                                    | Total Jobs Running:<br>$\circ$                                                               | Last Activity Time:          |                                   |  |  |  |
| Maintenance                                                                                                    | Jobs OK:<br>$\circ$                                                                          | <b>Activities Completed:</b> | $\circ$                           |  |  |  |
| Dashboards                                                                                                    | $\circ$<br>Jobs Inactive:                                                                    | Messages in Progress:        | $\circ$                           |  |  |  |
| <b>Business Metrics</b>                                                                                                    | Jobs of Other Status:<br>$\circ$                                                             | Messages in Queues:          | $\circ$                           |  |  |  |
| Workflow Portal                                                                                                    | Log                                                                                          | Operation                    |                                   |  |  |  |
| <b>Testing Service</b>                                                                                                    | Last Error Time:                                                                             | Last Activity Time:          |                                   |  |  |  |
| EDI / HL7 Manager                                                                                                    | Total Error Count:<br>$\circ$                                                                | Activities Completed:        | $\circ$                           |  |  |  |
| Logout                                                                                                    |                                                                                              | Messages in Progress:        | $\circ$                           |  |  |  |
|                                                                                                    |                                                                                              | Messages in Queues:          | $\circ$                           |  |  |  |
| $\blacksquare$                                                                                                    | www.interSystems.com<br>@ Copyright 1996-2009 InterSystems Corporation. All Rights Reserved. |                              |                                   |  |  |  |

Figure 8-4: Selecting the **ENSRPMS** namespace

If the BADE.IHSProduction is listed next to **Production** (just below the **Start Production** button), click **Start Production**.

| 2 Ensemble - Microsoft Internet Explorer<br>同                                                |                                                                             |                                  |                                                                   |  |                     |
|----------------------------------------------------------------------------------------------|-----------------------------------------------------------------------------|----------------------------------|-------------------------------------------------------------------|--|---------------------|
| Edit View Favorites Tools<br>Help<br>File                                                    |                                                                             |                                  |                                                                   |  |                     |
| Address <b>&amp;</b> http://localhost:57774/csp/ensrpms/UtilEnsHome.csp?\$NAMESPACE=ENSRPMS  |                                                                             |                                  | $\Rightarrow$ Go<br>Links $\rightarrow$<br>$\vee$                 |  |                     |
| Home   About   Help   Logout                                                                 | <b>Ensemble Management Portal</b><br>Licensed to: VOE Ensemble Beta Testers |                                  | Server: PGS6NGYQ91LARL<br>Instance: ENSEMBLE2008<br>User: _SYSTEM |  |                     |
| [Ensemble]                                                                                   |                                                                             | Namespace: ENSRPMS               | $\checkmark$<br>Go to:<br>$\checkmark$                            |  |                     |
| Home                                                                                         |                                                                             |                                  |                                                                   |  |                     |
| Productions                                                                                  | Welcome to the Ensemble Management Portal:                                  |                                  |                                                                   |  |                     |
| System Monitor                                                                               | This is the ENSRPMS namespace.                                              |                                  |                                                                   |  |                     |
| Event Log                                                                                    |                                                                             |                                  |                                                                   |  |                     |
| Message Browser                                                                              | <b>Ensemble Stopped</b>                                                     | Service                          |                                                                   |  |                     |
| <b>Business Processes</b>                                                                    |                                                                             | Last Activity Time:              |                                                                   |  |                     |
| <b>Business Rules</b>                                                                        | <b>Start Production</b>                                                     | Activities Completed:<br>$\circ$ |                                                                   |  |                     |
| Business Rule Log                                                                            | Production: BADE.IHSProduction more                                         |                                  |                                                                   |  |                     |
| <b>Host Monitor</b>                                                                          | Start Time:                                                                 |                                  |                                                                   |  |                     |
| lobs.                                                                                        | <b>Job</b>                                                                  | <b>Process</b>                   |                                                                   |  |                     |
| Queues                                                                                       | Total Jobs Running:<br>$\circ$                                              | Last Activity Time:              |                                                                   |  |                     |
| Maintenance                                                                                  | lobs OK:<br>$\circ$                                                         | Activities Completed:<br>$\circ$ |                                                                   |  |                     |
| Dashboards.                                                                                  | lobs Inactive:<br>Ō                                                         | Messages in Progress:<br>$\circ$ |                                                                   |  |                     |
| <b>Business Metrics</b>                                                                      | lobs of Other Status:<br>$\circ$                                            | Messages in Queues:<br>$\circ$   |                                                                   |  |                     |
| Work flow Portal                                                                             | Log                                                                         | Operation                        |                                                                   |  |                     |
| <b>Testing Service</b>                                                                       | Last Error Time:                                                            | Last Activity Time:              |                                                                   |  |                     |
| EDI / HL7 Manager                                                                            | <b>Total Error Count:</b><br>$\circ$                                        | Activities Completed:<br>$\circ$ |                                                                   |  |                     |
| Logout                                                                                       |                                                                             | Messages in Progress:<br>$\circ$ |                                                                   |  |                     |
|                                                                                              |                                                                             | $\circ$<br>Messages in Queues:   |                                                                   |  |                     |
| www.interSystems.com<br>@ Copyright 1996-2009 InterSystems Corporation. All Rights Reserved. |                                                                             |                                  |                                                                   |  |                     |
|                                                                                              |                                                                             |                                  |                                                                   |  | 8<br>Local intranet |

Figure 8-5: Selecting BADE.IHSProduction

If the production is blank, or if it is a different production, click the *more* link:

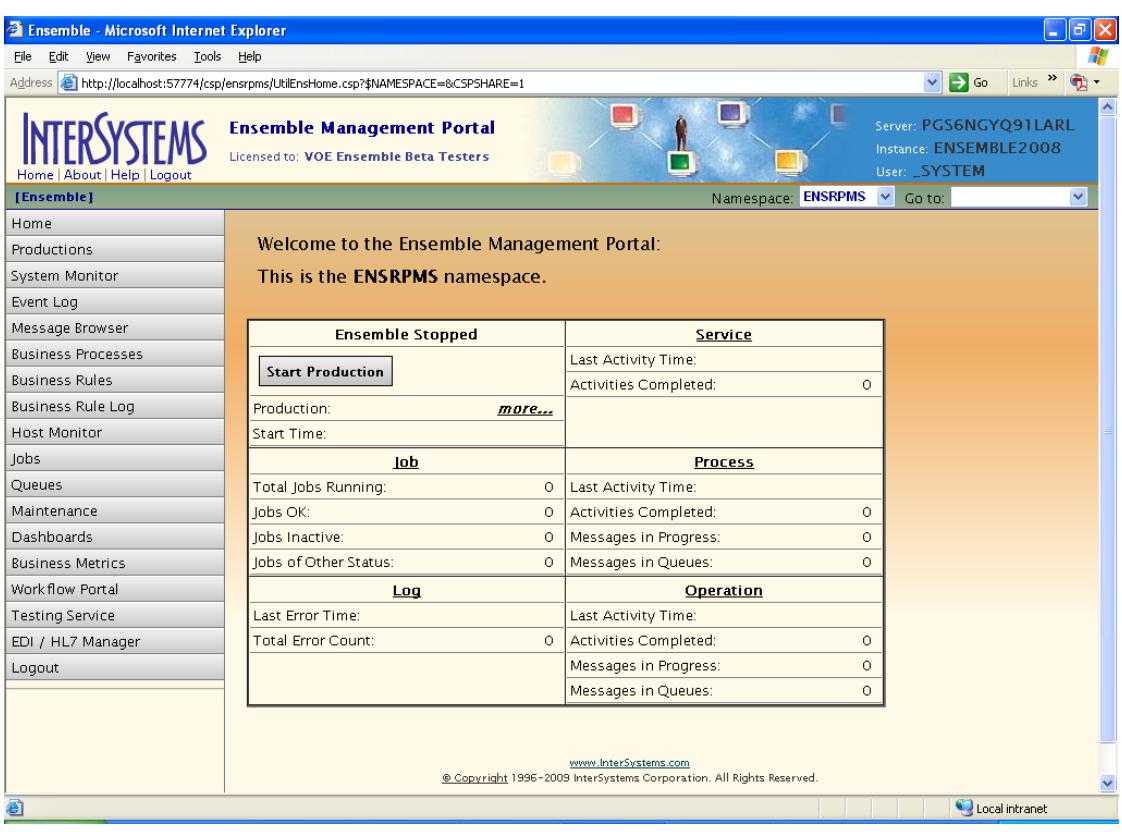

Figure 8-6: *more* link
On the Ensemble Productions page, find the row for the BADE.IHSProduction.

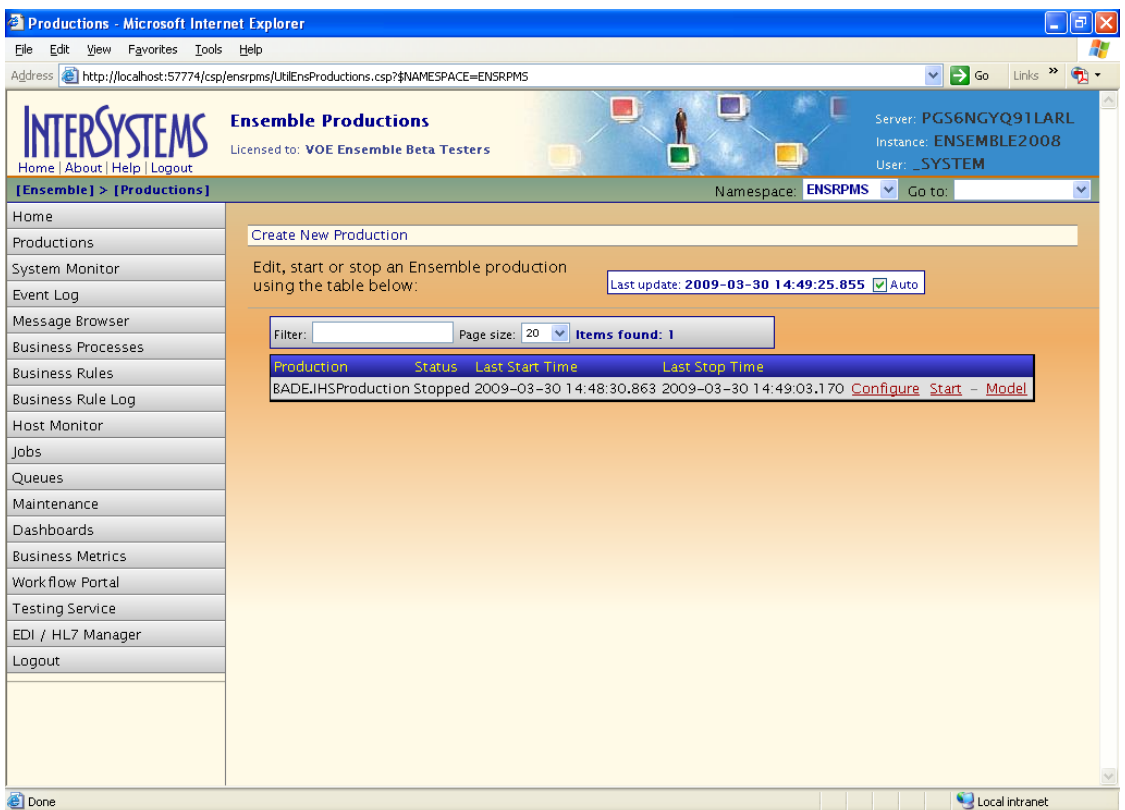

Figure 8-7: Configuring BADE.IHSProduction

Click **Start**, then click **OK** in the confirmation dialog box.

Click **OK** on the **Ensemble Production Start** screen to return to the Ensemble Management Portal.

| <b>Ensemble Start / Stop Page - Microsoft Internet Explorer</b>                                                                                                    |  |
|----------------------------------------------------------------------------------------------------|--|
| File Edit View Favorites Tools Help                                                                                                    |  |
| Address ( )http://localhost:57774/csp/ensrpms/CSPX.EnsStartStopPage.cls?MODE=start&URL=UtilEnsProductions.csp&\$ID1=BADE.IHSProduction&\$NAMESPACE=ENSRPM v   So Links >>> |  |
| <b>Ensemble Production Start</b>                                                                                                    |  |
|                                                                                                    |  |
| Status: Finished<br>Starting Production BADE. IHSProduction                                                                                                    |  |
|                                                                                                    |  |
| ConfigItem 'BADE.EDRMessageRouting' started.                                                                                                    |  |
| ConfigItem 'BADE.RPMSMessageRouting' started.                                                                                                    |  |
| ConfigItem 'BadMessages' started.                                                                                                    |  |
| ConfigItem 'EDRInbound' started.                                                                                                    |  |
| ConfigItem 'EDROutbound' started.                                                                                                    |  |
| ConfigItem 'EmailAlert' started.                                                                                                    |  |
| ConfigItem 'Ens.Actor' updated.                                                                                                    |  |
| ConfigItem 'Ens.Actor' updated.                                                                                                    |  |
| ConfigItem 'Ens.Alarm' started.                                                                                                    |  |
| ConfigItem 'Ens.MonitorService' started.                                                                                                    |  |
| ConfigItem 'Ens. ScheduleHandler' started.                                                                                                    |  |
| ConfigItem 'EnsLib. Testing. Process' started.                                                                                                    |  |
| ConfigItem 'RPMSInbound' started.                                                                                                    |  |
| ConfigItem 'RPMSOutbound' started.                                                                                                    |  |
| Scheduler has been updated.                                                                                                    |  |
| Production BADE. IHSProduction started.                                                                                                    |  |
|                                                                                                    |  |
|                                                                                                    |  |
|                                                                                                    |  |
| OK.                                                                                                    |  |
|                                                                                                    |  |
|                                                                                                    |  |
|                                                                                                    |  |
|                                                                                                    |  |
|                                                                                                    |  |
| Local intranet<br><b>Done</b>                                                                                                    |  |

Figure 8-8: Ensemble Production Start screen

## **7.0 Contact Information**

If you have any questions or comments regarding this distribution, please contact the OIT Help Desk (IHS).

**Phone:** (505) 248-4371 or (888) 830-7280 (toll free)

**Fax:** (505) 248-4363

**Web:** <http://www.ihs.gov/GeneralWeb/HelpCenter/Helpdesk/index.cfm>

**Email:** [support@ihs.gov](mailto:support@ihs.gov)